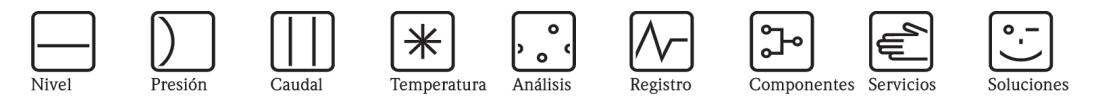

## Manual de instrucciones

# Proline Prosonic Flow 92F

Sistema de medición de caudal por ultrasonidos

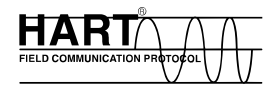

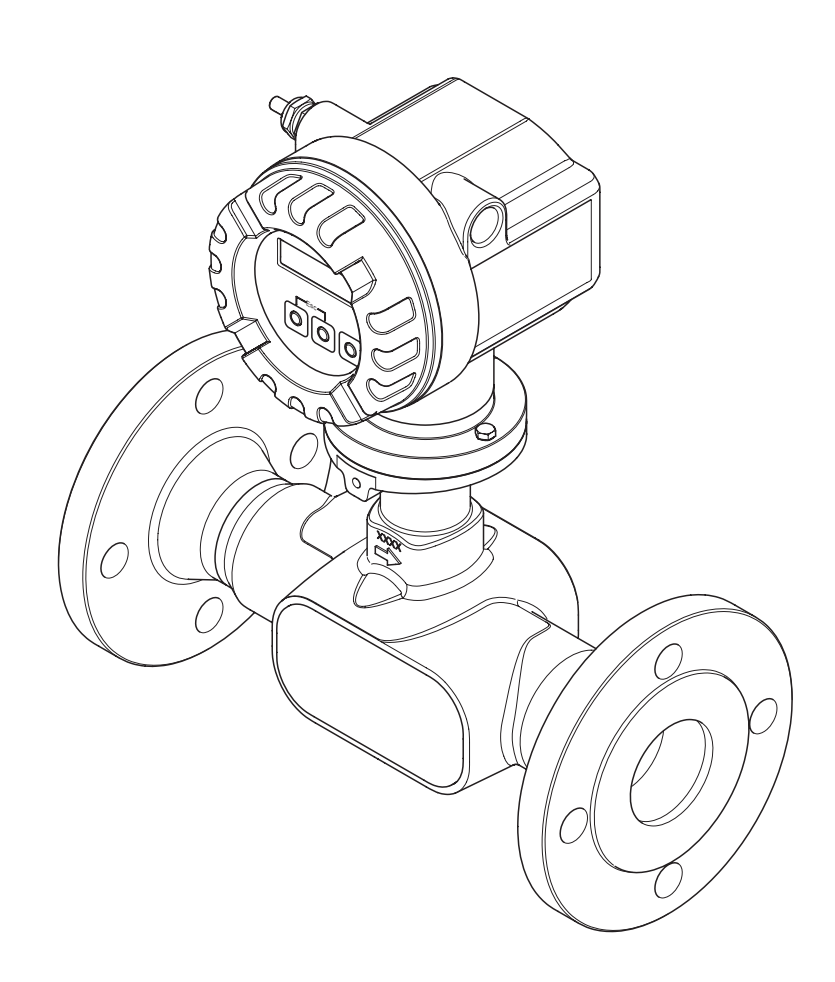

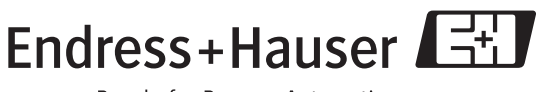

People for Process Automation

BA121D/23/es/06.06 válido a partir de la versión de software V 00.XX(software del equipo)

## Descripción abreviada del manual

El presente manual de instrucciones abreviado explica cómo poner en marcha su equipo de medición de una forma rápida y fácil:

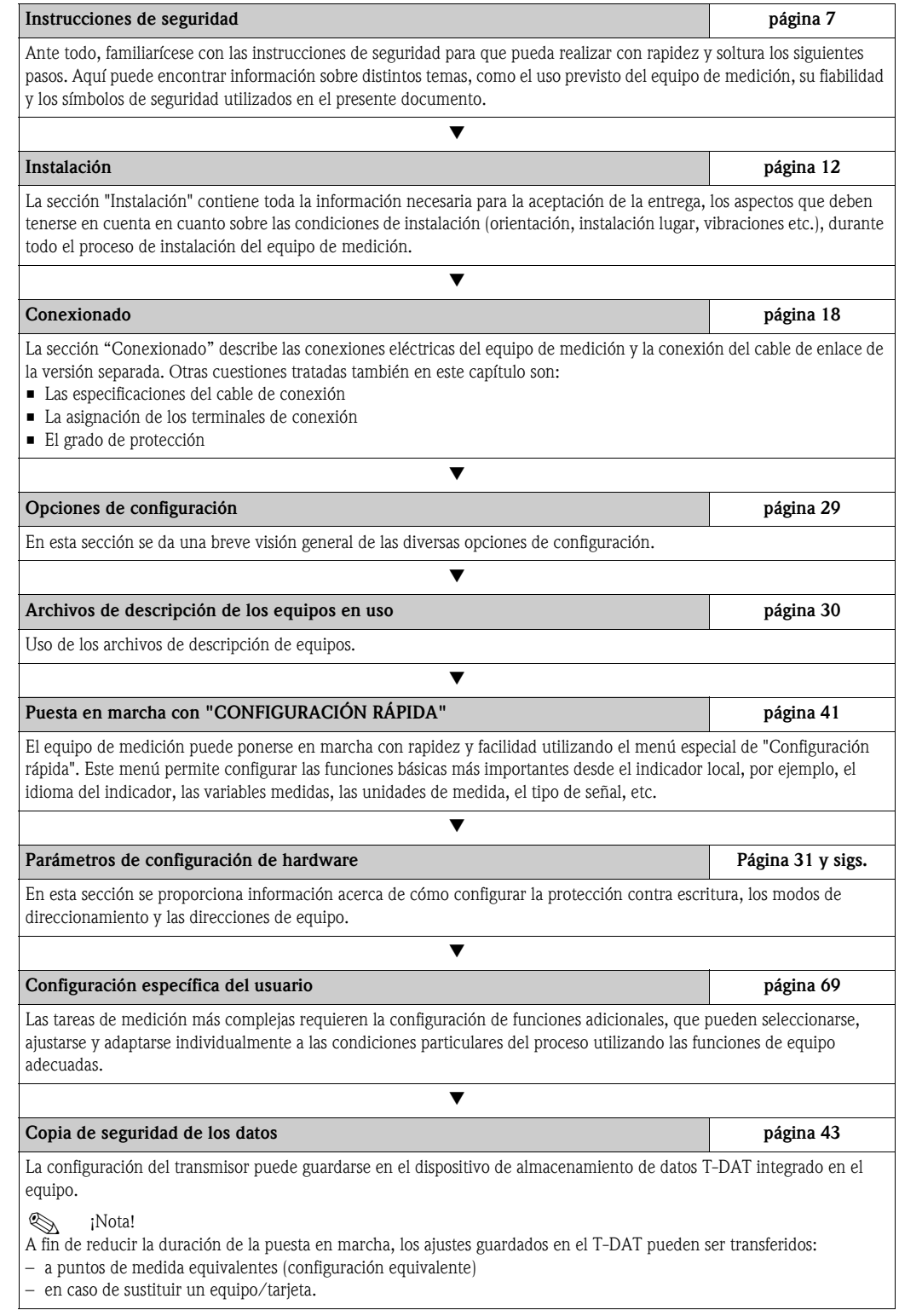

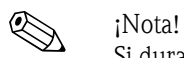

Si durante la puesta en marcha del equipo o mientras está funcionando se produce un fallo, realice siempre la localización y reparación del fallo utilizando la lista de comprobaciones de la [página 49](#page-48-0). Esta rutina le llevará directamente a la causa del problema y le indicará las medidas apropiadas que deberá tomar para subsanar dicho problema.

## CONFIGURACIÓN RÁPIDA para una puesta en marcha rápida

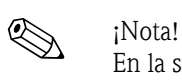

En la sección "Puesta en marcha" hallará información más detallada acerca de los menús de Configuración rápida, en especial para equipos sin indicador local  $\rightarrow$  [Página 41 y sigs.](#page-40-0)

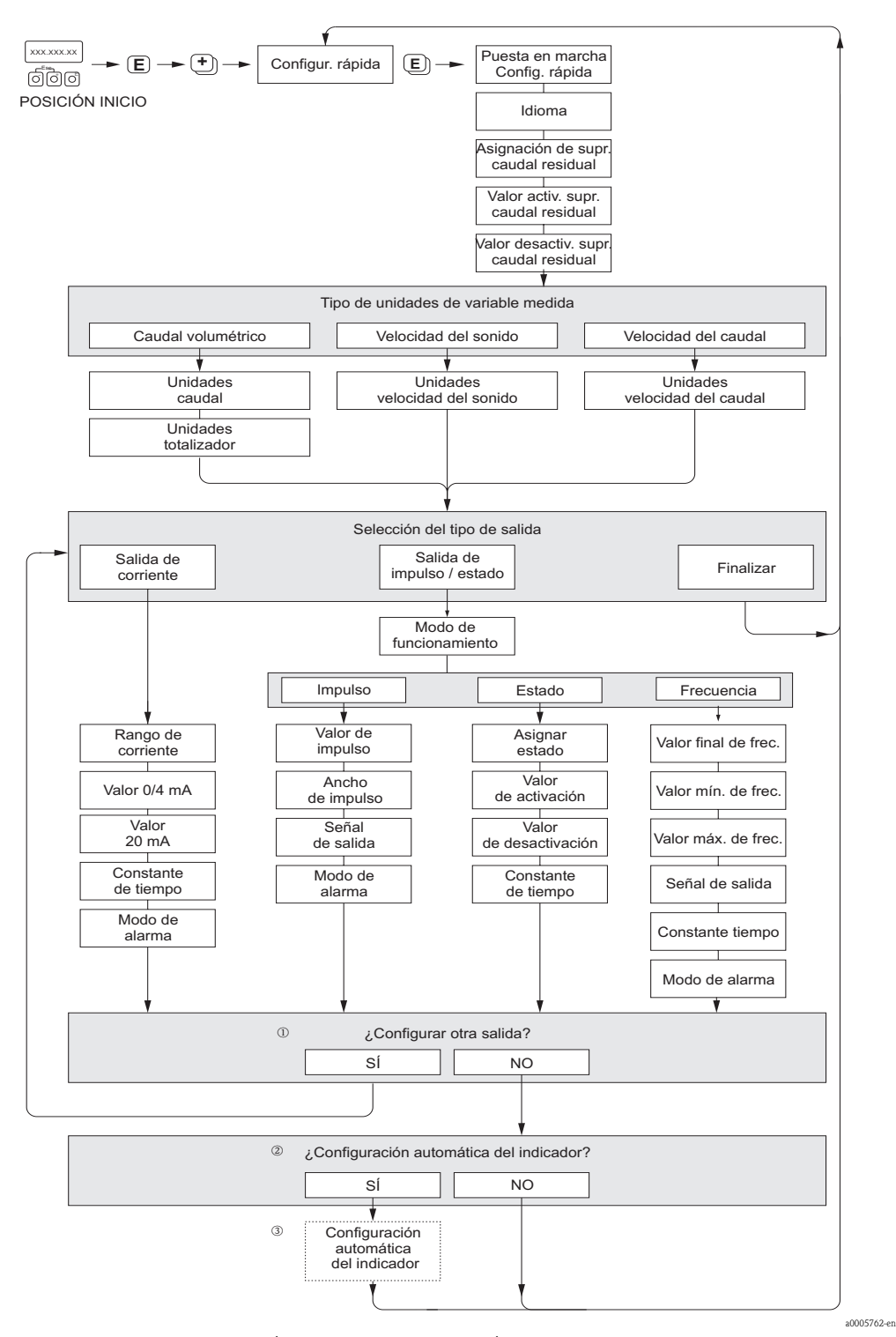

*Fig. 1: Menú de CONFIGURACIÓN - PUESTA EN MARCHA RÁPIDA para una rápida configuración de las principales funciones del equipo*

#### **I** ¡Nota!

El indicador regresa a la celda CONFIGURACIÓN - PUESTA EN MARCHA RÁPIDA al pulsar la combinación de teclas durante la consulta. La configuración almacenada se mantiene como válida.

- m El indicador permite seleccionar en cada ciclo únicamente las salidas que aún no han sido configuradas mediante la configuración rápida en uso.
- n La opción "SÍ" aparece mientras quede alguna salida disponible. Cuando ya no quedan más salidas disponibles, se pasa a la opción siguiente.
- o La opción de "parametrización automática del indicador" incluye los ajustes básicos de configuración/fábrica siguientes:
	- SÍ (YES):
		- Línea 1 = Caudal volumétrico
		- Línea 2 = Totalizador 1
	- NO: se mantienen los ajustes existentes (seleccionados).

## Índice de contenidos

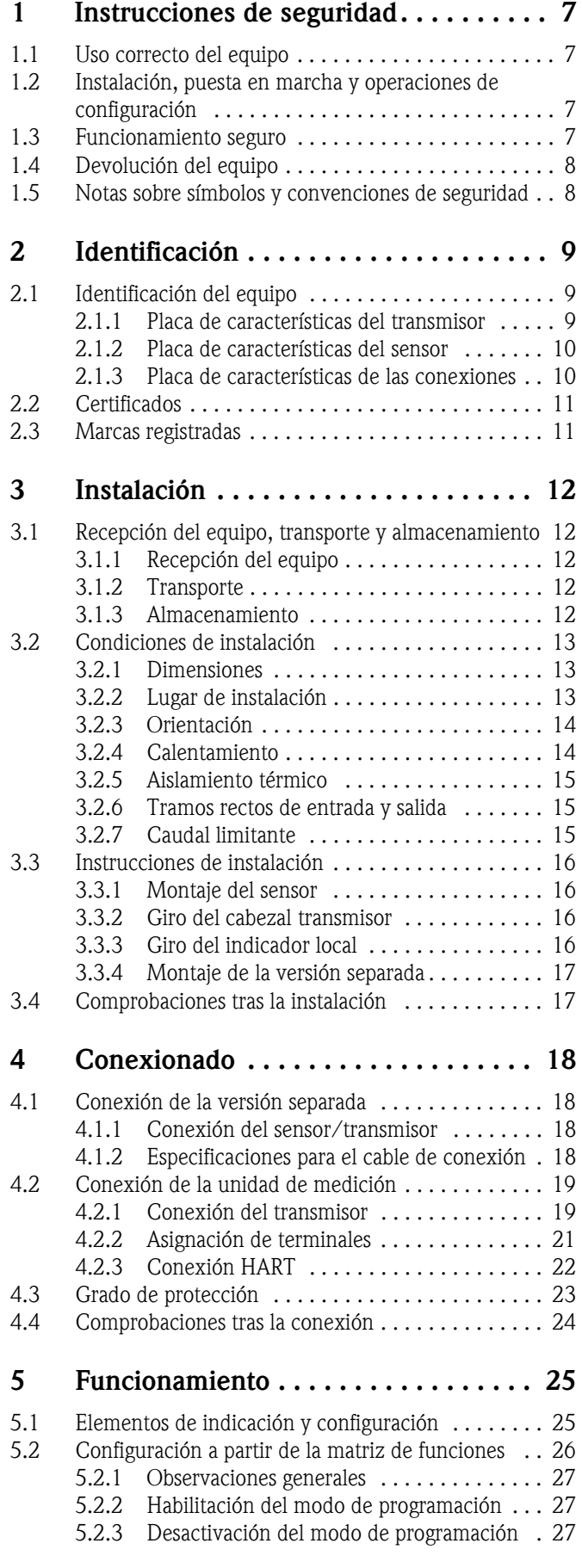

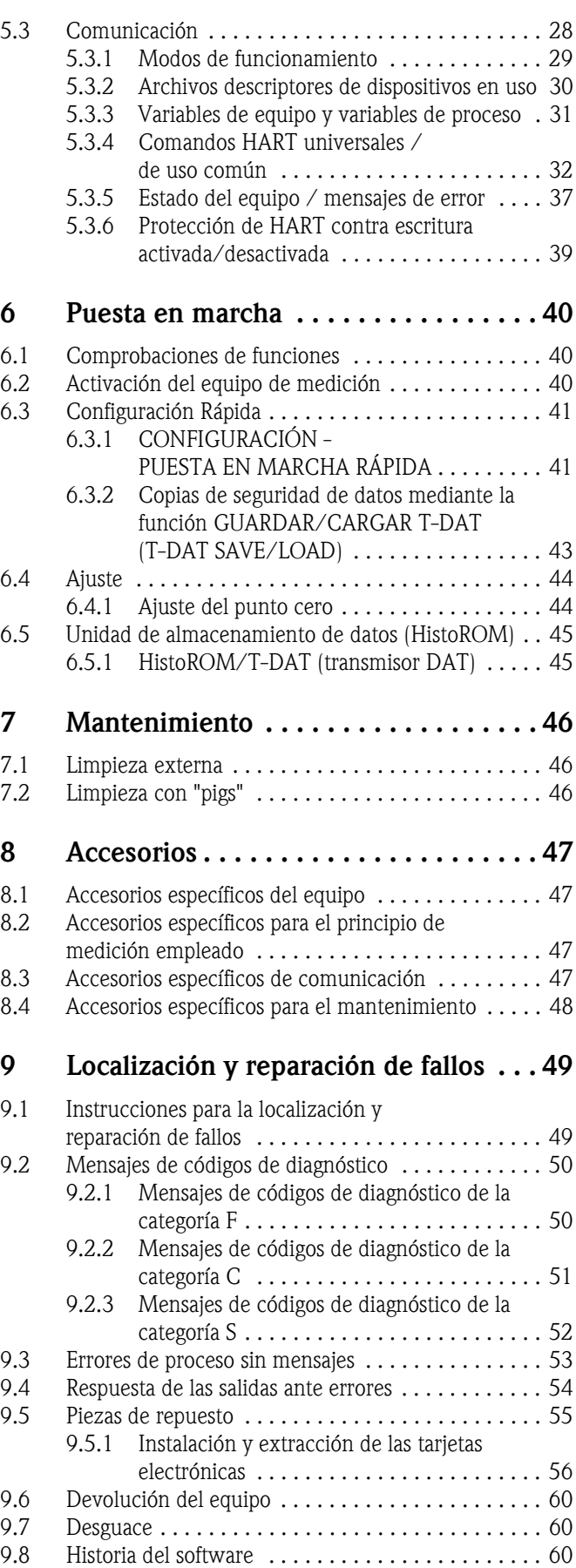

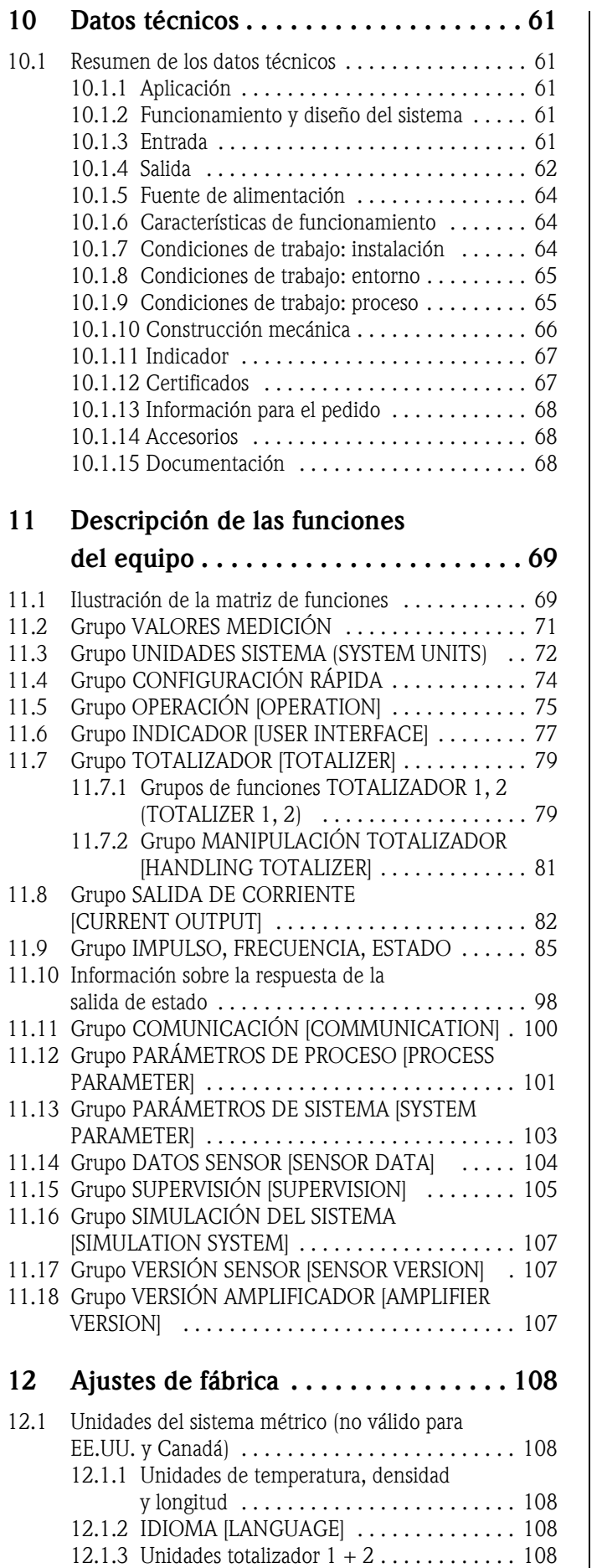

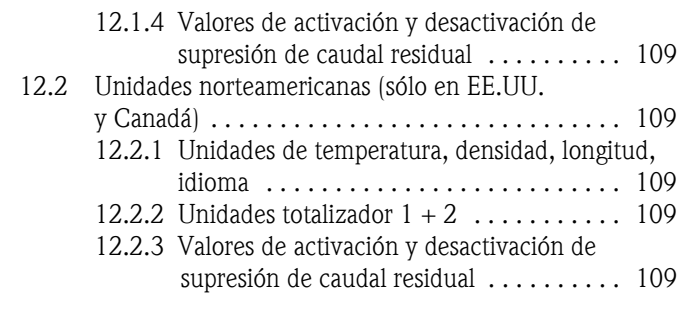

## Índice Alfabético . . . . . . . . . . . 110

## 1 Instrucciones de seguridad

## <span id="page-6-1"></span>1.1 Uso correcto del equipo

<span id="page-6-0"></span>El equipo de medición descrito en el presente manual de instrucciones sólo debe utilizarse para la medida del caudal de líquidos que circulan en tuberías cerradas, por ejemplo:

- Ácidos, bases, pinturas, productos oleosos
- Gases licuados
- Aguas ultrapuras con una baja conductividad, aguas corrientes y aguas residuales

Además de medir el caudal volumétrico, el equipo de medición determina asimismo la velocidad del sonido en el líquido. De este modo, es posible distinguir entre diferentes líquidos o controlar la calidad del líquido.

Un uso incorrecto o distinto de aquél para el que el equipo ha sido diseñado puede revertir en la fiabilidad del instrumento de medición. El fabricante no acepta la responsabilidad de ningún daño originado por dicho mal uso.

## <span id="page-6-2"></span>1.2 Instalación, puesta en marcha y operaciones de configuración

Ténganse en cuenta los puntos siguientes:

- La instalación, la conexión a la fuente de alimentación, la puesta en marcha y el mantenimiento del equipo deben llevarse a cabo únicamente por personal especializado, debidamente cualificado y preparado, y que esté autorizado por el propietario/responsable de la instalación para realizar este tipo de trabajos. Además, dicho personal especializado deberá haber leído previamente el presente manual de instrucciones, comprendido perfectamente su contenido, y deberá seguir todas las instrucciones indicadas en el mismo.
- Sólo personal autorizado e instruido por el propietario/responsable de la instalación debe poder acceder a este equipo. Es imprescindible observar un estricto cumplimiento de las normas contenidas en el presente manual de instrucciones.
- En el caso de fluidos especiales (incluidos productos para la limpieza del equipo), en Endress+Hauser estaremos encantados de atenderle para informarle acerca de las propiedades de resistencia a la corrosión de los materiales de las partes en contacto con el medio. Sin embargo, ligeros cambios de la temperatura, de la concentración o de los niveles de contaminación en el proceso pueden alterar las propiedades de resistencia a la corrosión. Por consiguiente, Endress+Hauser no proporciona ninguna garantía o seguridad en relación con las propiedades de resistencia a la corrosión de los materiales de las partes en contacto con el medio para una aplicación específica. Cada usuario es responsable de la elección de los materiales adecuados para las partes en contacto con el medio en su proceso.
- Si va a realizar trabajos de soldadura en las tuberías, no debe en ningún caso utilizar el equipo de medición para conectar a través de él el soldador a tierra.
- El instalador debe asegurarse de que todas las conexiones del sistema de medición han sido realizadas según el diagrama de conexionado. El transmisor debe conectarse a tierra siempre que la fuente de alimentación no esté aislada eléctricamente.
- En cualquier caso se respetarán todas las normativas nacionales vigentes sobre la apertura y reparación de equipos eléctricos.

## <span id="page-6-3"></span>1.3 Funcionamiento seguro

• Los sistemas de medición preparados para ser utilizados en zonas con peligro de explosión vienen acompañados de una "documentación Ex", que forma parte integrante del presente manual de instrucciones. Es imprescindible observar un estricto cumplimiento de las normas y apreciaciones enumeradas en dicha documentación suplementaria. El símbolo que hay en la parte frontal de esta documentación Ex suplementaria indica la acreditación y el centro de certificación autorizado ( $\circledS$  Europa,  $\circledast$  EE.UU.,  $\circledast$  Canadá).

- El equipo de medición satisface los requisitos generales de seguridad según la norma EN 61010, así como los requisitos de compatibilidad electromagnética EMC según la norma EN 61326/A1 (IEC 1326) y las recomendaciones NAMUR NE 21 y NE 43.
- El fabricante se reserva el derecho a modificar los datos técnicos sin previo aviso. El distribuidor Endress+Hauser que le atiende habitualmente le proporcionará las últimas informaciones novedosas y las puestas al día del presente manual de instrucciones.

## <span id="page-7-0"></span>1.4 Devolución del equipo

Antes de enviar el caudalímetro a Endress+Hauser, por ejemplo para su reparación o calibración, deben realizarse los pasos siguientes:

- Adjunte siempre al equipo un formulario de "Declaración de contaminación" debidamente rellenado. En caso contrario, Endress+Hauser no podrá transportar, examinar y reparar el equipo devuelto.
- Adjunte también las instrucciones de manejo especiales que sean necesarias utilizando, por ejemplo, una hoja de datos de seguridad conforme a EN 91/155/EEC.
- Eliminar todos los restos de líquido. Fíjese sobre todo en las ranuras alrededor de las juntas y en las grietas en las que se pueden acumular fácilmente los residuos. Esto es especialmente importante cuando el líquido es nocivo para la salud, ya sea porque es inflamable, tóxico, cáustico, cancerígeno, etc.

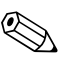

! ¡Nota! Puede encontrar una copia de la "Declaración de contaminación" al final del presente manual de instrucciones.

#### ;Peligro!

- No nos devuelva el equipo de medición si no está completamente seguro de que se han eliminado todos los restos de sustancias nocivas, inclusive los residuos que hayan podido entrar en grietas o que hayan podido difundirse por el plástico.
- Los costes por eliminación de desechos y daños (quemaduras, etc.) causados por una limpieza inapropiada, correrán a cargo del propietario/operario.

## <span id="page-7-1"></span>1.5 Notas sobre símbolos y convenciones de seguridad

Los equipos han sido diseñados para satisfacer los requisitos técnicos de seguridad, han sido verificados, y han salido de fábrica en unas condiciones en las que son seguros de manejar. Los equipos cumplen las normas y disposiciones según EN 61010 "Medidas de protección de equipos eléctricos para procesos de medición, control, regulación y laboratorio". No obstante, si se utiliza incorrecta o inadecuadamente el equipo pueden surgir situaciones de peligro.

Por consiguiente, ténganse siempre en cuenta todas las instrucciones de seguridad que se indican en el presente manual de instrucciones, junto a los símbolos siguientes:

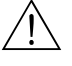

# ¡Peligro! El símbolo "Peligro" señala una actividad o procedimiento que, si no se lleva a cabo correctamente, puede implicar daños o poner en peligro la seguridad. Cumpla rigurosamente las instrucciones indicadas y realice cuidadosamente todos los pasos señalados.

#### ¡Atención!

El símbolo "Atención" señala una actividad o un procedimiento que, si no se lleva a cabo correctamente, puede implicar un mal funcionamiento o incluso la destrucción del equipo. Cumpla rigurosamente las instrucciones indicadas.

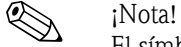

El símbolo "Nota" señala una actividad o un procedimiento que, si no se realiza correctamente, puede influir indirectamente sobre el funcionamiento del equipo o activar una respuesta inesperada de una parte del equipo.

## <span id="page-8-0"></span>2 Identificación

## <span id="page-8-1"></span>2.1 Identificación del equipo

El caudalímetro "Prosonic Flow 92" incluye los siguientes componentes:

- Transmisor Prosonic Flow 92
- Sensor en línea Prosonic Flow F

Hay dos versiones:

- Versión compacta: el transmisor y el sensor forman una única unidad mecánica.
- Versión separada: el transmisor y el sensor se instalan por separado.

## <span id="page-8-2"></span>2.1.1 Placa de características del transmisor

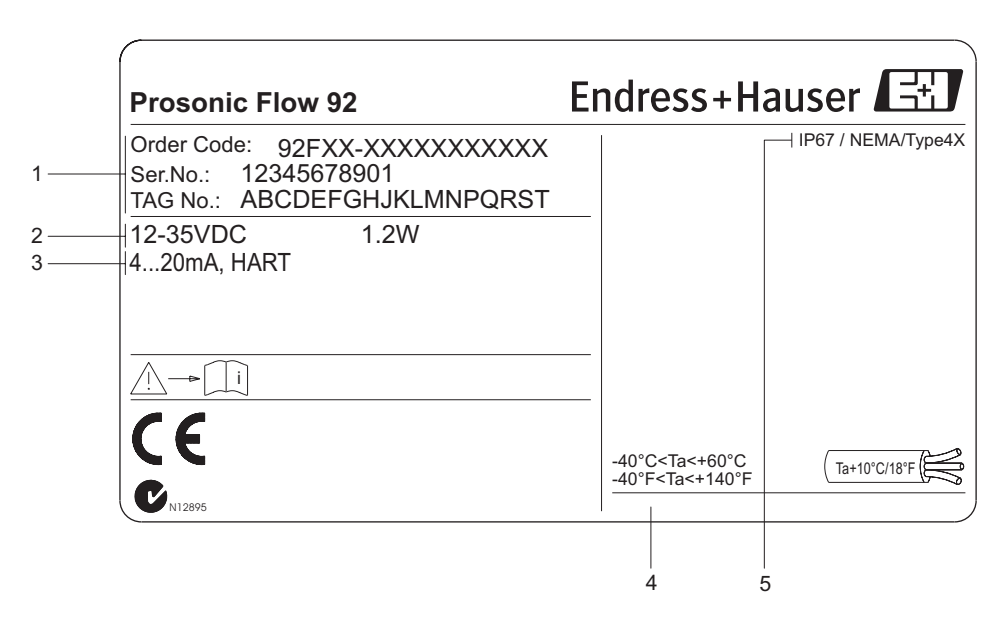

*Fig. 2: Especificaciones indicadas en la placa de características del transmisor "Prosonic Flow" (ejemplo)*

- *1 Código de pedido /número de serie: véase las especificaciones indicadas en la confirmación de pedido para conocer el significado de los distintos dígitos y letras*
- *2 Fuente de alimentación: 12 a 35 VCC*
- *Consumo: 1,2 W*
- *3 Salidas disponibles*
- *4 Rango de temperaturas ambiente toleradas*
- *5 Grado de protección*

a0006111

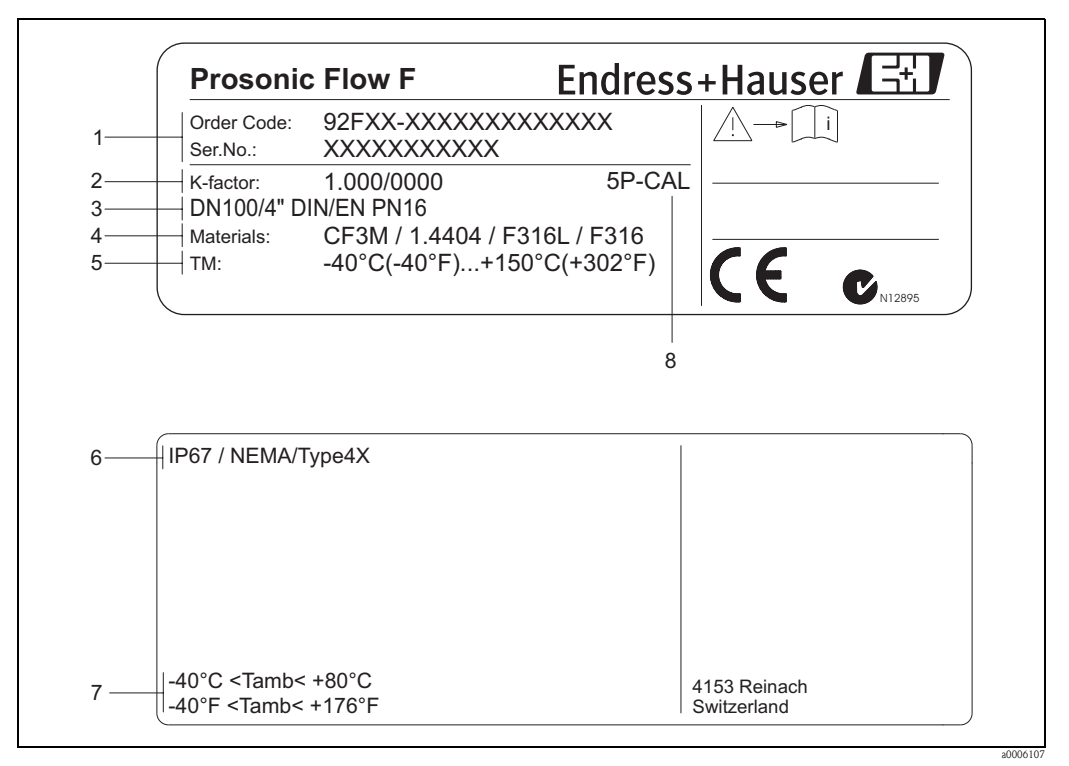

#### <span id="page-9-0"></span>2.1.2 Placa de características del sensor

*Fig. 3: Especificaciones indicadas en la placa de características del sensor Prosonic Flow F (ejemplo)*

*1 Código de pedido /número de serie: véase las especificaciones indicadas en la confirmación de pedido para conocer el significado de los distintos dígitos y letras*

- *2 Factor de calibración con punto cero*
- *3 Diámetro nominal/presión nominal del equipo*
- *4 Material del tubo de medición*
- *5 Rango de temperaturas del producto*
- *6 Grado de protección*
- *7 Rango tolerado de temperatura ambiente*
- *8 Información adicional (ejemplos):*
	- *5P-CAL: Con calibración a 5 puntos*

## <span id="page-9-1"></span>2.1.3 Placa de características de las conexiones

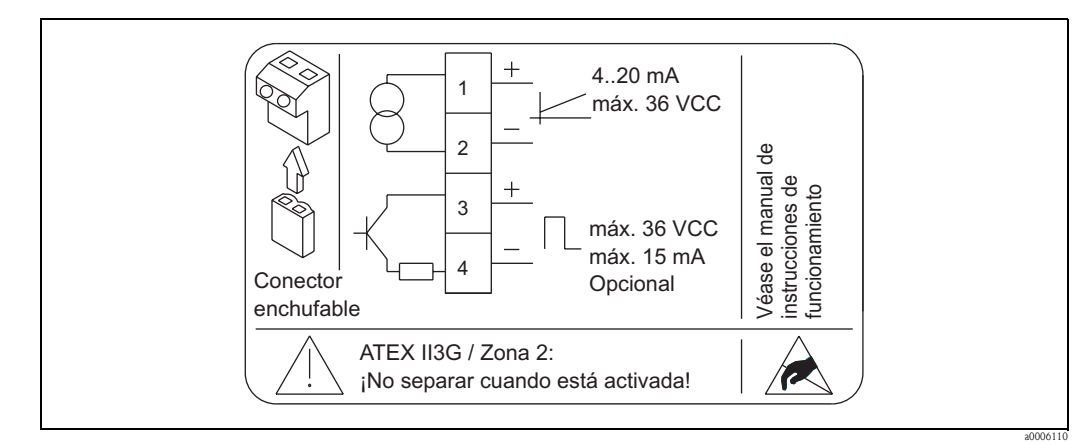

*Fig. 4: Especificaciones indicadas en la placa de características para el transmisor Proline (ejemplo)*

## <span id="page-10-0"></span>2.2 Certificados

Los equipos han sido diseñados de acuerdo con las buenas prácticas de ingeniería para satisfacer los requisitos técnicos más recientes, han sido sometidos a pruebas de verificación, y han salido de fábrica en las condiciones en las que su manejo y funcionamiento son completamente seguros. El equipo de medición satisface los requisitos generales de seguridad según la norma EN 61010, así como los requisitos de compatibilidad electromagnética EMC según la norma EN 61326/A1 (IEC 1326) y las recomendaciones NAMUR NE 21 y NE 43.

El sistema de medición descrito en el presente manual de instrucciones cumple por tanto con los requisitos exigidos por las directivas de la CE. Endress+Hauser confirma que el equipo ha pasado las correspondientes verificaciones adhiriendo al mismo la marca CE.

El sistema de medición satisface los requisitos EMC de compatibilidad electromagnética de las autoridades australianas para comunicaciones y medios de comunicación (ACMA - Australian Communications and Media Authority).

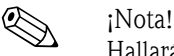

Hallará una lista detallada de todos los certificados en la sección "Datos técnicos" de la [página 67.](#page-66-2)

## <span id="page-10-1"></span>2.3 Marcas registradas

HART®

Marca registrada de HART Communication Foundation, Austin, EE.UU.

HistoROM™ T-DAT ®, FieldCare ®, el Paquete FieldTool® - ToF Tool, Fieldcheck®, Applicator® Marcas comerciales registradas o pendientes de ser registradas de Endress+Hauser Flowtec AG, Reinach, CH

## <span id="page-11-1"></span>3 Instalación

## <span id="page-11-2"></span>3.1 Recepción del equipo, transporte y almacenamiento

## <span id="page-11-3"></span>3.1.1 Recepción del equipo

<span id="page-11-0"></span>Cuando reciba la mercancía, compruebe los puntos siguientes:

- Compruebe si el embalaje y los contenidos presentan algún daño visible.
- Revise el envío, compruebe de que no falte nada y de que el volumen suministrado corresponde a lo especificado en su pedido.

## <span id="page-11-4"></span>3.1.2 Transporte

Al desembalar o transportar el equipo hasta el punto de medida, por favor, obsérvense los puntos siguientes:

- Los equipos deben transportarse en el contenedor suministrado.
- Las tapas o capuchones, que se han colocado sobre las conexiones a proceso, sirven para proteger durante el transporte y el almacenamiento las zonas de unión frente a daños mecánicos y para impedir la entrada de material extraño en el tubo de medida. Por consiguiente, no extraiga las tapas o capuchones hasta justo antes de instalar el equipo.
- Al levantar equipos de medición con diámetros nominales superiores a DN 40 ( $> 1\frac{1}{2}$ ") para su transporte, no deben sujetados por el cabezal del transmisor, ni por el cabezal de conexiones en la versión separada. Para su transporte, empléense correas que se pasarán alrededor de ambos extremos de la conexión a proceso. Evite el uso de cadenas debido a que éstas podrían dañar el cabezal.

## ;Peligro!

Riesgo de lesiones, si el equipo de medición resbala. El centro de gravedad del equipo de medición ya montado puede encontrarse por encima de los puntos de fijación de las correas. Asegúrese por ello durante el transporte de que el equipo no llegue a volcar o resbalar por algún descuido.

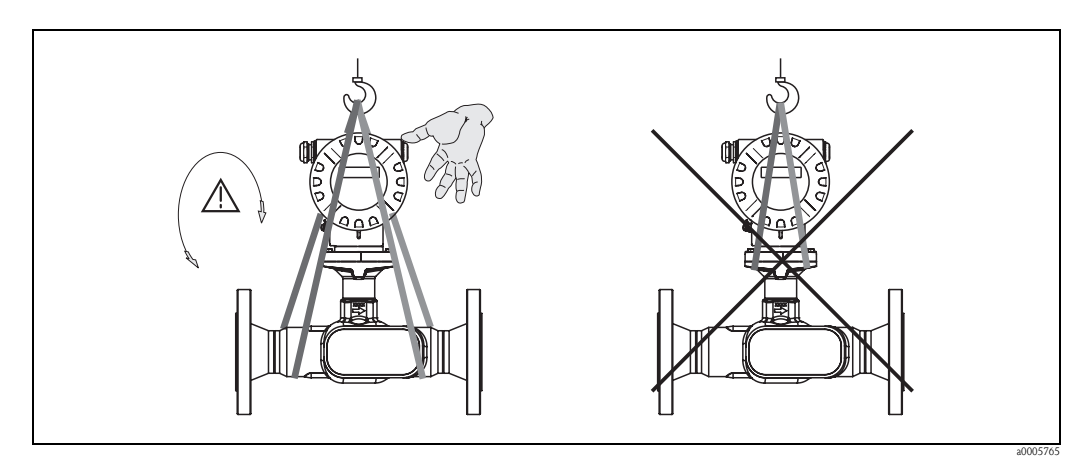

*Fig. 5: Instrucciones para el transporte de sensores con diámetros nominales superiores a DN 40 (> 1½")*

## <span id="page-11-5"></span>3.1.3 Almacenamiento

Tome nota de los siguientes puntos:

- Embale el equipo de medición de forma que quede bien protegido contra posibles golpes durante el almacenamiento (y el transporte). El embalaje original proporciona una protección óptima para ello.
- La temperatura de almacenamiento tolerable es de -40 a +80°C (-40°F a 176°F), preferentemente +20°C (68°F).
- No retire las cubiertas o tapas protectoras de las conexiones a proceso hasta que no proceda a instalar el equipo.

• El equipo de medición debe protegerse de la irradiación solar directa a fin de evitar que alcance temperaturas superficiales inaceptables.

## <span id="page-12-0"></span>3.2 Condiciones de instalación

Tome nota de los siguientes puntos:

- No se requieren medidas especiales como, por ejemplo, unos soportes. Las fuerzas externas son absorbidas por la propia construcción del instrumento.
- Las bridas del caudalímetro deben estar en el mismo plano que las bridas de conexión y no sometidas a tensiones.
- Ténganse en cuenta la temperatura ambiente ( $\rightarrow$  [Página 65](#page-64-2)) y la temperatura del fluido ( → [Página 65](#page-64-2)) máximas toleradas.
- Préstese una especial atención a las observaciones que se proporcionan sobre la orientación de instalación y el aislamiento de las tubería en las páginas siguientes.
- El funcionamiento correcto del sistema de medición no se ve alterado por vibraciones en la planta.

## <span id="page-12-1"></span>3.2.1 Dimensiones

Todas las dimensiones del sensor y del transmisor están indicadas en la documentación independiente denominada "Información técnica". → [Página 68](#page-67-3)

## <span id="page-12-2"></span>3.2.2 Lugar de instalación

La formación de burbujas de gas o el arrastre de bolsas de aire puede incrementar los errores de medición.

Evite montar el sensor en los siguientes lugares:

- El punto más alto de un sistema de tuberías: Riesgo de acumulaciones de aire.
- Corriente arriba junto a una salida libre de una tubería vertical.

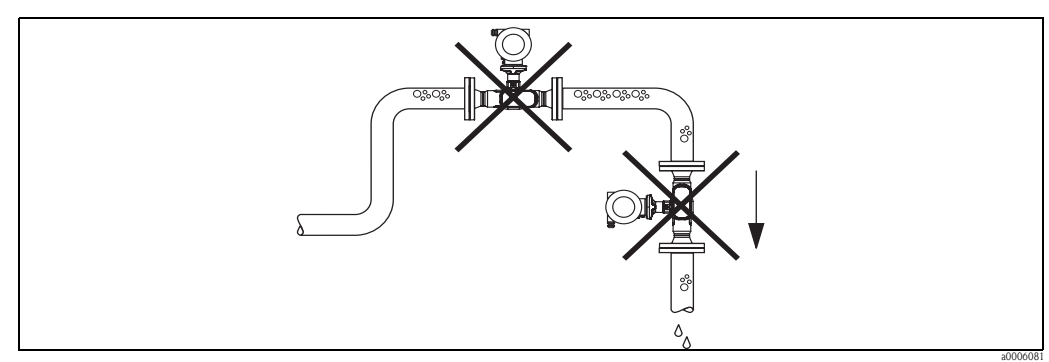

*Fig. 6: Lugar de montaje*

La configuración propuesta en el diagrama siguiente permite, sin embargo, una instalación en tuberías verticales. Las restricciones de paso en las tuberías o el empleo de placas orificio con una sección transversal menor que el diámetro nominal evitan que el sensor funcione en vacío durante la medición.

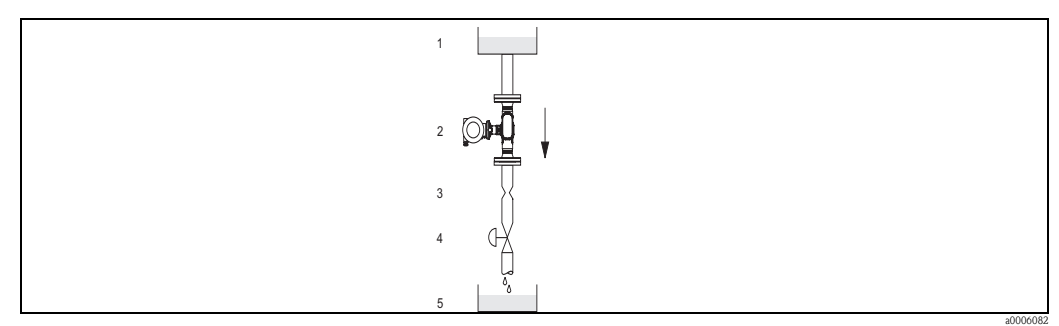

*Fig. 7: Instalación en tuberías verticales (por ejemplo, para aplicaciones de dosificación)*

*1 = Depósito de suministro, 2 = Sensor, 3 = Placa orificio, restricción de paso, 4 = Válvula, 5 = Envase de dosificación*

#### Presión del sistema

La instalación del equipo no produce pérdidas de carga adicionales. Es importante asegurarse de que no se produzcan cavitaciones o desgasificaciones en los elementos perturbadores que pueda haber aguas arriba del equipo de medición, que podrían alterar la transmisión del sonido en el seno del producto.

No hace falta tomar medidas especiales para líquidos con propiedades similares a las del agua en condiciones normales.

En el caso de líquidos con puntos de ebullición bajos (hidrocarburos, disolventes, gases licuados) o en líneas de succión, es importante asegurarse de que la presión no caiga por debajo de la presión de vapor para que el líquido no empiece a hervir. También es importante tomar las medidas oportunas para que los líquidos que contienen gases de forma natural no lleguen a desgasearse. Dichos efectos pueden evitarse cuando la presión del sistema es suficientemente elevada.

Por este motivo, deberían preferirse las siguientes orientaciones de montaje:

- Aguas abajo de las bombas (no hay peligro de vacío)
- En el punto más bajo de una tubería vertical

## <span id="page-13-0"></span>3.2.3 Orientación

Asegúrese de que el sentido de la flecha que hay en la placa de características del sensor coincide con la dirección de flujo (dirección de circulación por la tubería).

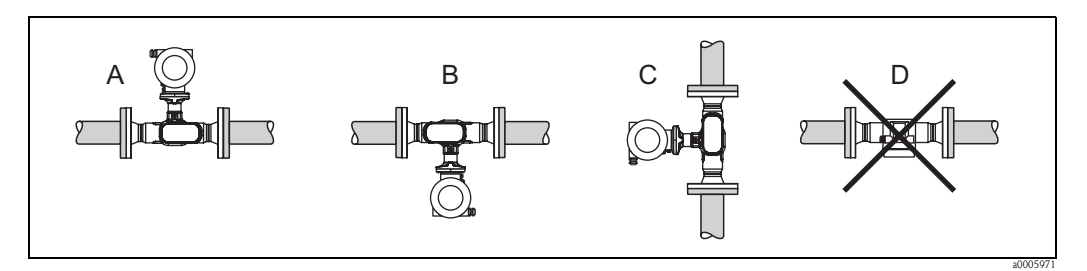

*Fig. 8: Orientaciones A, B y C recomendadas, orientación D sólo recomendada en determinadas circunstancias*

### <span id="page-13-1"></span>3.2.4 Calentamiento

Algunos fluidos provocan la transferencia de calor al sensor. El calentamiento puede ser por causas eléctricas, por ejemplo, elementos calefactores, o debido a tuberías de cobre de agua caliente o vapor de agua.

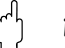

¡Atención!

• ¡Peligro de sobrecalentamiento de la electrónica!

Por este motivo, es importante asegurarse de que el adaptador entre el sensor y el transmisor, así como el cabezal de conexiones de la versión separada no estén revestidas con ningún material aislante.

• Si se emplea un sistema de traceado eléctrico, cuyo calor se regula por control fásico por impulsos, no puede descartarse la posible influencia del mismo en los valores medidos por los campos magnéticos originados (es decir, para valores mayores que los que permite la norma CE (Sinus 30 A/m)). En dichos casos, hay que dotar el sensor de un blindaje magnético.

#### <span id="page-14-0"></span>3.2.5 Aislamiento térmico

Algunos fluidos requieren medidas adecuadas que impidan la transmisión de calor hacia el sensor. Para proveer al sensor de aislamiento térmico se pueden emplear una amplia variedad de materiales.

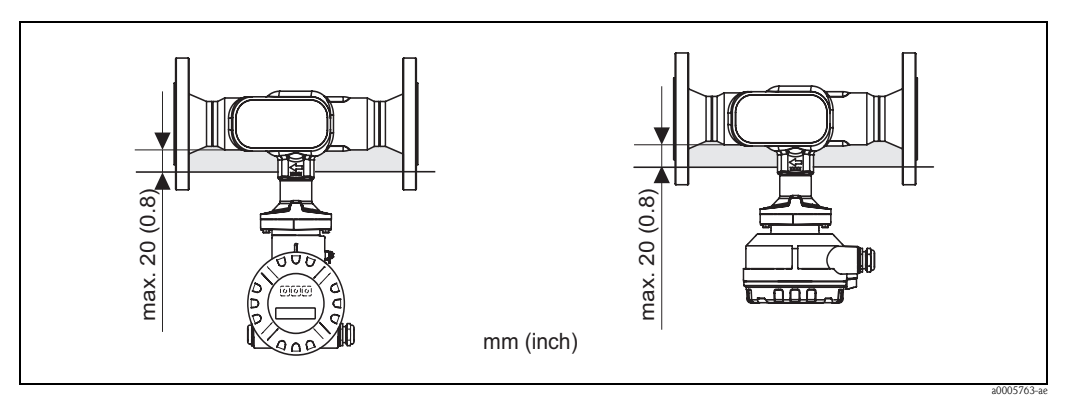

*Fig. 9: En la zona/cuello de la electrónica debe respetarse un espesor máximo de 20 mm (0,8") de aislante.*

Si el equipo se instala en posición horizontal (con el cabezal transmisor apuntando hacia arriba), se recomienda un espesor mínimo de 10 mm (0,4") de aislante para reducir la convección de calor. No debe superarse nunca un espesor máximo de 20 mm (0,8") de aislante.

### <span id="page-14-1"></span>3.2.6 Tramos rectos de entrada y salida

Siempre que sea posible, instálese el sensor apartado de la influencia de otros dispositivos como válvulas, derivaciones en T, codos, etc. Como mínimo, deben respetarse los tramos rectos de entrada y salida que se muestran abajo para obtener la precisión específica del equipo. Si hay dos o más elementos perturbadores de caudal, debe utilizarse el tramo de entrada más largo.

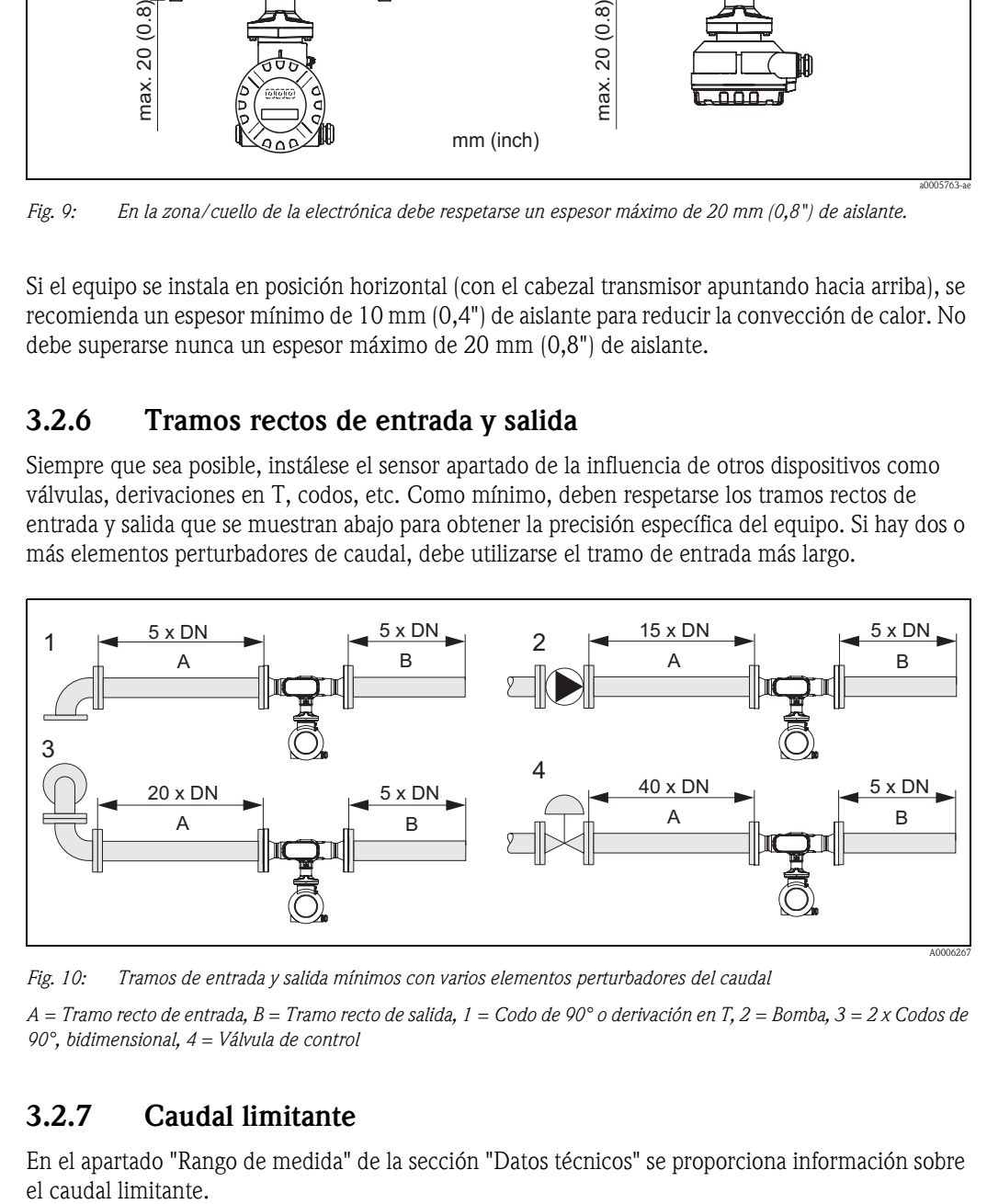

*Fig. 10: Tramos de entrada y salida mínimos con varios elementos perturbadores del caudal*

*A = Tramo recto de entrada, B = Tramo recto de salida, 1 = Codo de 90° o derivación en T, 2 = Bomba, 3 = 2 x Codos de 90°, bidimensional, 4 = Válvula de control*

### <span id="page-14-2"></span>3.2.7 Caudal limitante

En el apartado "Rango de medida" de la sección "Datos técnicos" se proporciona información sobre el caudal limitante.

## <span id="page-15-0"></span>3.3 Instrucciones de instalación

## <span id="page-15-1"></span>3.3.1 Montaje del sensor

- Antes de la instalación en el sistema de tuberías, asegúrese de que no hayan quedado trazas del material de empaquetamiento para el transporte en el equipo de medición ni de cubierta protectora en el sensor.
- Asegúrese de que los diámetros internos de las juntas son iguales o mayores que los de la tubería y el equipo de medición. Si se emplean juntas de diámetros interiores internos, el caudal puede verse alterado y los resultados de la medición pueden ser inexactos.
- Asegúrese de que la flecha que hay en el tubo de medición señala la dirección de flujo por la tubería.

## <span id="page-15-2"></span>3.3.2 Giro del cabezal transmisor

- 1. Aflójese el tornillo de fijación.
- 2. Gírese el cabezal transmisor hasta la posición deseada (180° como máximo en cada sentido de giro hasta su tope).

**I** ¡Nota!

Hay muescas en la ranura de giro cada 90° (sólo en la versión compacta), que ayudan a alinear el transmisor con mayor facilidad.

3. Vuélvase a apretar el tornillo de fijación.

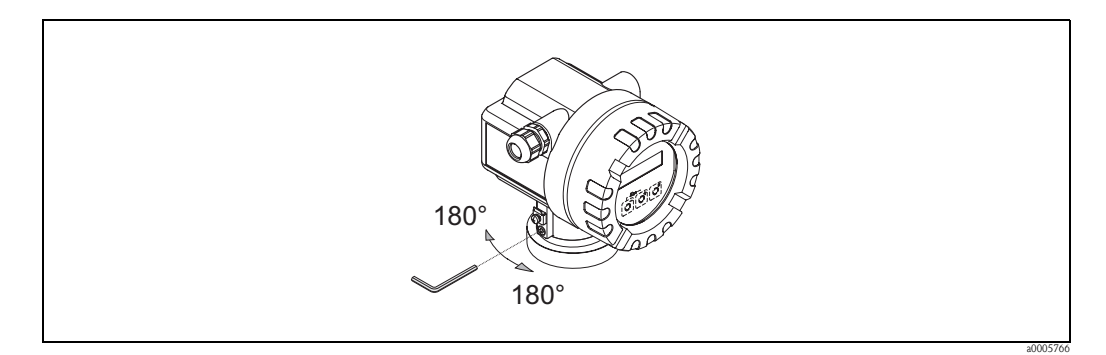

*Fig. 11: Giro del cabezal transmisor*

## <span id="page-15-3"></span>3.3.3 Giro del indicador local

- 1. Desenrósquese la tapa del compartimento de la electrónica del cabezal transmisor.
- 2. Retírese el módulo indicador de las guías de sujeción del transmisor.
- 3. Gírese el indicador hasta la posición deseada (máx. 4 giros de 45° cada uno en cada sentido) y vuélvase a colocar en las guías de sujeción.
- 4. Vuélvase a enroscar la tapa del compartimento de la electrónica al cabezal transmisor hasta que quede bien sujeta.

#### 3.3.4 Montaje de la versión separada

El transmisor admite las opciones de montaje siguientes:

- Montaje en pared
- Montaje en tuberías (con kit de montaje aparte, véase el apartado "Accesorios")
	- $\rightarrow$  [Página 47](#page-46-4)

¡Atención!

- Cuando el equipo se monta en tuberías, el rango de temperaturas ambiente no debe sobrepasarse.  $\rightarrow$  [Página 65](#page-64-3)
- El transmisor y el sensor deben montarse por separado cuando se dan las circunstancias siguientes:
- Acceso difícil
- Falta de espacio
- Temperaturas ambiente extremas

Móntese el transmisor tal como se ilustra en el diagrama.

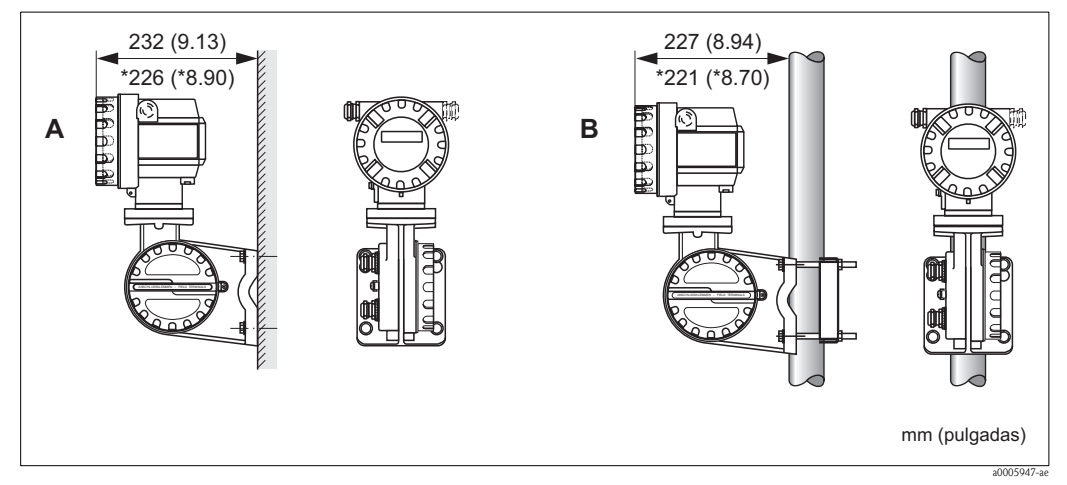

*Fig. 12: Montaje del transmisor (versión separada)* 

- *A Montaje directo en pared*
- *B Montaje en tubería*
- *\* Dimensiones para la versión sin indicador local*

## <span id="page-16-0"></span>3.4 Comprobaciones tras la instalación

Realice las siguientes comprobaciones una vez haya instalado el equipo de medición:

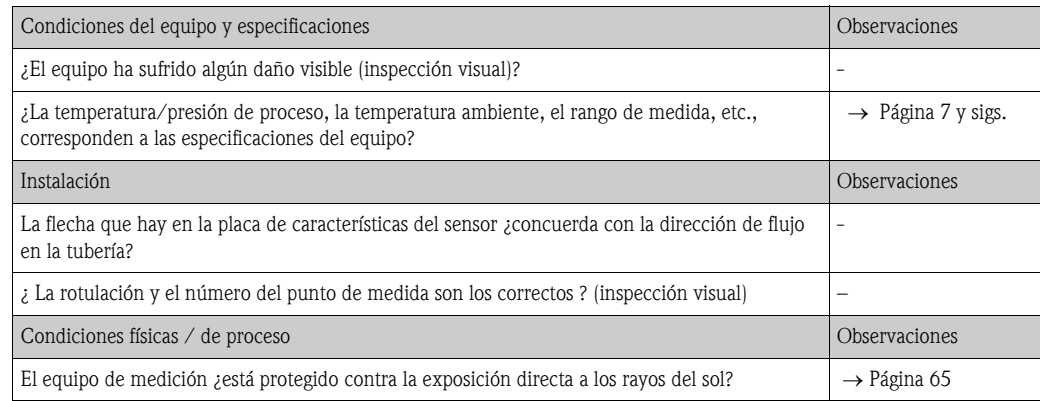

## <span id="page-17-0"></span>4 Conexionado

## <span id="page-17-1"></span>4.1 Conexión de la versión separada

#### <span id="page-17-2"></span>4.1.1 Conexión del sensor/transmisor

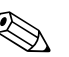

- <span id="page-17-6"></span>! ¡Nota! • La versión separada ha de tener puesta a tierra. De este modo, el sensor y el transmisor estarán conectados al mismo potencial de equilibrio [\(véase la Fig. 13,](#page-17-4) d).
	- Conecte el sensor únicamente con un transmisor que presente el mismo número de serie (véase la placa de características). En caso contrario pueden producirse errores de comunicación al conectar dichos dispositivos.

#### Procedimiento

- 1. Desenrosque las tapas de los compartimentos de conexiones (a/b).
- 2. Pasar el cable de conexión (c) por las entradas de cable apropiadas.
- 3. Conectar los cables del sensor y el transmisor según se especifica en el esquema de conexiones eléctricas: [véase la Fig. 13](#page-17-4) o el diagrama de conexionado en la tapa del compartimento de conexiones.
- 4. Conectar el apantallamiento de cable apropiado (e/f).
- 5. Apretar con fuerza los prensaestopas para cable que hay en las entradas de cable.
- 6. Volver a enroscar las tapas de los compartimentos de conexiones (a/b).

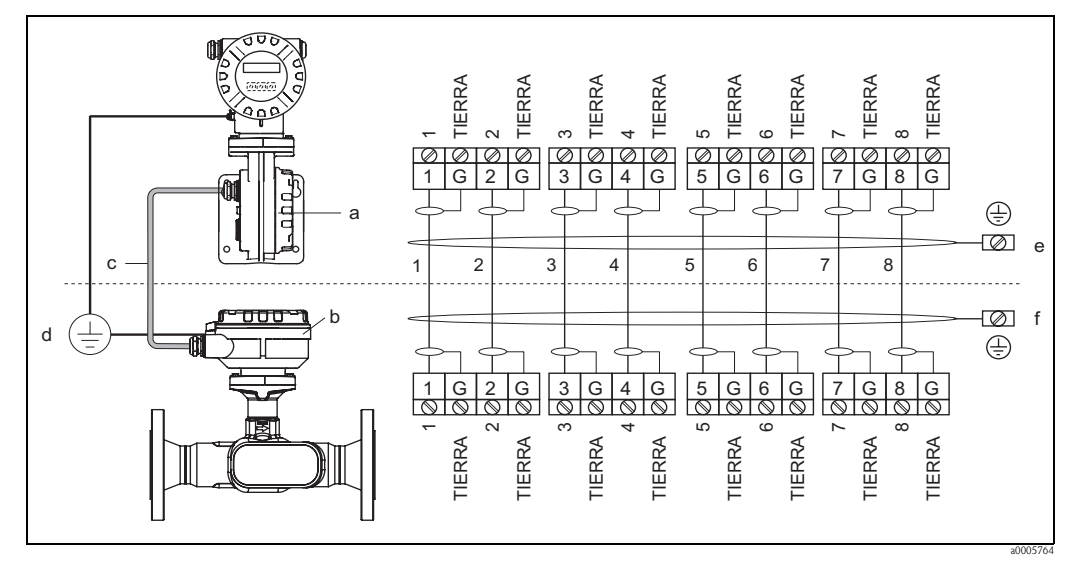

<span id="page-17-4"></span>*Fig. 13: Conexión de la versión separada*

- *a Tapa del compartimento de conexiones (transmisor)*
- *b Tapa del compartimento de conexiones (sensor)*
- *c Cable de conexión (cable de señal)*
- *d Diferencia de potencial idéntica para el sensor y el transmisor*
- *e Conexión lo más corta posible del apantallamiento al terminal de puesta a tierra del cabezal transmisor*
- *f Conexión del apantallamiento al terminal de puesta a tierra del cabezal de conexiones*

### <span id="page-17-3"></span>4.1.2 Especificaciones para el cable de conexión

<span id="page-17-5"></span>Utilícense sólo los cables que suministra Endress+Hauser cuyas terminaciones ya vienen preparadas de fábrica. Los cables disponibles tienen longitudes de 10 m (30 pies) y 30 m (90 pies) y se pueden obtener opcionalmente en otras longitudes dentro del rango que va entre el 1 m (3 pies) y un máximo de 50 m (150 pies). El revestimiento del cable está fabricado en PVC.

## <span id="page-18-0"></span>4.2 Conexión de la unidad de medición

### <span id="page-18-1"></span>4.2.1 Conexión del transmisor

#### ; Peligro!

Si va a conectar un equipo con certificación Ex, consulte las notas y los diagramas incluidos en el suplemento Ex del presente manual de instrucciones. Para cualquier cuestión, no dude en ponerse en contacto con su representante de Endress+Hauser.

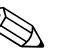

- <span id="page-18-2"></span>! ¡Nota! • El equipo debe cumplir las normativas relativas a la instalación de equipos eléctricos.
	- La versión separada ha de tener puesta a tierra. Así, el sensor y el transmisor han de estar conectados a la misma diferencia de potencial.
	- Utilícese un cable de conexión con un rango continuo de temperaturas de servicio de por lo menos:
		- –40°C a (temperatura ambiente máxima admisible más 10°C) o
		- –40°F a (temperatura ambiente máxima admisible más 18°F).

#### Conexión del transmisor, versiones no-Ex/Ex-i ( $\rightarrow$  [Fig. 14\)](#page-19-0)

- 1. Desenroscar del cabezal transmisor la cubierta (a) del compartimento de la electrónica.
- 2. Retirar el módulo de indicación (b) de las guías de sujeción (c) y sujetarlo por la izquierda en la guía de la derecha para asegurarlo.
- 3. Aflojar el tornillo (d) de la tapa del compartimento de conexiones y desplegarla hacia abajo.
- 4. Pasar el cable de alimentación/salida de corriente por el prensaestopas para cable (e). Opcional: pasar el cable por la salida de impulso/frecuencia por el prensaestopas (f).
- 5. Retirar el conector terminal (g) del cabezal transmisor y conectar el cable de la fuente de alimentación / salida de corriente. ( $\rightarrow$  [Fig. 15](#page-20-1), A) Opcional: retirar el conector terminal (h) del cabezal transmisor y conecte el cable de salida de impulso/frecuencia.  $(\rightarrow$  [Fig. 15,](#page-20-1) B)

**I** iNota!

Los terminales de conexión  $(g / h)$  son separables, es decir, se pueden estirar fuera del cabezal para poder conectar los cables.

- 6. Volver a introducir los terminales de conexión ( $g / h$ ) en el cabezal transmisor.
	- Nota! Los terminales están codificados a fin de evitar confusiones.
- 7. Sólo versión separada: Sujetar bien el cable de puesta a tierra al terminal de puesta a tierra ( $\rightarrow$  [Fig. 15,](#page-20-1) c).
- 8. Apretar los prensaestopas (e / f) (véase también la [página 23](#page-22-1)).
- 9. Levante la tapa del compartimento de conexiones y apriete los tornillos (d).
- 10. Soltar el módulo de indicación (b) volverlo a fijar en su sitio en las guías (c).
- 11. Enroscar la cubierta del compartimento de la electrónica (a) en el cabezal transmisor.

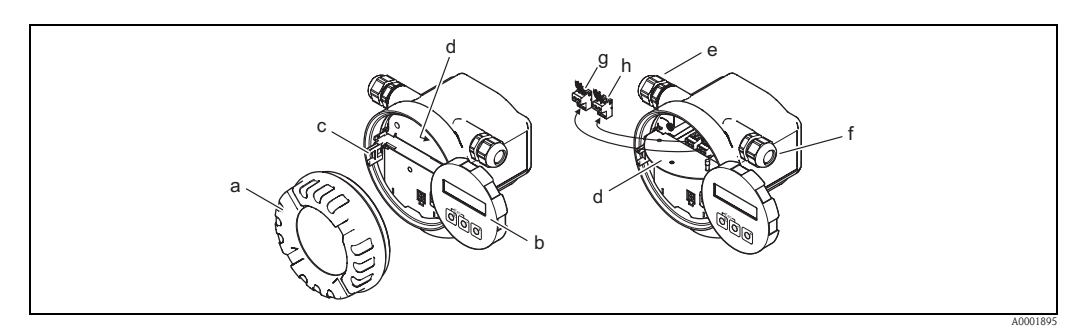

<span id="page-19-0"></span>*Fig. 14: Conexión del transmisor, versiones no-Ex/Ex-i* 

- *a Tapa del compartimento de conexiones*
- *b Módulo de indicación*
- *c Guía de fijación para el módulo de indicación*
- *d Tapa del compartimento de conexiones*
- *e Prensaestopas para el cable de la fuente de alimentación / salida de corriente*
- *f Prensaestopas para el cable de salida de impulso/frecuencia (opcional)*
- *g Terminal de conexión para la fuente de alimentación / salida de corriente*
- *h Terminal de conexión para la salida de impulso/frecuencia (opcional)*

#### Conexión del transmisor, Ex-d  $\rightarrow$  [Fig. 15](#page-20-1)

- 1. Abra la abrazadera (a) que sujeta la tapa del compartimento de conexiones.
- 2. Desenrosque la tapa (b) del compartimento de la electrónica del cabezal transmisor.
- 3. Pasar el cable de alimentación/salida de corriente por el prensaestopas para cable (c). Opcional: pasar el cable por la salida de impulso/frecuencia por el prensaestopas (d).
- 4. Retirar el conector terminal (e) del cabezal transmisor y conectar el cable de la fuente de alimentación / salida de corriente. ( $\rightarrow$  [Fig. 15](#page-20-1), A) Opcional: retirar el conector terminal (f) del cabezal transmisor y conecte el cable de salida de impulso/frecuencia. ( $\rightarrow$  [Fig. 15,](#page-20-1) B)

**S** ¡Nota!

Los terminales de conexión (e  $\angle$  f) son separables, es decir, se pueden estirar fuera del cabezal para poder conectar los cables.

- 5. Volver a introducir los terminales de conexión (e  $\ell$  f) en el cabezal transmisor.
	- **I** ¡Nota!

Los terminales están codificados a fin de evitar confusiones.

- 6. Sólo versión separada:
- Sujetar bien el cable de puesta a tierra al terminal de puesta a tierra ( $\rightarrow$  [Fig. 15,](#page-20-1) c).
- 7. Apretar los prensaestopas (c / d) (véase también la [página 23](#page-22-1)).
- 8. Asegurar bien el cable de puesta a tierra al terminal de puesta a tierra (sólo en la versión separada)
- 9. Enroscar la tapa (b) del compartimento de la electrónica en el cabezal transmisor.
- 10. Abrir la abrazadera (a) que sujeta la tapa del compartimento de conexiones.

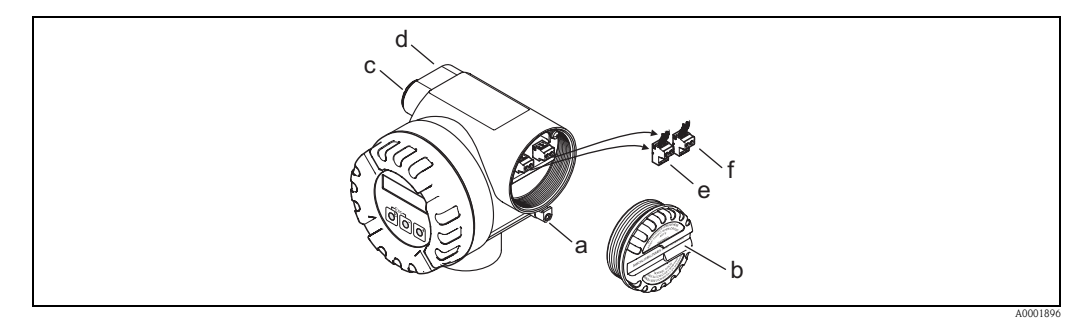

- <span id="page-20-1"></span>*Fig. 15: Conexión del transmisor, versión Ex-d*
- *a Cubierta de seguridad del compartimento de conexiones (transmisor)*
- *b Tapa del compartimento de conexiones*
- *c Prensaestopas para el cable de la fuente de alimentación / salida de corriente*
- *d Prensaestopas para el cable de salida de impulso/frecuencia (opcional)*
- *e Terminal de conexión para la fuente de alimentación / salida de corriente*
- *f Terminal de conexión para la salida de impulso/frecuencia (opcional)*

#### Diagrama de conexionado

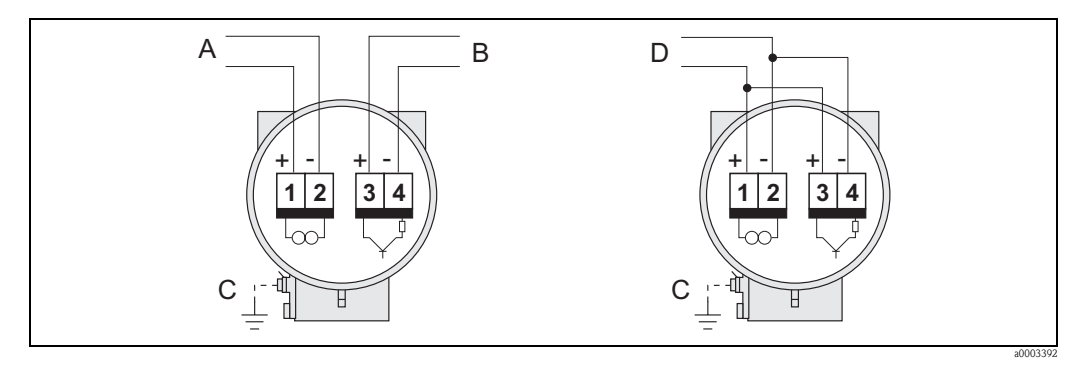

*Fig. 16: Asignación de los terminales de conexión*

- 
- *A Fuente de alimentación / salida de corriente*
- *B Opcional salida impulso / salida de estado C Terminal de puesta a tierra (sólo relevante para la versión separada)*
- *D Conexionado PFM (modulación impulso-frecuencia)*

#### <span id="page-20-0"></span>4.2.2 Asignación de terminales

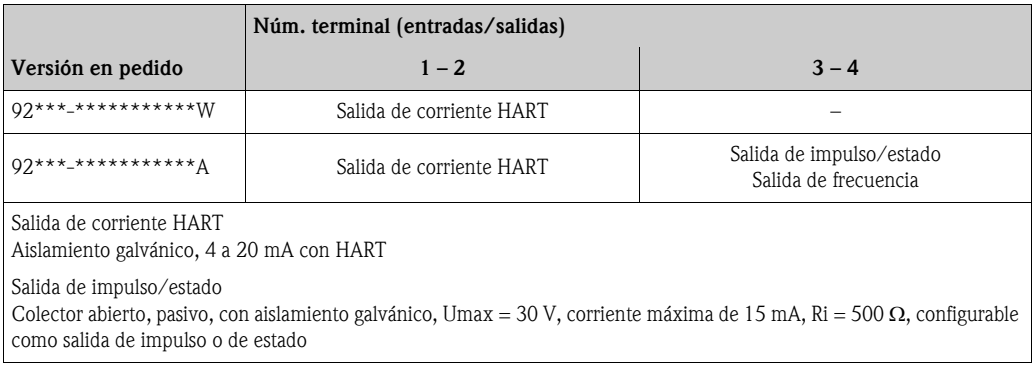

## <span id="page-21-0"></span>4.2.3 Conexión HART

Los usuarios disponen de las siguientes posibilidades de conexión:

- Conexión directa al transmisor mediante los terminales 1  $(+)$  y 2  $(-)$ .
- Conexión por medio del circuito de 4 a 20 mA

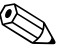

- $\bigotimes$  i<sup>Nota!</sup> La carga mínima del circuito de medición debe ser de por lo menos 250 Ω.
	- Tras la puesta en marcha, efectúe el ajuste siguiente: Activar desactivar la protección contra escritura del protocolo HART → [Página 39](#page-38-1)
	- Para la conexión, por favor consúltese también la documentación facilitada por la Fundación HART Communication, en particular HCF LIT 20: "HART, a technical summary" (Resumen técnico sobre HART).

#### Conexión de la consola HART

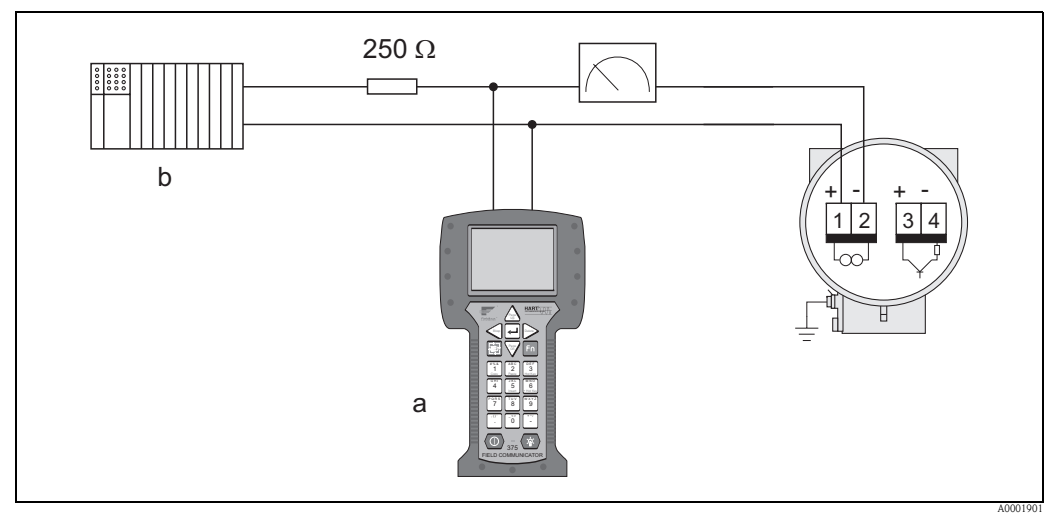

*Fig. 17: Conexión eléctrica del terminal portátil HART*

*a Consola HART,* 

*b Otras unidades de conmutación o PLC con entrada pasiva*

#### Conexión de un PC provisto de un software de configuración

Para conectar el equipo a un ordenador personal provisto de un software de configuración (p. ej., FieldCare), se requiere un módem HART (p. ej., el módem USB-HART).

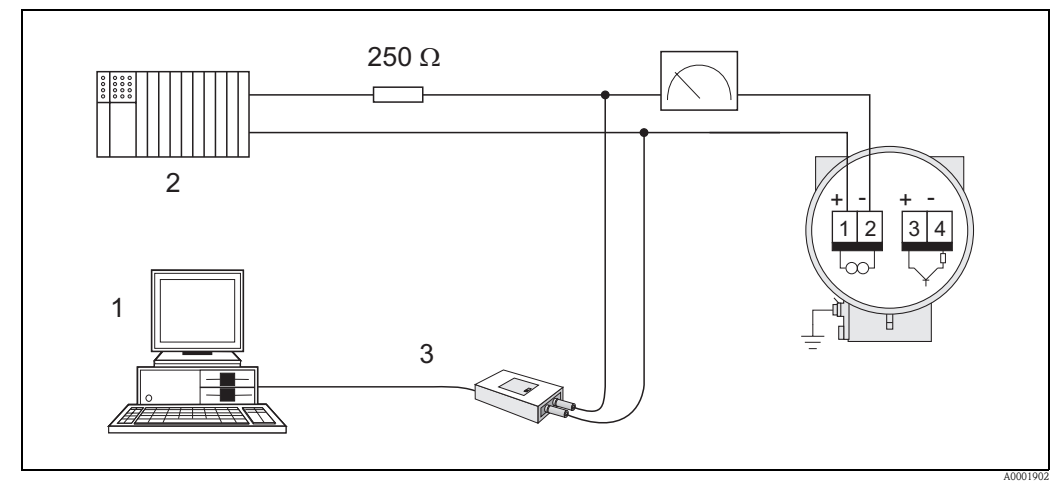

*Fig. 18: Conexión eléctrica de un PC provisto de software de configuración*

- *1 PC provisto de software de configuración,*
- *2 Otras unidades de conmutación o PLC con entrada pasiva,*

*3 USB*

## <span id="page-22-0"></span>4.3 Grado de protección

<span id="page-22-1"></span>Los equipos cumplen con todos los requisitos necesarios que exige el grado de protección IP 67 (opcionalmente IP 68). Para asegurar que el grado de protección IP 67 del equipo se mantiene tras su instalación en campo o servicio, es imprescindible que se cumplan los requisitos siguientes:

- Las juntas del cabezal deben estar limpias y en buen estado cuando se insertan en las ranuras correspondientes. Las juntas se secarán, limpiarán o sustituirán por otras nuevas siempre que sea necesario.
- Todos los tornillos del cabezal y los capuchones con rosca deben estar bien apretados.
- Los cables utilizados para las conexiones deben presentar el diámetro externo especificado.
- Apriete firmemente las entradas de cables.
- Los cables deben combarse hacia abajo justo antes de introducirse en la entrada de cable ("trampa antiagua").

Esta disposición de los cables evita que la humedad penetre en el dispositivo. Instale siempre el equipo de medición de tal forma que los cables no se dirijan hacia la entrada de cables de arriba a abajo.

- Sustituir las entradas de cable no utilizadas con conectores provisionales.
- No saque la arandela aislante de las entradas de cables.

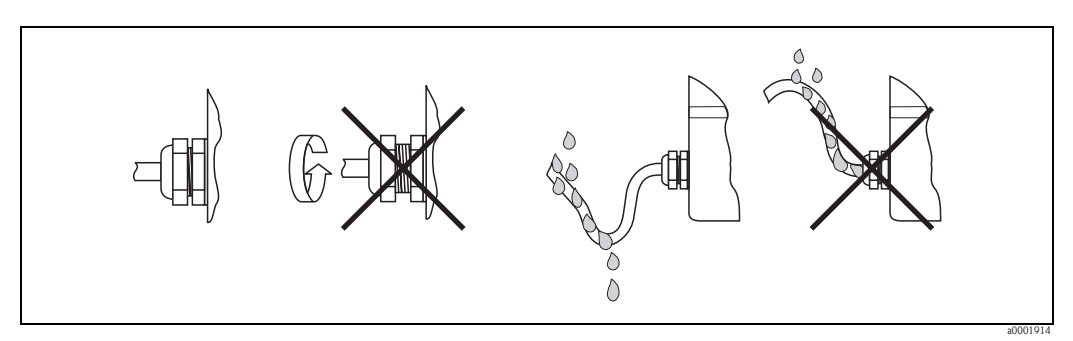

*Fig. 19: Instrucciones para la instalación de las entradas de cable*

## ¡Atención!

Para que se cumplan los grados de protección que Endress+Hauser garantiza, los prensaestopas para cable del cabezal sensor no deben estar abiertos.

## <span id="page-23-0"></span>4.4 Comprobaciones tras la conexión

Realice las siguientes verificaciones, una vez haya finalizado la instalación del equipo de medición:

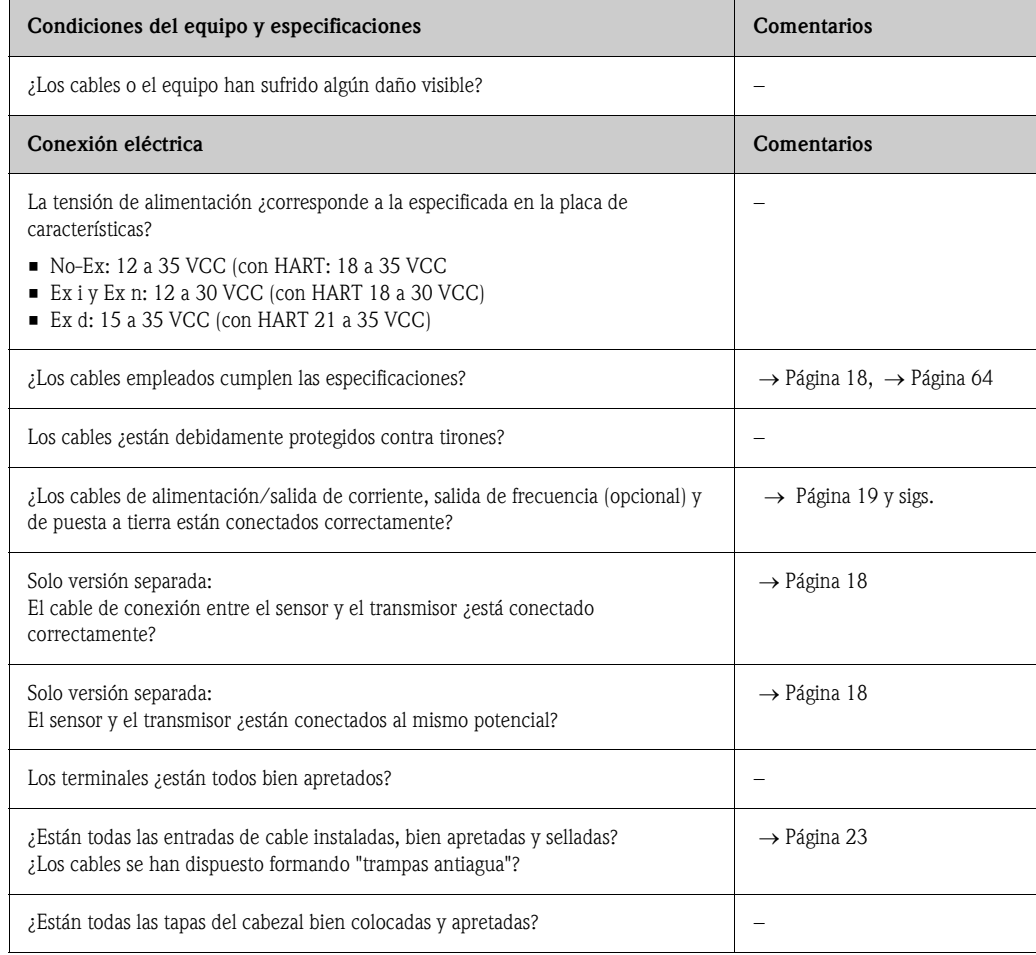

## <span id="page-24-0"></span>5 Funcionamiento

## <span id="page-24-1"></span>5.1 Elementos de indicación y configuración

El indicador local le permite leer directamente en el punto de medida todos los parámetros más importante así como configurar el equipo utilizando la "Configuración Rápida" o la matriz de funciones.

El indicador comprende dos líneas de indicación; en donde se muestran los valores medidos y/o las variables de estado (por ejemplo, un gráfico de barras).

Mediante configuración local, es posible cambiar la asignación de las diversas líneas de indicación a las diferentes variables para adaptarlas a sus necesidades y preferencias. Véase el anexo de la sección "Funciones del equipo"  $\rightarrow$  [Página 69 y sigs.](#page-68-1)

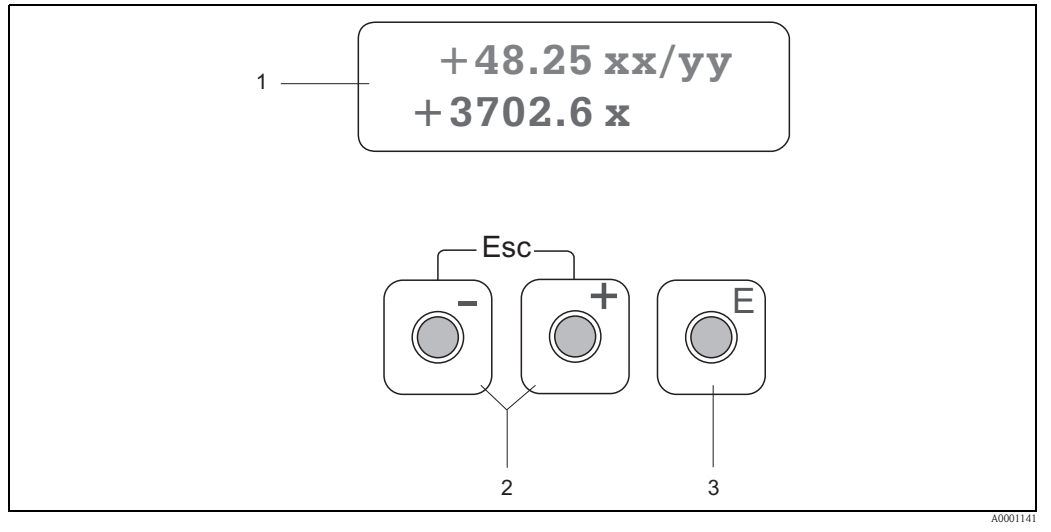

*Fig. 20: Indicador y elementos de configuración*

*1 Indicador de cristal líquido*

- *El indicador de cristal líquido de dos líneas de texto muestra los valores medidos y los mensajes de diagnóstico.*
- *Línea superior: muestra el rango de valores de medida, por ejemplo el caudal volumétrico en [dm³/h] o en [%].*
- *Línea inferior: muestra variables medidas y variables de estado adicionales, por ejemplo, lecturas del totalizador en [t], gráfico de barras, nombre de la etiqueta (TAG).*
- *Durante la puesta en marcha o en caso de fallo en el modo de funcionamiento normal de medición, en la pantalla parpadea un mensaje de análisis de diagnóstico. La primera línea muestra un código de diagnóstico, que puede empezar con las letras F, C, S o M, y en la segunda línea aparece un texto corto que contiene el mensaje de descripción del diagnóstico.*
- *2 Teclas más/menos*
	- *Introducción de valores numéricos, selección de parámetros*
	- *Selección de los distintos grupos de funciones de la matriz de funciones*
	- *Pulse simultáneamente las teclas +/- para activar las siguientes funciones:*
	- *Salir de la matriz de funciones paso a paso Æ posición INICIO*
	- *Retorno directo a la posición INICIO al pulsar durante más de tres segundos las teclas +/-*
	- *Cancelación de la entrada de datos*
- *3 Tecla de validación de entrada de datos (Enter)*
	- *Posición INICIO* → *acceso a la matriz de funciones*
	- *Almacenamiento de los valores numéricos introducidos o los ajustes de configuración efectuados*

## <span id="page-25-0"></span>5.2 Configuración a partir de la matriz de funciones

## $\bigotimes$  *i*Nota!

- Por favor, lea los comentarios generales indicados en la → Página 27.
- Descripción de las funciones → véase el manual "Descripción de las funciones del equipo"
- 1. Posición INICIO →  $\text{E}$  → Entrada en la matriz de funciones
- 2. Seleccione un grupo funcional (p. ej., SALIDA DE CORRIENTE 1)
- 3. Seleccione una función (p. ej., CONSTANTE DE TIEMPO) Modificación de un parámetro / introducción de valores numéricos:
	- $\mathbb{B} \rightarrow$  Seleccione o introduzca un código de habilitación, parámetros, valores numéricos
	- $\epsilon \rightarrow$  Guarde los valores que ha introducido
- 4. Salir de la matriz de funciones:
	- Mantenga pulsada durante más de 3 segundos la tecla Esc (X) → posición INICIO
	- Pulse repetidamente la tecla Esc ( $\Box$ ) → retorno paso a paso a la posición INICIO

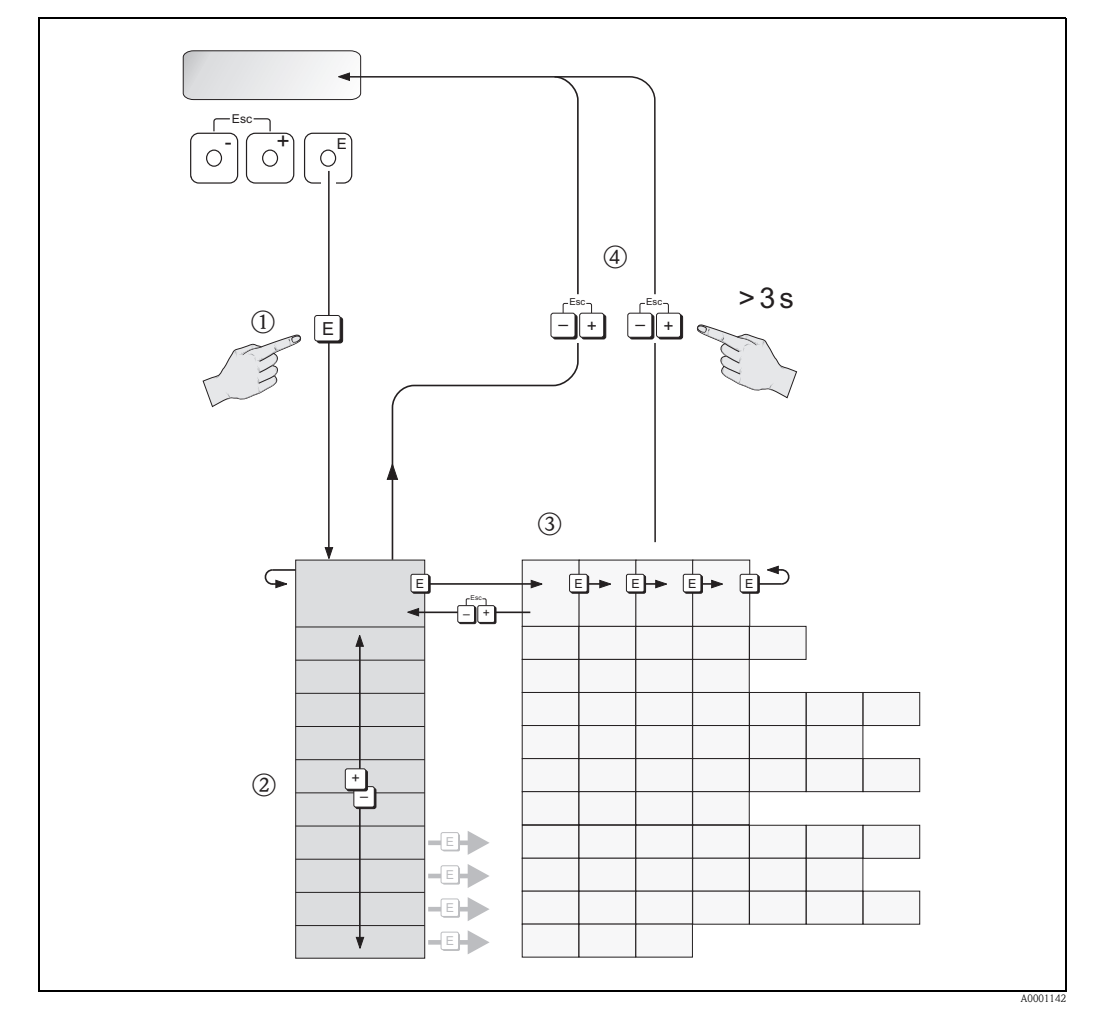

*Fig. 21: Selección y configuración de funciones (matriz de funciones)*

## <span id="page-26-0"></span>5.2.1 Observaciones generales

El menú de configuración rápida sirve para poner el equipo en marcha con los ajustes estándar necesarios.

Para la realización de operaciones de medición más complejas se requieren por otra parte funciones adicionales que puede configurar según sus necesidades y adaptar a los parámetros de proceso particulares. La matriz de funciones comprende por lo tanto una multiplicidad de funciones adicionales que se han dispuesto para mayor claridad en una serie de grupos de funciones.

Siga las siguientes instrucciones cuando vaya a configurar funciones:

- Seleccione las funciones tal como se describió anteriormente.
- Puede desactivar algunas funciones (OFF). Si lo hace, no se visualizarán tampoco las funciones de otros grupos de funciones que estén relacionadas con la que se haya desactivado.
- Algunas funciones le pedirán la confirmación de los datos introducidos. Pulse  $\exists$  para seleccionar "SEGURO [SÍ ]",  $y \in \mathbb{R}$  para confirmar. De este modo, guardará el ajuste que haya efectuado o iniciará una función, según lo que proceda.
- El retorno a la posición INICIO es automático si no pulsa ninguna tecla durante 5 minutos.
- El modo de programación se desactiva automáticamente si no se pulsa una tecla en más de 60 segundos después del regreso a la posición INICIO.

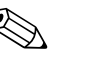

Hallará una descripción detallada de todas las funciones necesarias para la puesta en marcha en la [Sección 11.1](#page-68-1) "[Descripción de las funciones del equipo](#page-68-0)".

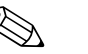

! ¡Nota!

- ! ¡Nota! El transmisor continúa con las mediciones durante la introducción de datos, es decir los valores medidos en curso se visualizan normalmente por las salidas de señal habituales.
	- Si la fuente de alimentación falla, todos los valores de inicio y los valores configurados permanecen almacenados en la EEPROM.

## <span id="page-26-1"></span>5.2.2 Habilitación del modo de programación

La matriz de funciones puede inhabilitarse. Al inhabilitarla, se elimina la posibilidad de que se produzca algún cambio indeseado en la matriz de funciones, valores numéricos o ajustes de fábrica. Antes de cambiar un ajuste, habrá que introducir por tanto un código numérico (ajuste de fábrica = 92) para poder efectuar modificaciones.

Si el código numérico es de su elección, evitará que cualquier persona no autorizada pueda tener acceso a los datos (→ véase la "Descripción de las funciones de equipo).

Cumpla las instrucciones siguientes para introducir un código:

- $\bullet$  Si la programación está bloqueada y usted pulsa los elementos de configuración  $\bullet$  en una función cualquiera, aparece automáticamente un aviso en pantalla pidiéndole que introduzca el código.
- Si ha escogido "0" como código privado, entonces la programación está siempre habilitada.
- La organización de servicios de Endress+Hauser le proporcionará la ayuda necesaria en caso de que olvide y pierda su código personal.

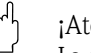

#### iAtención!

La modificación de determinados parámetros como, por ejemplo, los que determinan las características de los sensores, influye sobre numerosas funciones de todo el equipo de medición y, en particular, sobre la precisión de las medidas.

En circunstancias normales no es necesario cambiar estos parámetros, por lo que están protegidos con un código especial que sólo conoce el departamento de atención al cliente de E+H. No dude en ponerse en contacto con Endress+Hauser si desea aclarar alguna cuestión al respecto.

### <span id="page-26-2"></span>5.2.3 Desactivación del modo de programación

La programación se desactiva o inhabilita si no se pulsa ningún elemento operativo durante 60 segundos después de haber vuelto a la posición INICIO.

Puede bloquear también la programación introduciendo un número cualquiera (distinto al del código personal) en la función CÓDIGO ACCESO.

## <span id="page-27-0"></span>5.3 Comunicación

Además del funcionamiento local, el equipo de medición también puede ser configurado y obtener valores de medición mediante el protocolo HART. La comunicación digital se realiza utilizando la salida de corriente HART de 4–20 mA .

El protocolo HART permite, para fines de configuración y diagnóstico, transferir datos de medida y del equipo entre la estación maestra HART y los equipos de campo. Los equipos máster HART, que puede ser una consola o algún software de configuración para PC (como el paquete FieldTool - ToF Tool o FieldCare), requiere archivos de descripción del dispositivo (DD). Estos archivos se utilizan para acceder a toda la información disponible en un determinado equipo HART. Esta información se transfiere solamente por medio de "comandos". Hay tres clases distintas de comandos:

Hay tres clases distintas de comandos:

- *Comandos universales*
	- Todos los equipos HART soportan y utilizan comandos universales. En particular, presentan las siguientes funcionalidades:
	- Reconocimiento de equipos HART (por ejemplo: todos los equipos HART soportan y utilizan comandos universales)
	- Lectura de valores de medición digitales (caudal volumétrico, totalizador, etc.)
- *Comandos de uso común:*

Los comandos de uso común ofrecen funciones que pueden soportar y ejecutar la mayoría de equipos de campo, aunque no todos.

• *Comandos específicos del equipo:*

Estos comandos permiten acceder a funciones específicas del equipo que no satisfacen los estándares HART. Dichos comandos permiten acceder a determinados campos de información del equipo de campo (entre otras cosas), como valores de ajuste de tubería vacía / llena, ajustes de la supresión de caudal residual, etc.

## $\bigotimes$   $i$ Nota!

El presente equipo de medición admite estos tres tipos de comandos. Lista de todos los "Comandos universales" y "Comandos de uso habitual":  $\rightarrow$  [Página 32 y sigs.](#page-31-0)

#### <span id="page-28-0"></span>5.3.1 Modos de funcionamiento

Para la configuración completa del equipo de medición, incluyendo los comandos específicos del equipo, el usuario dispone de unos archivos descriptores del dispositivo (DD) que le proporcionan los siguientes programas y soportes de configuración:

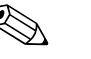

! ¡Nota! • El protocolo HART requiere la selección de la opción "4 a 20 mA HART" (véanse las diversas opciones en la sección de descripción de las funciones de equipo) en la función RANGO DE CORRIENTE (Salida de corriente 1).

#### HART Field Communicator DXR 375

La selección de funciones del equipo mediante un terminal portátil HART es un proceso en el que intervienen una serie de niveles de menú y una matriz especial de funciones HART. El manual de instrucciones para HART que se hallan en el estuche de transporte de la consola HART contiene más información acerca de este dispositivo.

#### Software de configuración "FieldCare"

El FieldCare es la herramienta basada en FDT que ha desarrollado Endress+Hauser para la gestión de activos de planta y que permite la configuración y el diagnóstico de equipos de campo inteligentes. Dispone con él de una herramienta sencilla pero eficaz para la monitorización de los equipos mediante el uso de la información de estado de los mismos.

#### Software de configuración "Paquete ToF Tool - FieldTool"

Paquete de software modular que consta de los programas de servicio "ToF Tool" para la configuración y el diagnóstico de equipos de medición de nivel ToF (medición por tiempo de retorno de señal) y de instrumentos de medición de presión (serie evolución) además del programa de servicio "FieldTool" para la configuración y el análisis de diagnóstico de los caudalímetros Proline. El acceso a los caudalímetros Proline se realiza a través de una interfaz de servicio o la interfaz de servicio Commubox FXA291 .

Contenido del paquete de software "Fieldtool - ToF Tool":

- Puesta en marcha, análisis de mantenimiento
- Configuración del equipo de medición
- Funciones de servicio
- Medios para la visualización de los datos del proceso
- Instrucciones para la localización y reparación de fallos
- Acceso a los datos de comprobación y a las actualizaciones de software para el simulador de caudal "Fieldcheck"

#### Software de configuración "SIMATIC PDM" (Siemens)

El SIMATIC PDM es una herramienta estandarizada e independiente del fabricante que permite la configuración, el mando, el mantenimiento y el diagnóstico de equipos inteligentes de campo.

#### Software de configuración "AMS" (Gestión de Procesos Emerson)

AMS (Asset Management Solutions = soluciones en la gestión de activos): software de configuración y manejo de equipos.

## <span id="page-29-1"></span>5.3.2 Archivos descriptores de dispositivos en uso

<span id="page-29-0"></span>La tabla siguiente presenta los archivos descriptores de dispositivo, que son apropiados para la herramienta operativa en cuestión, indicando asimismo dónde pueden obtenerse.

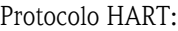

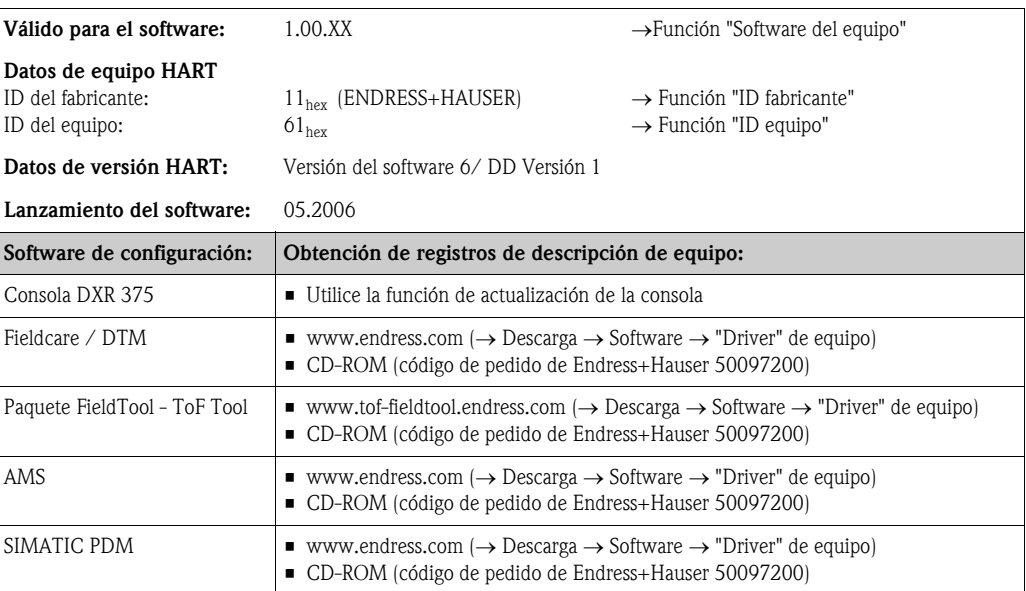

#### Operaciones de configuración mediante el protocolo de servicio

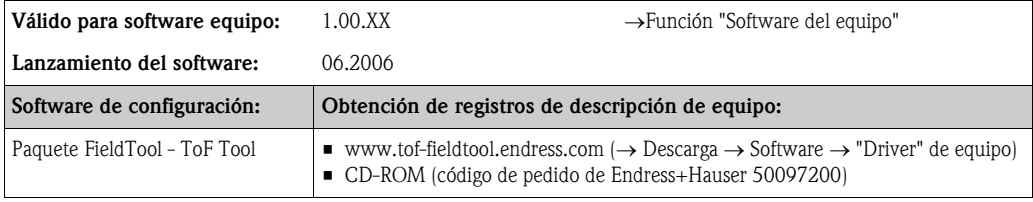

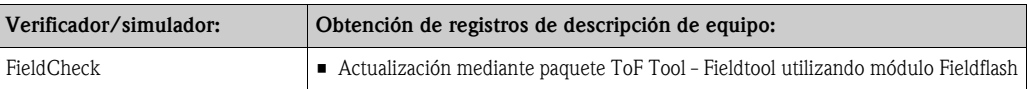

## <span id="page-30-1"></span>5.3.3 Variables de equipo y variables de proceso

<span id="page-30-0"></span>*Variables de equipo:*

Desde el protocolo HART se puede acceder a las variables del equipo siguientes:

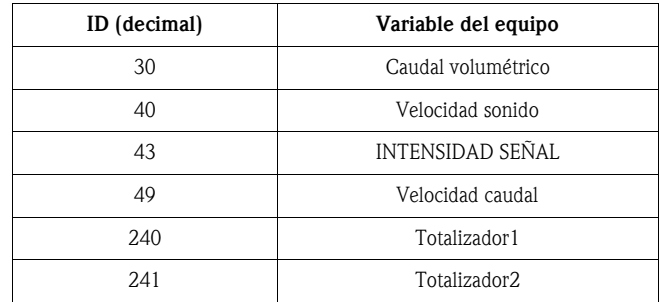

#### *Variables de proceso:*

Las variables de proceso vienen asignadas de fábrica a las siguientes variables de equipo:

- Primera variable de proceso (PV) → Caudal volumétrico
- Segunda variable de proceso (SV) → Totalizador
- Tercera variable de proceso (TV) → Velocidad sonido
- Cuarta variable de proceso (FV) → Velocidad del caudal

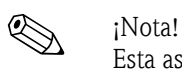

Esta asignación de variables del equipo a variables de proceso puede cambiarse mediante el comando 51 ( $\rightarrow$  [Página 36](#page-35-0)).

## <span id="page-31-0"></span>5.3.4 Comandos HART universales / de uso común

En la tabla siguiente se indican todos los comandos universales que el equipo soporta.

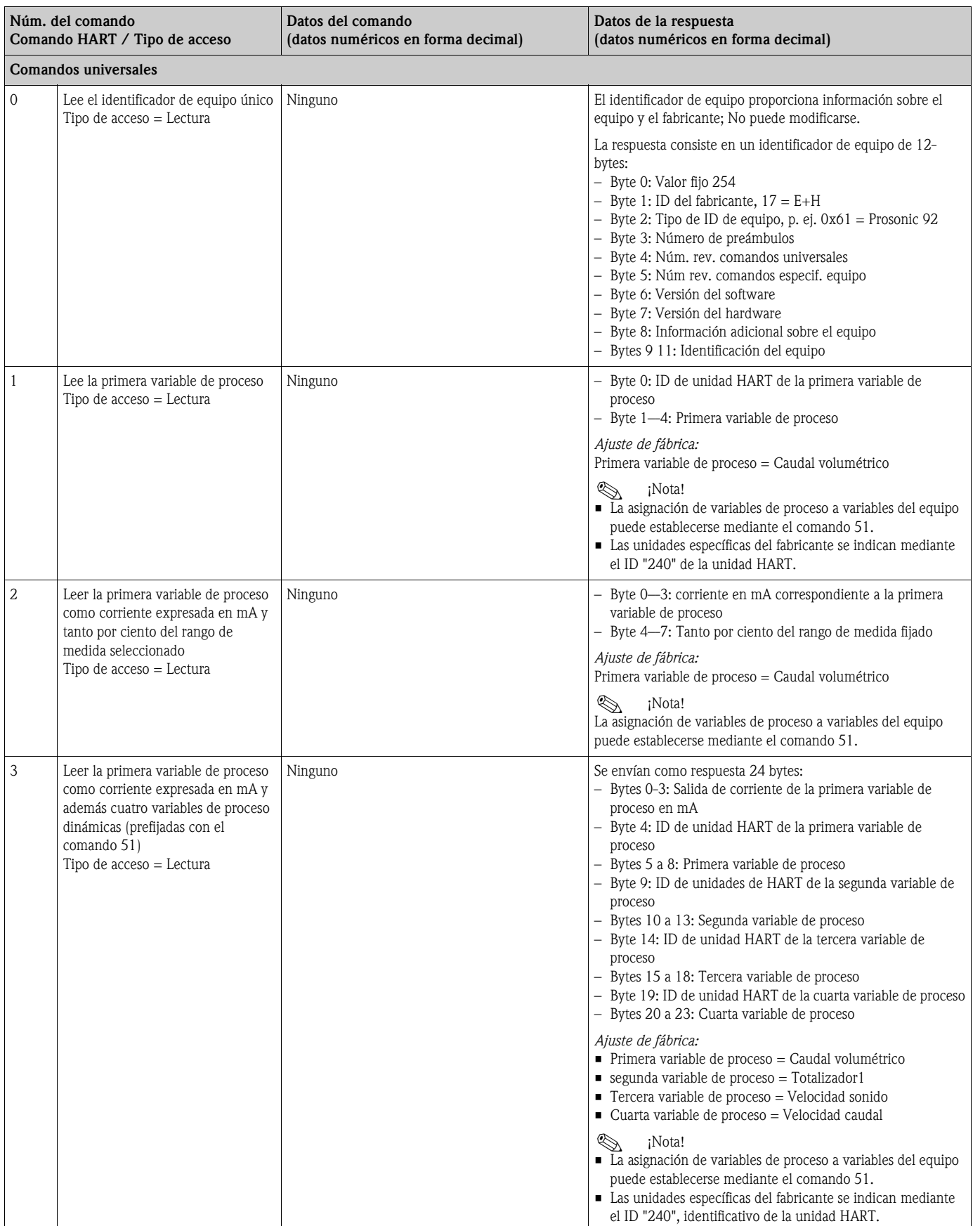

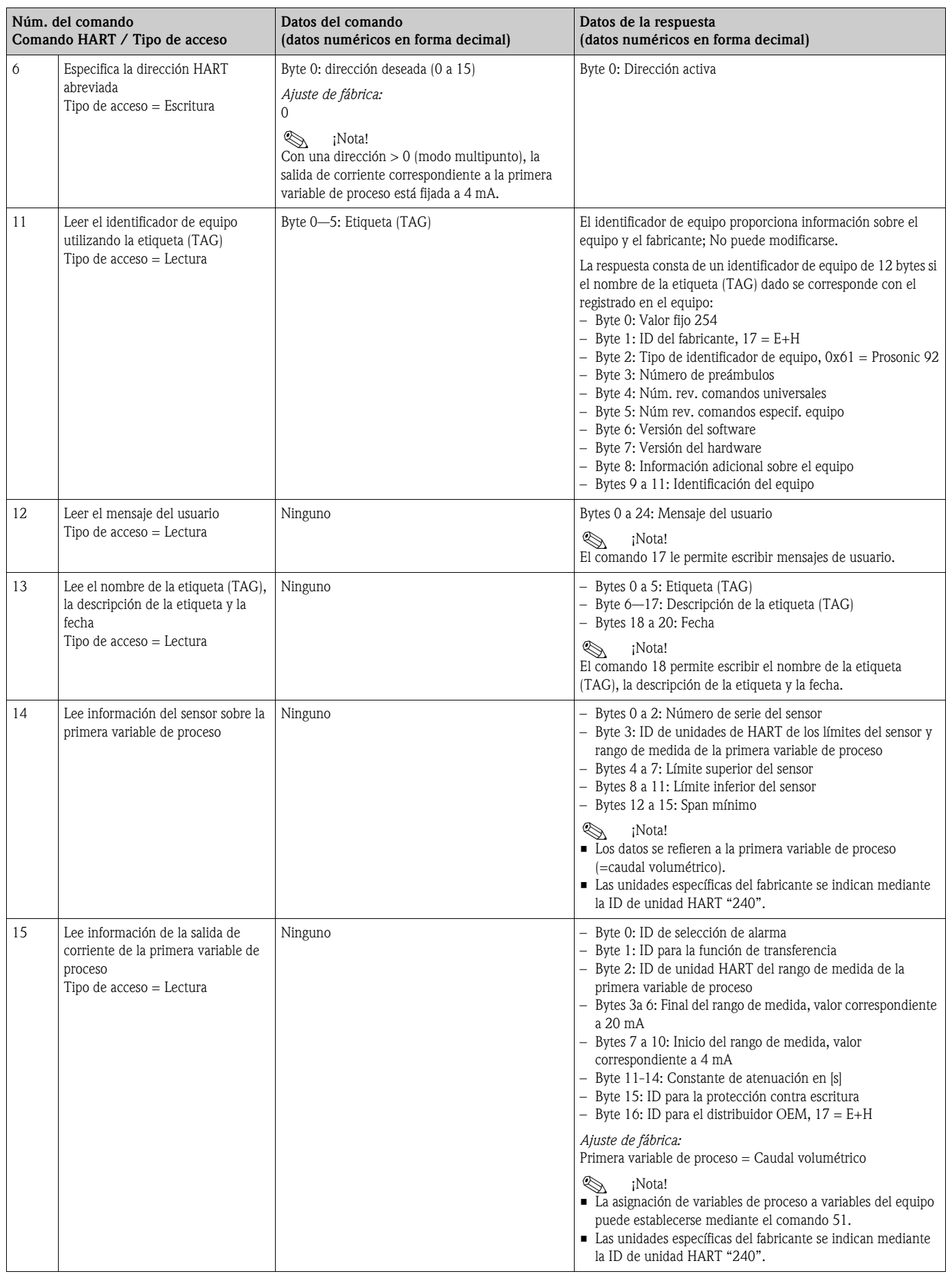

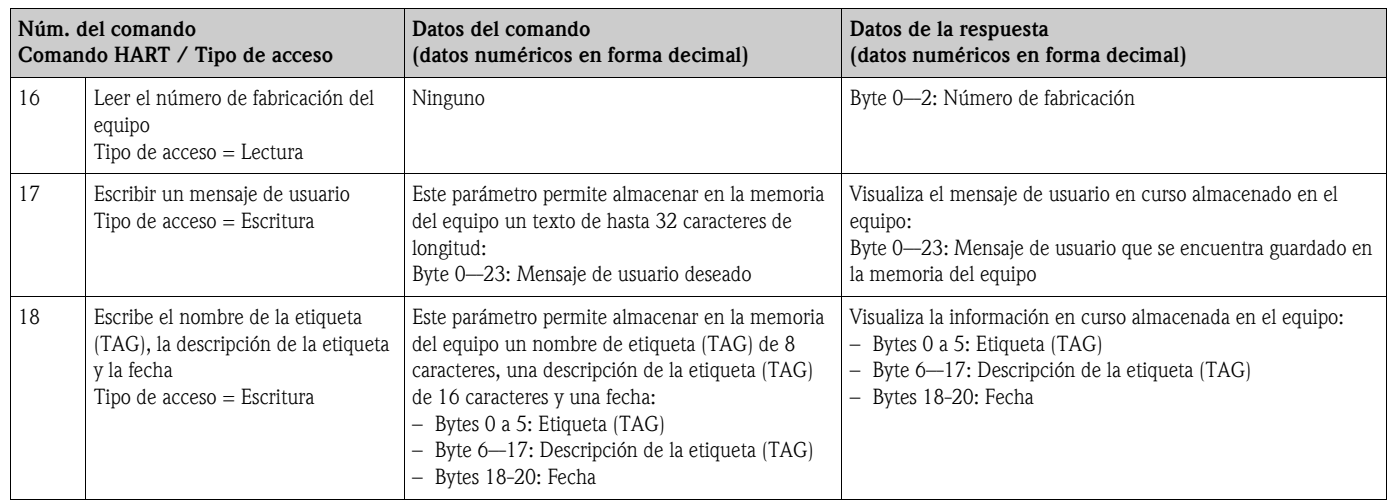

En la tabla siguiente se indican todos los comandos universales que el equipo soporta.

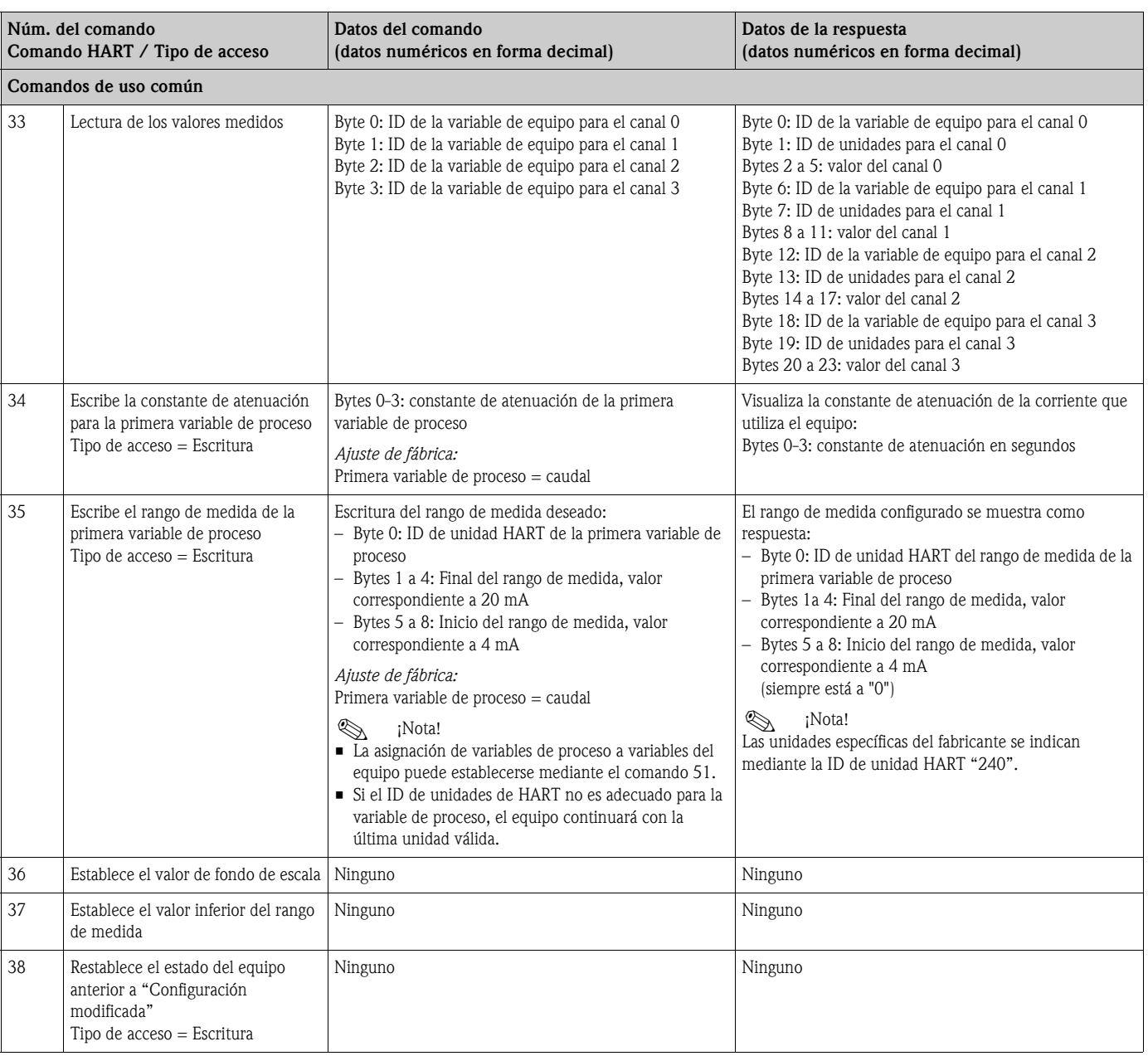

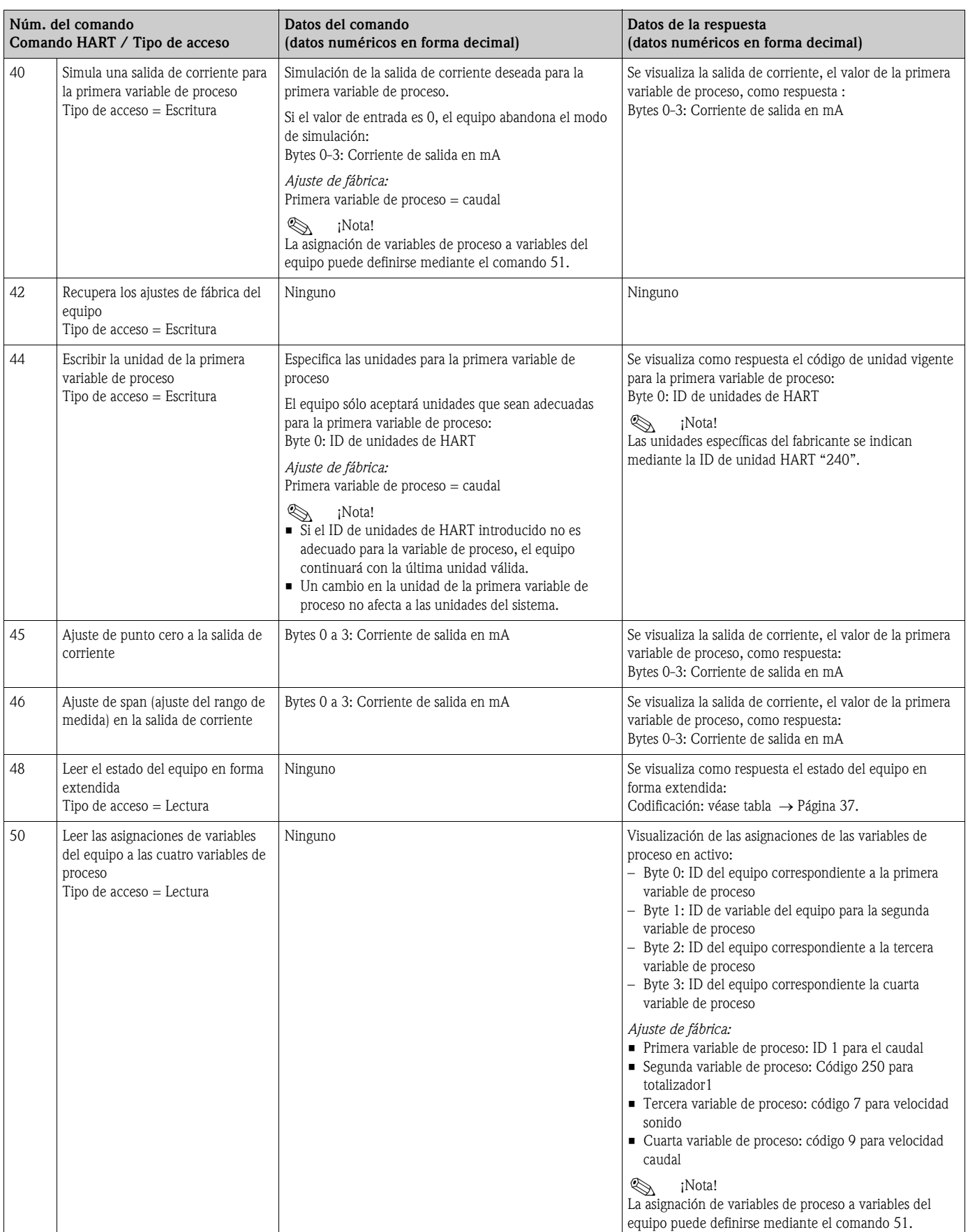

<span id="page-35-0"></span>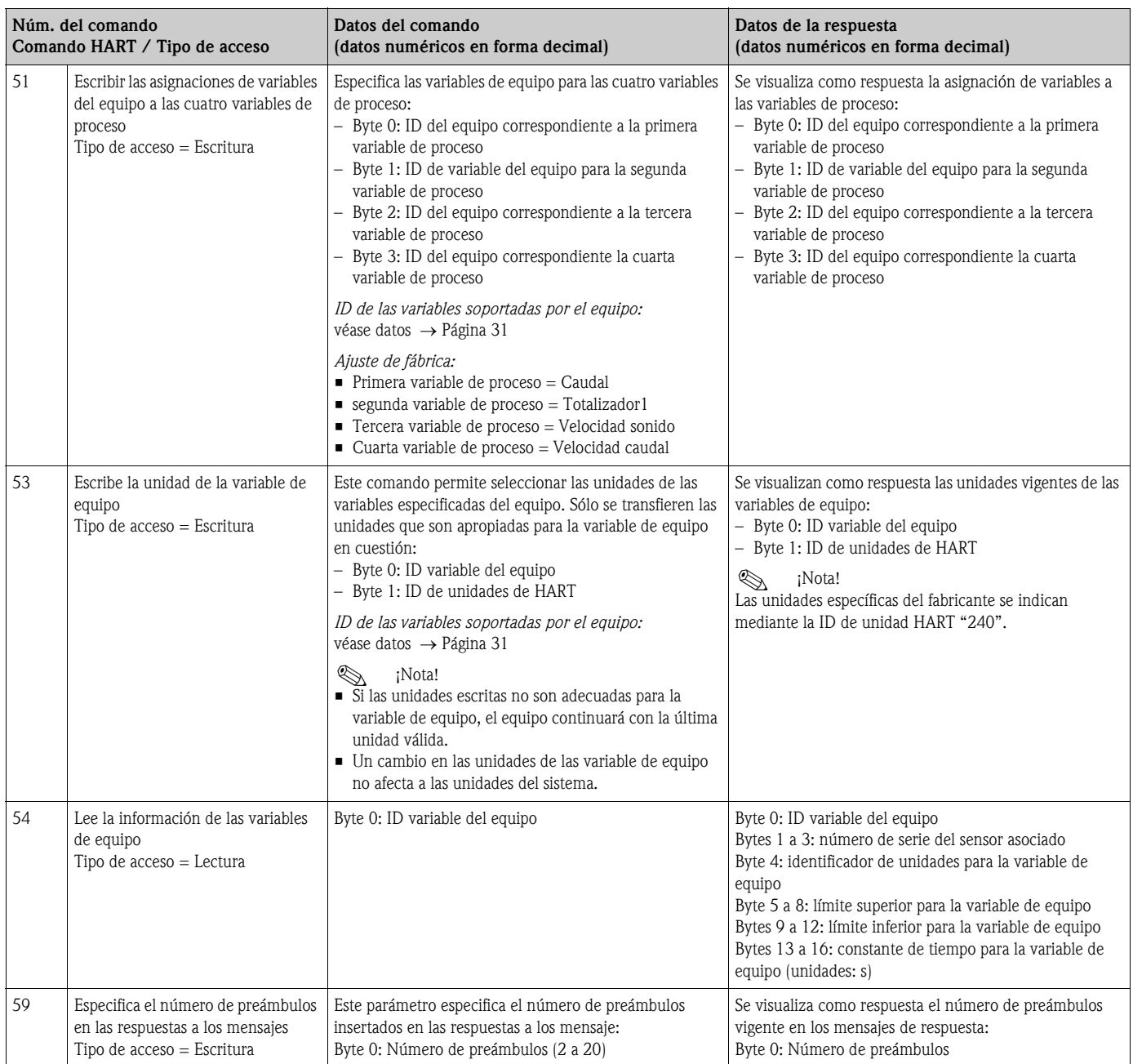
## 5.3.5 Estado del equipo / mensajes de error

El comando "48" le permite leer el estado del equipo en formato ampliado, es decir, en este caso los mensajes de código de diagnóstico. El comando proporciona la información correspondiente a cada bit de codificación (véase la tabla siguiente).

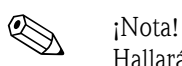

Hallará información detallada sobre los mensajes de estado y los mensajes de código de diagnóstico del equipo, y de cómo pueden rectificarse, en la sección de "Instrucciones para la localización y reparación de fallos" → [Página 49 y sigs.](#page-48-0)

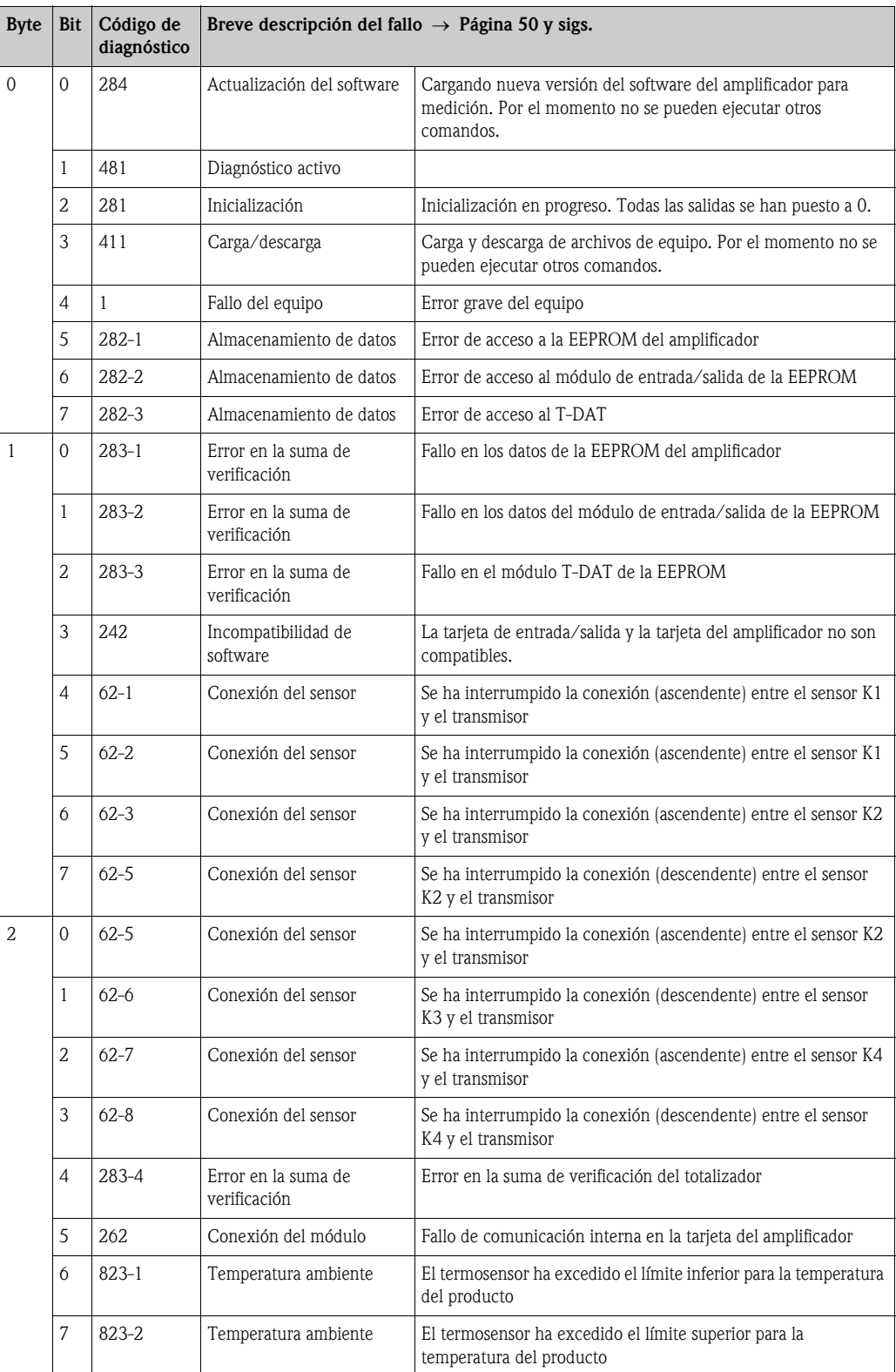

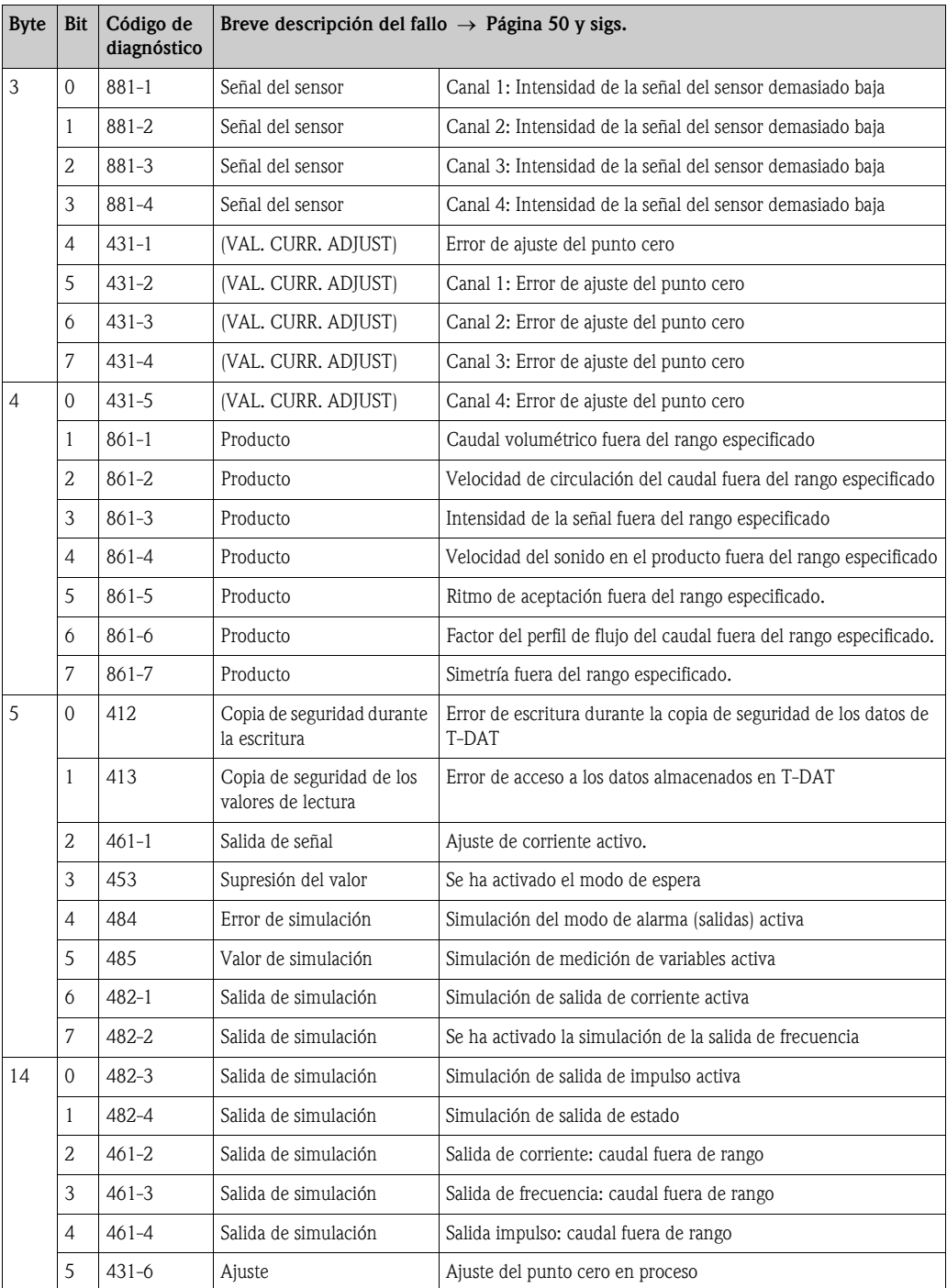

## 5.3.6 Protección de HART contra escritura activada/desactivada

La protección contra escritura puede ser activada o desactivada desde el bloque de interruptores 2  $(e/D)$ .

El estado en curso del equipo se muestra en la función PROTECCIÓN CONTRA ESCRITURA [WRITE PROTECT] (véase la página 100).

- 1. Desenrosque la tapa del compartimento de la electrónica del cabezal transmisor.
- 2. Retirar el módulo de indicación (a) de las guías de sujeción (b) y sujetarlo por la izquierda en la guía de la derecha para asegurarlo.
- 3. Levantar la cubierta de plástico (c).
- 4. En el bloque de interruptores 2 (e), poner el interruptor 2 (D) en la posición deseada: Posición OFF, mininterruptor hacia arriba = protección contra escritura desactivada; posición ON, mininterruptor hacia abajo= protección contra escritura activada
- 5. La instalación se realiza invirtiendo los pasos del procedimiento de extracción.

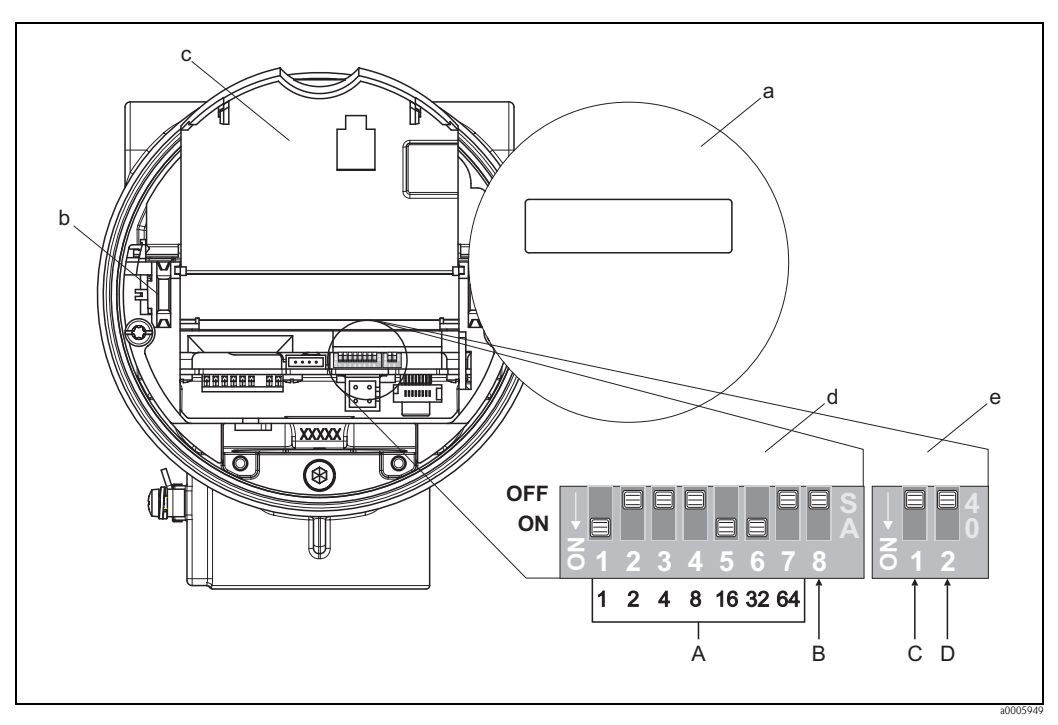

*Fig. 22: Activación/desactivación del modo de protección HART contra escritura*

- *a Módulo de indicación*
- *b Guías de fijación para el módulo de indicación*
- *c Cubierta de plástico*
- *d Bloque de interruptores 1:*
	- *– A (mininterruptores 1 a 7): sin asignar / sin función*
	- *– B (mininterruptor 8): sin asignar / sin función*
- *e Bloque de interruptores 2:*
	- *– C (mininterruptor 1): sin asignar / sin función*
	- *– D (mininterruptor 2):* 
		- *Activación/desactivación de la protección contra escritura*

*OFF = desactivado, protección contra escritura desactivada (mininterruptor hacia arriba)*

*ON = activado, protección contra escritura activada (mininterruptor hacia abajo)*

*(el estado de protección contra escritura se muestra en la función PROTECCIÓN CONTRA ESCRITURA [WRITE PROTECT]* → *página 100)*

# 6 Puesta en marcha

## 6.1 Comprobaciones de funciones

Asegúrese de efectuar las comprobaciones de las siguientes funciones antes de conectar la fuente de alimentación del equipo de medición:

- Lista de comprobaciones de "Verificación tras la instalación" → [Página 17](#page-16-0)
- Lista de comprobaciones de "Verificación tras el conexionado" → [Página 24](#page-23-0)

## 6.2 Activación del equipo de medición

Una vez se ha llevado a cabo la verificación de funciones, el equipo ya es operativo y la fuente de alimentación puede activarse. Seguidamente, el equipo ejecuta unas funciones de comprobación internas y en el indicador local se muestran los mensajes siguientes:

Prosonic Flow 92<br>V XX.XX.XX

Muestra la versión de software instalada en el equipo

El modo normal de medición empieza una vez completado el proceso de encendido. En el indicador (posición INICIO) aparecen varios valores de medición y/o variables de estado.

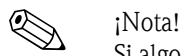

Si algo falla durante el proceso de encendido, en el indicador local aparece el código de diagnóstico correspondiente, según la causa del fallo. → [Página 50](#page-49-0)

## 6.3 Configuración Rápida

Si el equipo no está dotado con un indicador local, la configuración de los distintos parámetros y funciones se realiza mediante un programa de configuración, p. ej., el FieldCare o el paquete ToF Tool - Fieldtool. Si el equipo está en cambio dotado con un indicador local, se pueden configurar de forma rápida y muy sencilla todos los parámetros importantes requeridos para su funcionamiento estándar, así como funciones adicionales, utilizando los siguientes menús de Configuración Rápida.

## 6.3.1 CONFIGURACIÓN - PUESTA EN MARCHA RÁPIDA

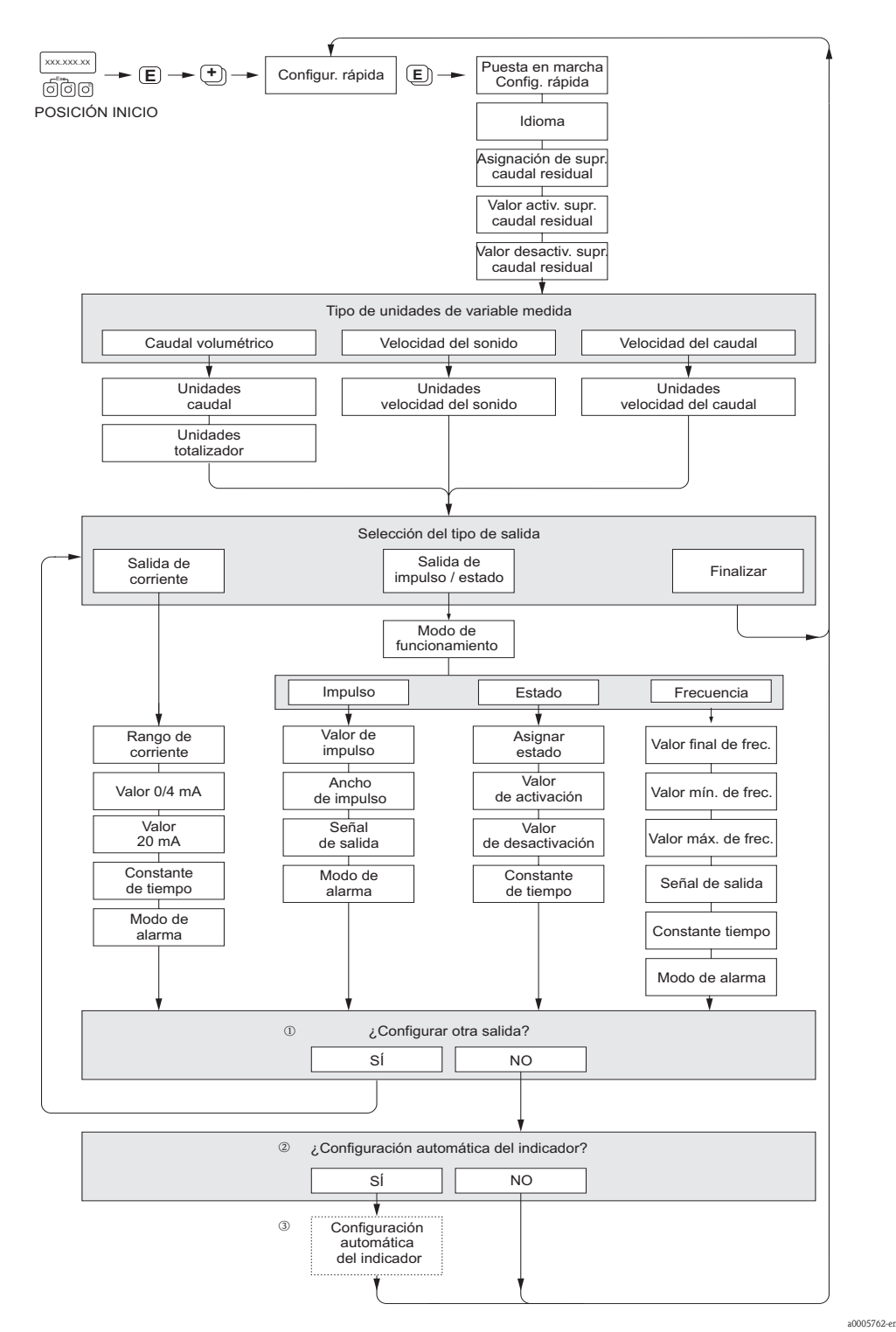

*Fig. 23: Menú de CONFIGURACIÓN - PUESTA EN MARCHA RÁPIDA para una rápida configuración de las principales funciones del equipo*

### **I** ¡Nota!

El indicador regresa a la celda CONFIGURACIÓN - PUESTA EN MARCHA RÁPIDA al pulsar la combinación de teclas durante la consulta. La configuración almacenada se mantiene como válida.

- M El indicador permite seleccionar en cada ciclo únicamente las salidas que aún no han sido configuradas mediante la configuración rápida en uso.
- n La opción "SI" aparece mientras quede alguna salida disponible. Cuando ya no quedan más salidas disponibles, se pasa a la opción siguiente.
- o La opción de "parametrización automática del indicador" incluye los ajustes básicos de configuración/fábrica siguientes:
	- SÍ (YES):
		- Línea 1 = Caudal volumétrico
		- Línea 2 = Totalizador 1
	- NO: Se mantienen los valores parámetros de configuración existentes (seleccionados).

## <span id="page-42-0"></span>6.3.2 Copias de seguridad de datos mediante la función GUARDAR/ CARGAR T-DAT (T-DAT SAVE/LOAD)

La función GUARDAR/CARGAR T-DAT (T-DAT SAVE/LOAD) permite guardar todos los ajustes y parámetros del equipo en el dispositivo de almacenamiento de datos HistoROM/T-DAT.

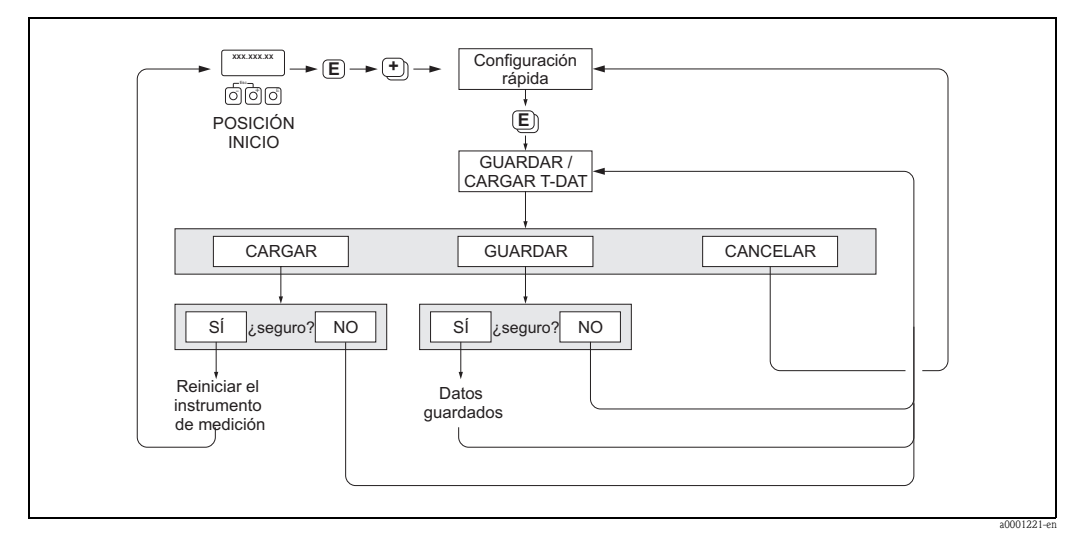

*Fig. 24: Copias de seguridad de datos mediante la función GUARDAR/CARGAR T-DAT (T-DAT SAVE/LOAD)*

#### Acceso a las funciones HistoROM/T-DAT

Se accede a la función GUARDAR/CARGAR T-DAT (T-DAT SAVE/LOAD) por medio de la función CONFIGURACIÓN RÁPIDA (QUICK SETUP).

- $\blacksquare$  Pulsar  $\blacksquare$  hasta que en el indicador aparezca "PUESTA EN MARCHA CONFIGURACIÓN RÁPIDA NO (QS COMMISSIONING NO)".
- $\blacksquare$  Pulsar  $\blacksquare$  hasta que en el indicador aparezca "CONFIGURACIÓN RÁPIDA COMUNICACIONES NO (QS COMMUNICATION NO)".
- **Pulsar**  $E$  **y hasta que en el indicador aparecerá el aviso "CANCELAR GUARDAR/CARGAR T-**DAT (CANCEL T-DAT SAVE/LOAD)".
- Pulsar la tecla  $[+]$  o la tecla  $\Box$  y aparecerá el cursor que le instará a introducir el código de acceso al equipo.
- Introduzca el código de acceso al equipo y pulse  $E$ ; se ha habilitado la programación.
- Seleccione entre las diversas opciones con las teclas  $[+]$  o  $\Box$ :
	- CARGAR (LOAD) Los datos guardados en el dispositivo de almacenamiento de datos HistoROM/T-DAT se copian en la unidad de memoria (EEPROM).
		- Se sobreescriben los ajustes y parámetros del equipo. Se reinicia el equipo de medición.
	- GUARDAR (SAVE)
	- Se copian ajustes y parámetros de la memoria del equipo (EEPROM) para pasarlos al HistoROM/T-DAT.
	- CANCELAR (CANCEL)

Provoca la cancelación de la opción seleccionada y el regreso del sistema al nivel de selección inmediato superior.

#### Ejemplos de aplicación

- Una vez realizada la puesta en marcha con la configuración rápida "Inicio", pueden guardarse los parámetros del punto de medida en el HistoROM/T-DAT realizando una copia de seguridad.
- Si por cualquier motivo es necesario reemplazar el transmisor, los datos del HistoROM/T-DAT pueden volverse a cargar al EEPROM del nuevo transmisor.

## 6.4 Ajuste

## 6.4.1 Ajuste del punto cero

Todos los equipos de medición se calibran con la tecnología más avanzada. El punto cero que se obtiene de este modo se imprime en la placa de características.

La calibración tiene lugar en unas condiciones de funcionamiento de referencia → [Página 64 y](#page-63-0)  [sigs.](#page-63-0) Por lo tanto, no suele ser necesario efectuar un ajuste de punto cero.

La experiencia demuestra que los ajustes de punto cero son recomendables sólo en casos especiales:

- Para alcanzar la máxima precisión en la medida, incluso con caudales muy pequeños.
- Cuando las condiciones de proceso o funcionamiento son extremas (p. ej., temperaturas de proceso muy altas o líquidos muy viscosos).

#### Condiciones previas para un ajuste del punto cero

Antes de llevar a cabo un ajuste de punto cero, ténganse en cuenta los aspectos siguientes:

- El ajuste del punto cero sólo puede realizarse con líquidos que no contienen gases o material sólido.
- El ajuste del punto cero ha de realizarse con los tubos de medida completamente llenos, siendo además el caudal nulo  $(v = 0 \text{ m/s})$ . Esto se consigue, por ejemplo, mediante válvulas de corte situadas corriente arriba y/o corriente abajo del sensor o bien utilizando las válvulas y compuertas existentes.
	- Funcionamiento normal: válvulas 1 y 2 abiertas
	- Ajuste del punto cero *con* presión de bombeo → válvula 1 abierta / válvula 2 cerrada
	- Ajuste del punto cero *sin* presión de bombeo → válvula 1 cerrada / válvula 2 abierta

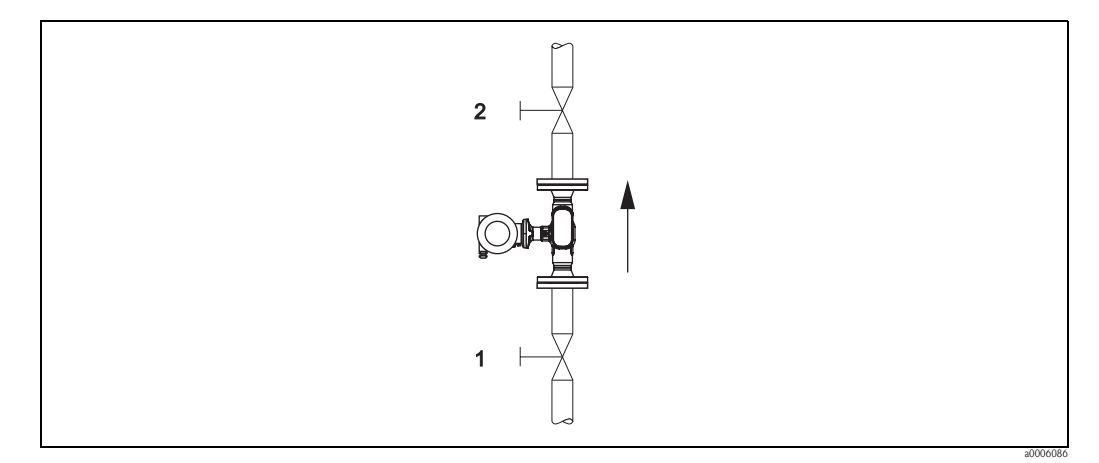

*Fig. 25: Ajuste de punto cero y válvulas de cierre*

#### ¡Atención!

Cuando se trata de un líquido difícil de medir (p. ej., porque contiene sólidos en suspensión o gases), puede que resulte imposible obtener un punto cero estable a pesar de intentar ajustar repetidamente el punto cero. En casos de este tipo, contáctese con el servicio de atención al cliente de Endress+Hauser.

#### Realización de un ajuste del punto cero

- 1. Ponga el sistema en marcha y espere a que se hayan estabilizado las condiciones de trabajo.
- 2. Detenga el caudal  $(v = 0 \text{ m/s})$ .
- 3. Compruebe si hay fugas de líquido en las válvulas de corte.
- 4. Compruebe si la presión de trabajo es la correcta.
- 5. Inicie el ajuste del punto cero (descripción funcional, véase la [página 101](#page-100-0)): PARÁMETRO DE PROCESO (PROCESSPARAMETER) → AJUSTE DE PUNTO CERO (ZERO POINT ADJUSTMENT) → INICIO (START)

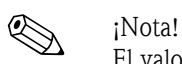

El valor del punto cero en curso se muestra en la función PUNTO CERO (ZEROPOINT) [→](#page-101-0)  [Página 102](#page-101-0)

## 6.5 Unidad de almacenamiento de datos (HistoROM)

En Endress+Hauser, el término HistoROM se utiliza para hacer referencia a distintos tipos de unidades de almacenamiento de datos en los que se guardan datos del proceso y del equipo de medición. Conectando o desconectando dichos dispositivos, pueden, por ejemplo, copiarse configuraciones de equipos pasándolas a otros equipos de medición.

## 6.5.1 HistoROM/T-DAT (transmisor DAT)

El T-DAT es un dispositivo sustituible de almacenamiento de datos en el que se guardan todos los parámetros y ajustes del transmisor.

La orden para pasar ajustes de parámetros específicos de la EEPROM al HistoROM/T-DAT y viceversa debe darla el usuario (= función de guardar manualmente). En la página [página 43](#page-42-0) puede consultarse una descripción de la función referida (GUARDAR/CARGAR T-DAT [T-DAT SAVE/ LOAD]) y el procedimiento exacto para la gestión de los datos.

# 7 Mantenimiento

El equipo no requiere ningún mantenimiento especial.

## 7.1 Limpieza externa

Para limpiar la parte externa del equipo de medición, utilice siempre agentes de limpieza que no sean agresivos para la superficie del cabezal/caja y las juntas.

# 7.2 Limpieza con "pigs"

Si se emplean "pigs" para limpiar el equipo, es imprescindible tener en cuenta los diámetros del tubo de medición y de la conexión a proceso. Véase también la documentación "Información técnica".

# 8 Accesorios

<span id="page-46-0"></span>El transmisor y el sensor disponen de diversos accesorios que se pueden encargar a Endress+Hauser. El representante de Endress+Hauser que le atiende habitualmente le proporcionará gustosamente información detallada acerca de los códigos de pedido de los artículos que necesite.

# 8.1 Accesorios específicos del equipo

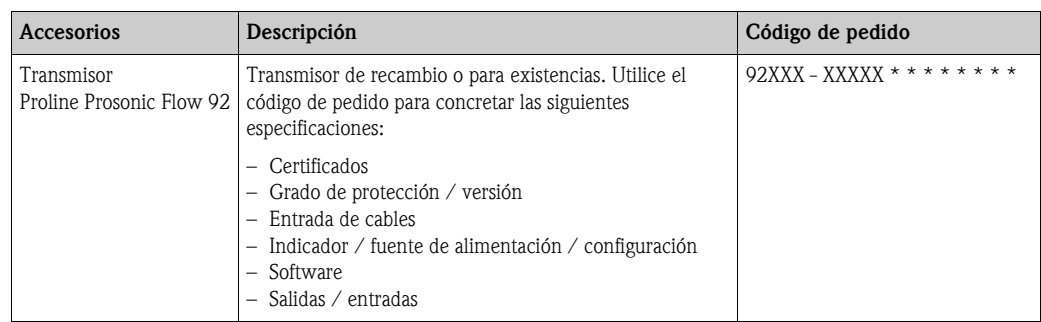

# 8.2 Accesorios específicos para el principio de medición empleado

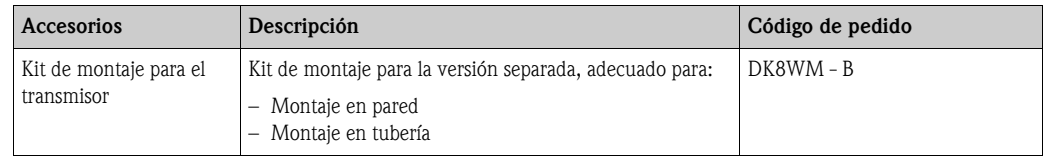

# 8.3 Accesorios específicos de comunicación

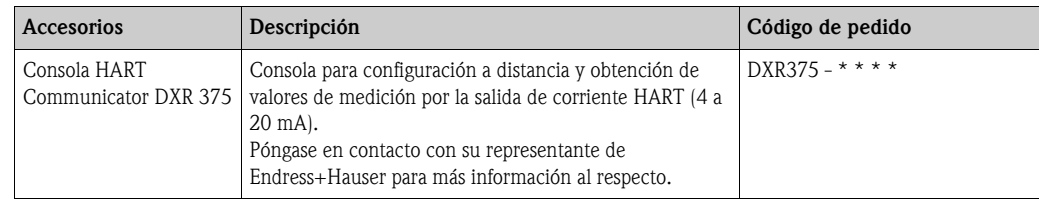

# 8.4 Accesorios específicos para el mantenimiento

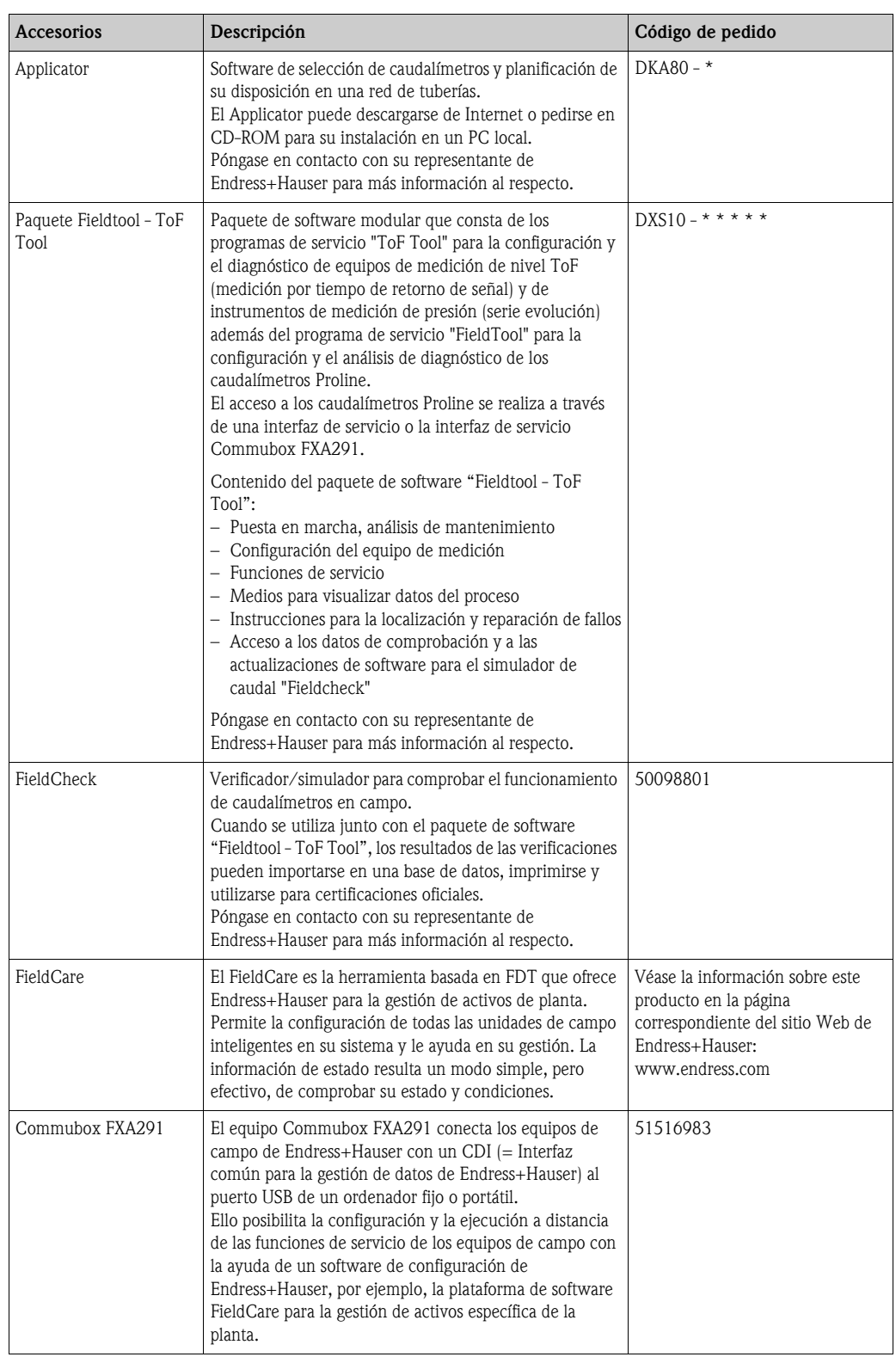

# 9 Localización y reparación de fallos

## 9.1 Instrucciones para la localización y reparación de fallos

<span id="page-48-0"></span>Si durante la puesta en marcha del equipo o su funcionamiento se produce algún fallo, inicie siempre la localización del fallo utilizando la lista de comprobaciones indicada a continuación. Con ellas podrá llegar directamente a la causa del problema (por medio de una serie de preguntas) y conocer las medidas correctivas que debe tomar.

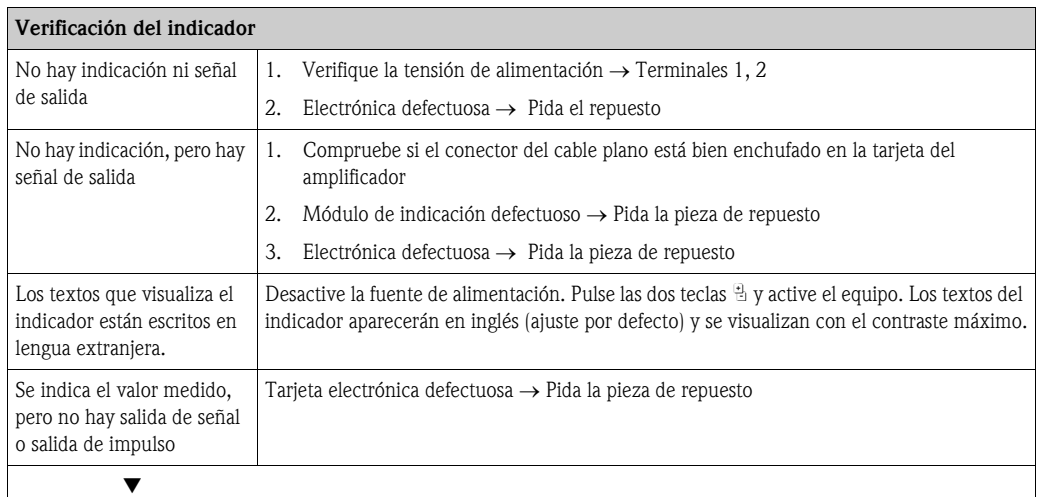

#### Códigos de diagnóstico en el indicador

El equipo de medición está constantemente monitorizado durante la puesta en marcha y la configuración. Los resultados se muestran en el indicador en forma de mensajes de códigos de diagnóstico. Los mensajes de códigos de diagnóstico ayudan al usuario a detectar las condiciones en curso y los fallos y errores. Según el código de diagnóstico mostrado, es posible mantener el equipo de medición en funcionamiento.

Según el código de diagnóstico, también puede verse alterado el comportamiento del equipo. En los casos en que esté admitido, el usuario tendrá la opción de desactivar alarmas y definirlas como mensajes de aviso.

Hay cuatro categorías de mensajes de códigos de diagnóstico: F, C, S, y M:

#### Categoría F (fallo, *failure*):

El equipo no funciona como debiera, y los valores medidos no pueden utilizarse. Esto también incluye algunos errores de proceso.

#### Categoría C (comprobación de funciones, *function check*):

El equipo se halla en funcionamiento, en proceso de ensamblaje, de configuración o está en el modo de simulación. Las señales no pueden utilizarse porque no se corresponden con los valores de proceso reales.

#### Categoría S (fuera de especificación, *outside specification*):

Uno o más de los valores medidos (por ejemplo, de caudal, etc.) se halla fuera de los valores límite especificados en fábrica o por el propio usuario. Los mensajes de código de diagnóstico de esta categoría también se muestran durante el encendido de los equipos de medición o durante los procesos de limpieza.

#### Categoría M (mantenimiento, *maintenance*):

Las señales de medición continúan siendo válidas pero se hallan alteradas por algunos factores como desgaste, corrosión u obstrucciones.

Los mensajes de códigos de error están agrupados en las cuatro categorías F, C, S y M del modo siguiente.

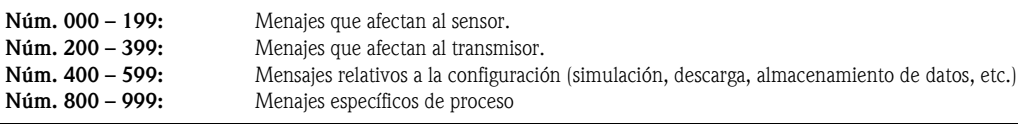

#### Otros errores (sin mensaje de error)

▼

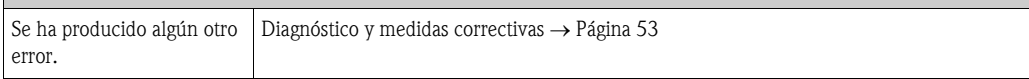

# 9.2 Mensajes de códigos de diagnóstico

## <span id="page-49-0"></span>9.2.1 Mensajes de códigos de diagnóstico de la categoría F

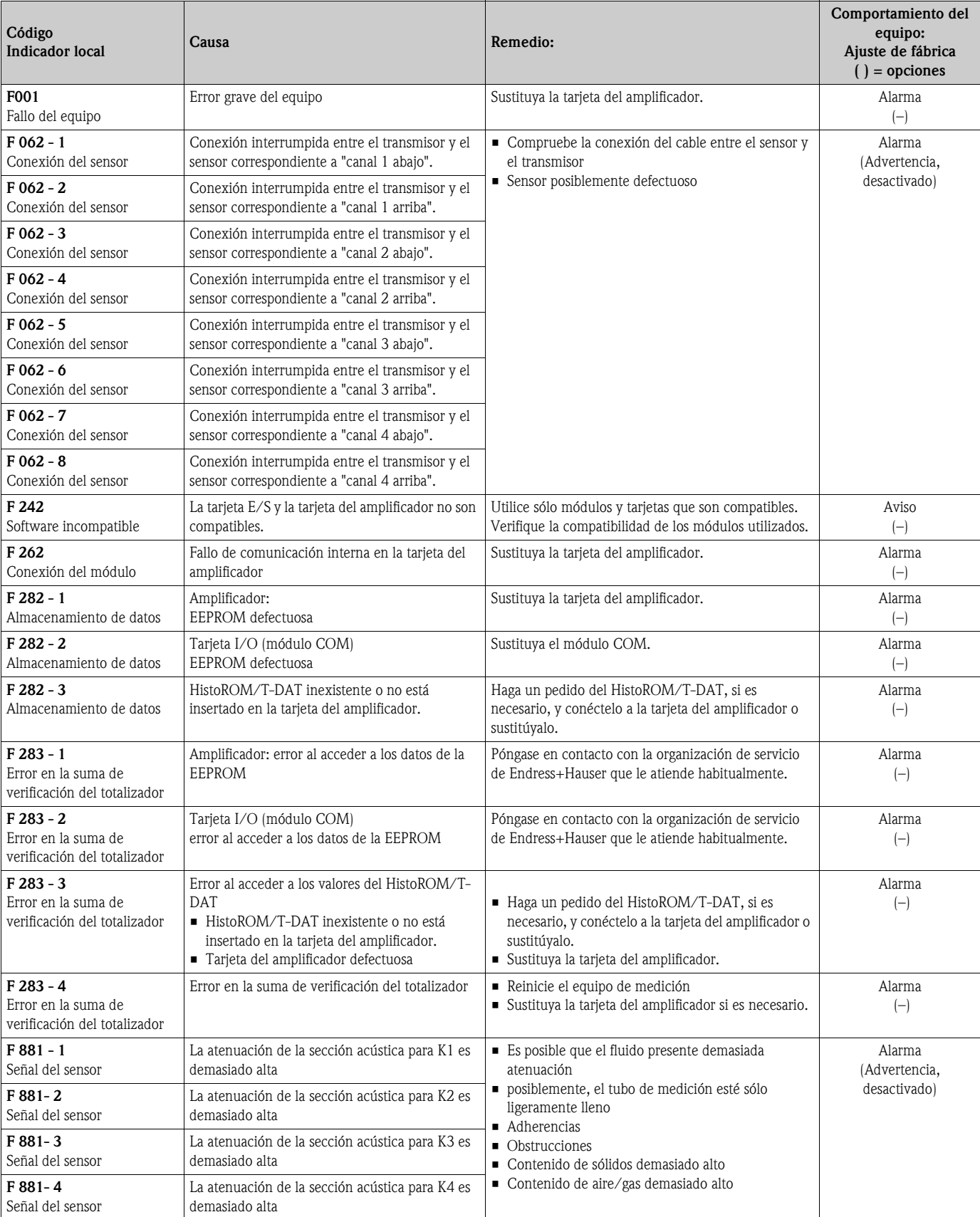

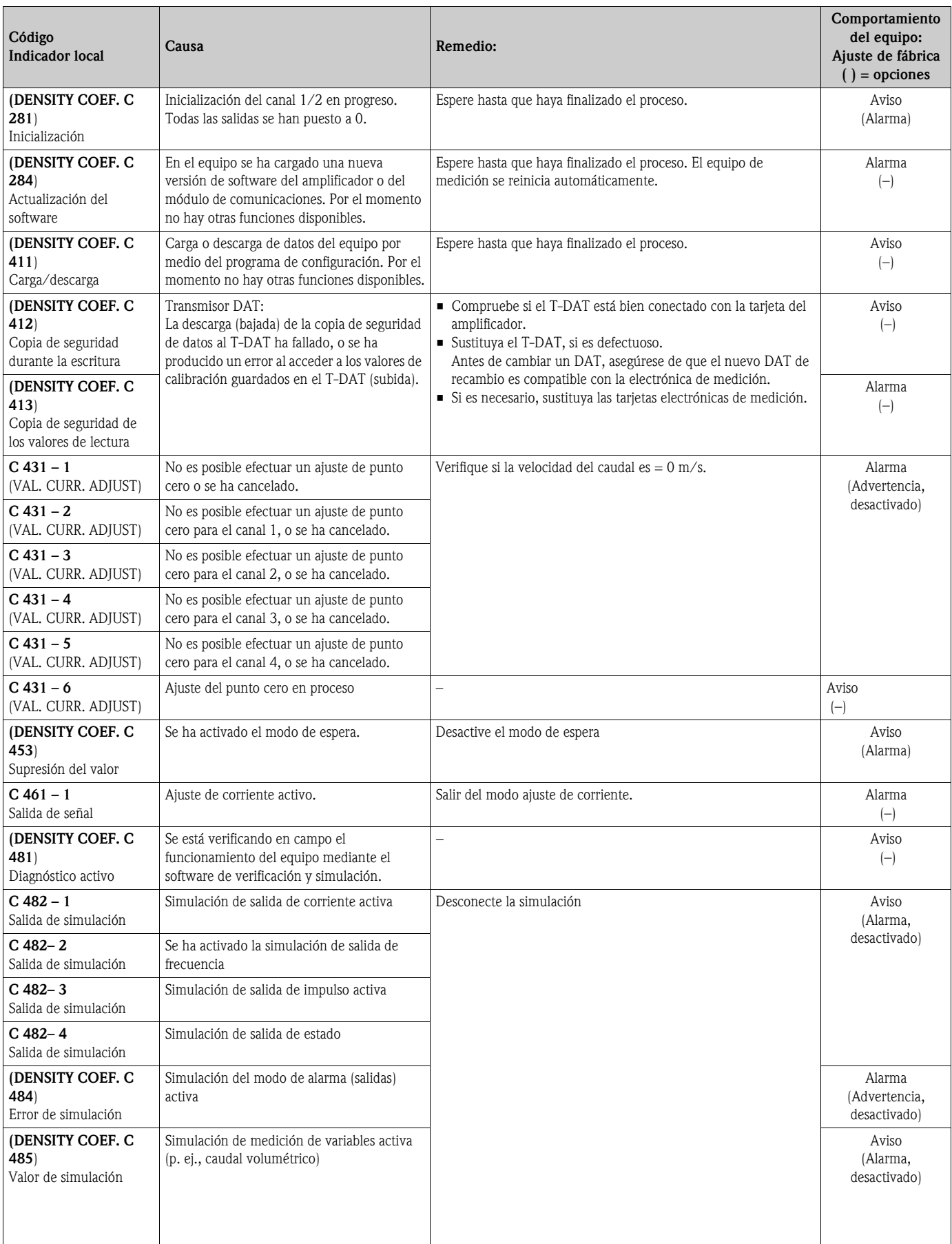

## 9.2.2 Mensajes de códigos de diagnóstico de la categoría C

## 9.2.3 Mensajes de códigos de diagnóstico de la categoría S

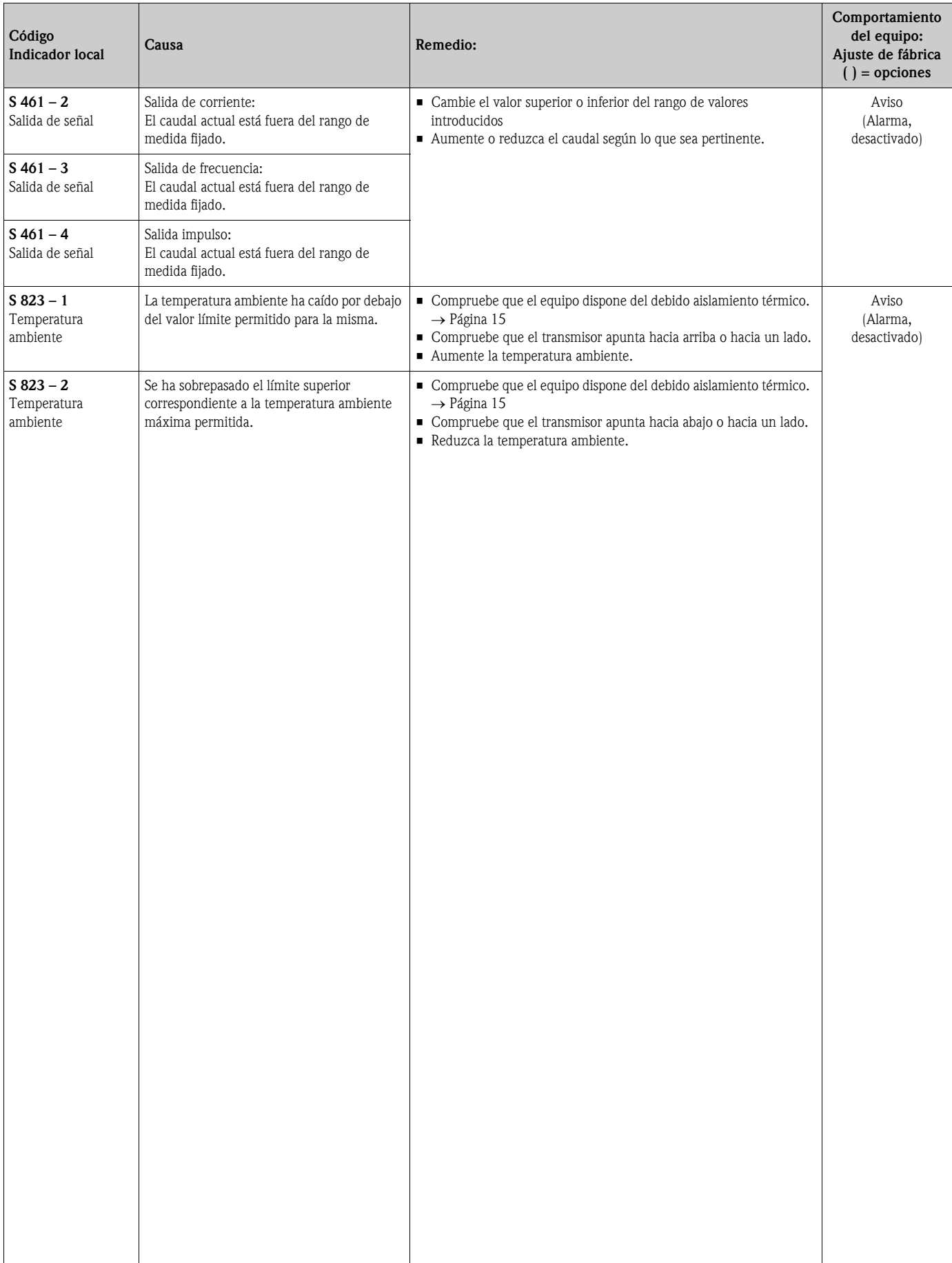

# <span id="page-52-0"></span>9.3 Errores de proceso sin mensajes

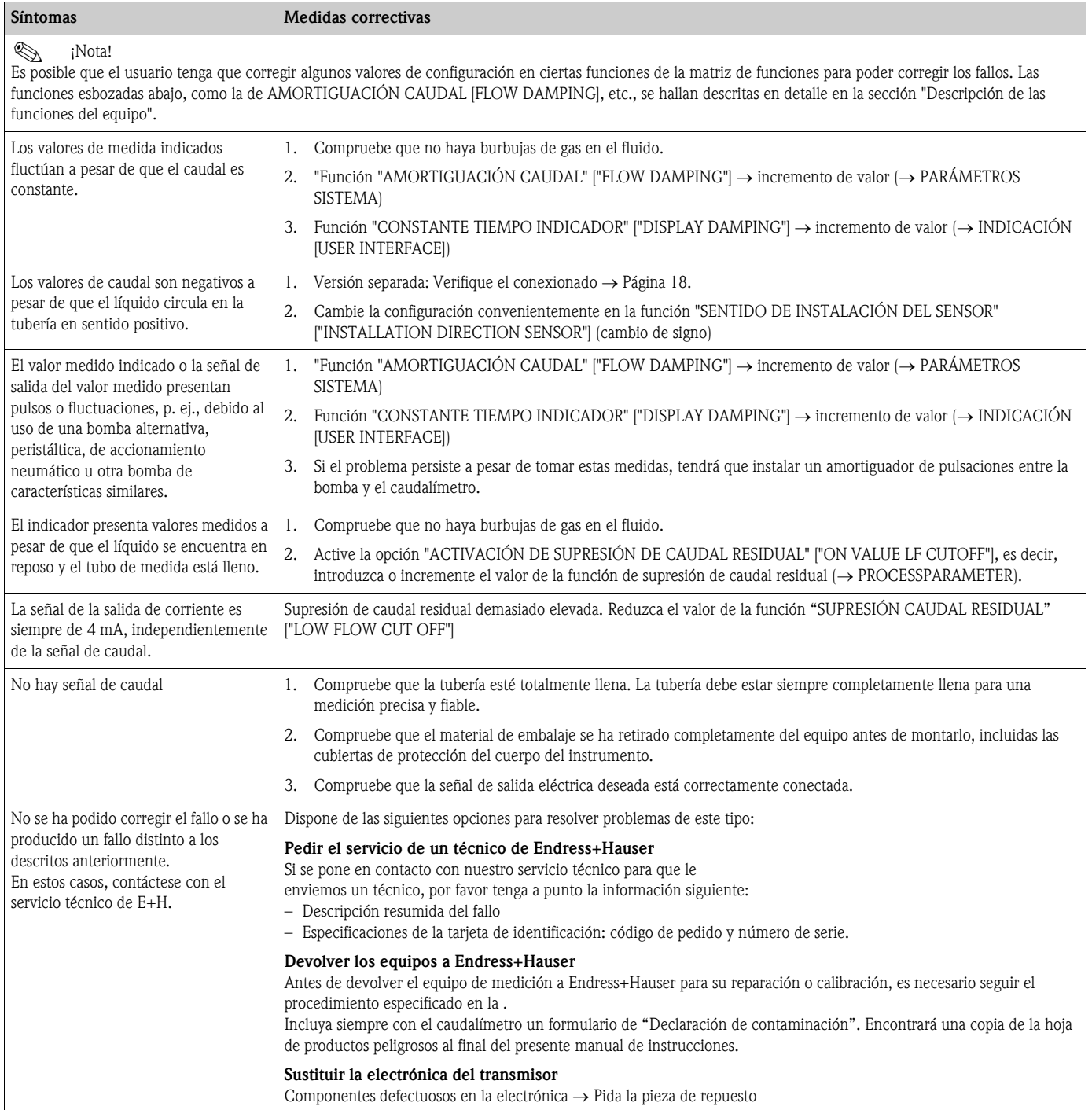

## 9.4 Respuesta de las salidas ante errores

# $\bigotimes$   $i$ <sup>Nota!</sup>

Varias funciones de la matriz de funciones permiten configurar el modo de alarma de los totalizadores y las salidas de impulso y frecuencia. Puede encontrar información detallada acerca de estos procedimientos en el manual "Descripción de las funciones del equipo".

Se puede emplear el modo de espera para ajustar las señales de corriente, impulso y estado a sus valores de reposo, por ejemplo, cuando tiene que interrumpirse el proceso para limpiar las tuberías. Esta función tiene prioridad sobre el resto de las funciones del equipo; se suprimen, por ejemplo, las simulaciones.

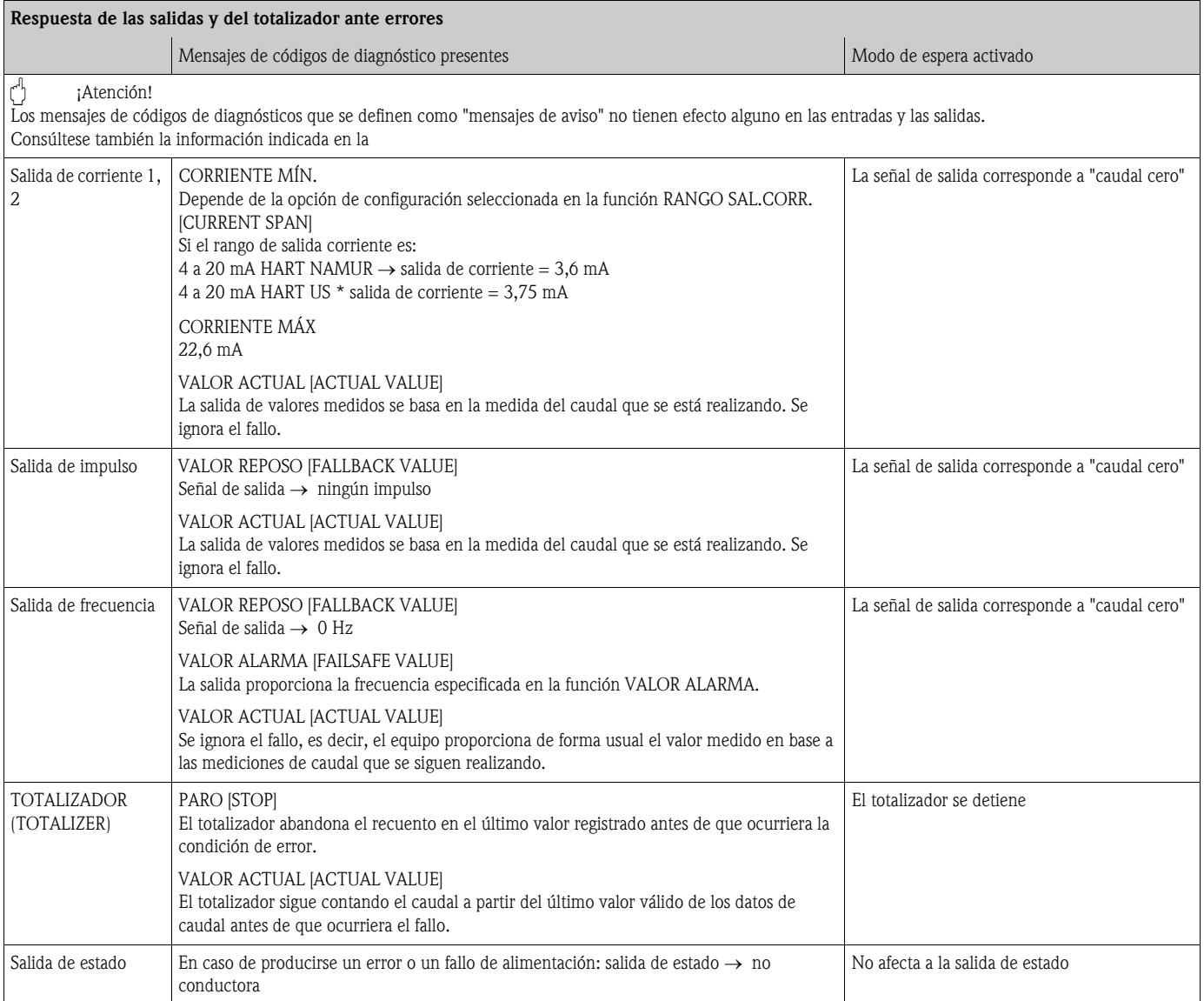

## 9.5 Piezas de repuesto

La sección anterior contiene una guía detallada para la localización y reparación de fallos.  $\rightarrow$  [Página 49 y sigs.](#page-48-0)

El equipo de medición proporciona también ayuda adicional a través de un autodiagnóstico continuado y mensajes de error.

La reparación de los fallos puede implicar la sustitución de algún componente defectuoso por una pieza de repuesto verificada. La figura de abajo ilustran las distintas piezas de repuesto disponibles.

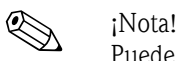

Puede pedir directamente cualquier pieza de repuesto a la oficina de Endress+Hauser que le atiende habitualmente. Sólo tiene que indicar para ello el número de serie impreso en la placa de características del transmisor.

Las piezas de repuesto se suministran siempre agrupados en juegos de piezas que se componen de:

- La pieza de repuesto
- Piezas adicionales, elementos pequeños (tornillos, etc.)
- Instrucciones de instalación
- Embalaje

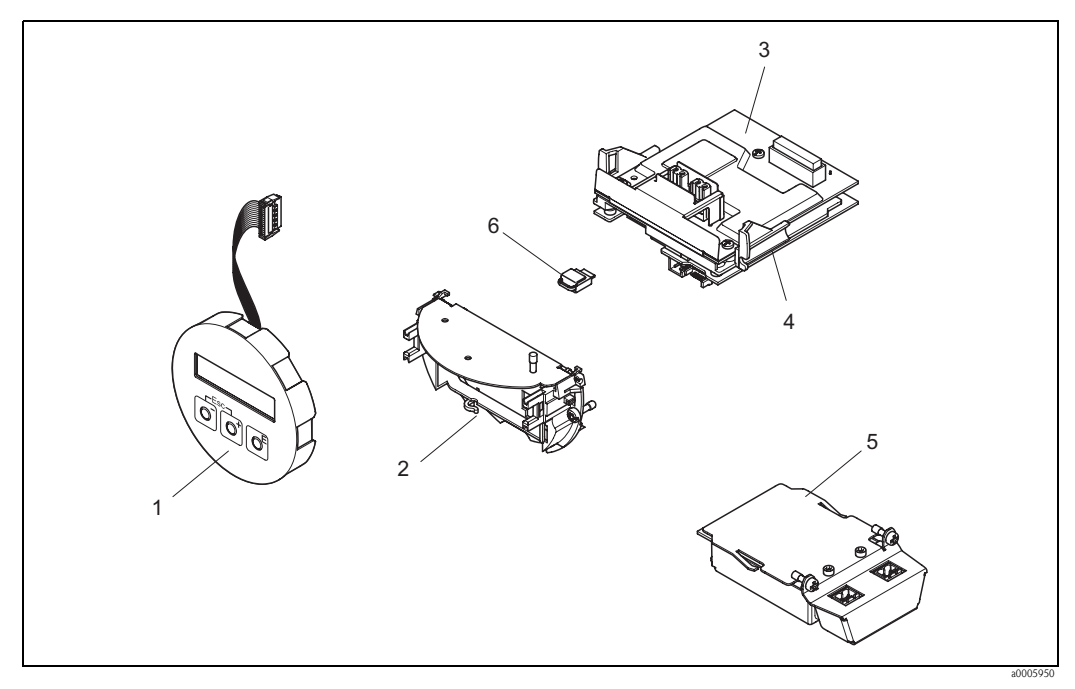

*Fig. 26: Piezas de repuesto para el transmisor* 

- *1 Módulo de indicación local*
- *2 Base de encaje de la tarjeta*
- *3 Tarjeta E/S (módulo COM), versión no-Ex y Ex-i*
- *4 Tarjeta del amplificador*
- *5 Tarjeta E/S (módulo COM), versión d Ex*
- *6 Unidad de almacenamiento de datos Histo-ROM/T-DAT*

## 9.5.1 Instalación y extracción de las tarjetas electrónicas

#### Versiones no-Ex y Ex-i

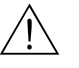

;Peligro!

- Riesgo de dañar componentes electrónicos (protección contra descargas de electricidad estática). La electricidad estática puede dañar los componentes electrónicos o mermar su operabilidad. Escoja un lugar de reparación que presente una superficie de trabajo conectada a tierra y preparada para dispositivos sensibles electrostáticamente.
- Si va a conectar un equipo con certificación Ex, consulte las notas y los esquemas incluidos en el suplemento Ex del presente manual de instrucciones.

" ¡Atención! Utilice solamente piezas originales de Endress+Hauser.

Procedimiento para la instalación/extracción de las tarjetas electrónicas  $\rightarrow$  [Fig. 27:](#page-56-0)

- 1. Desatornillar la tapa (1) del compartimiento de la electrónica del cabezal transmisor.
- 2. Retirar el módulo de indicación (2) de las guías de sujeción (3) y sujetarlo por la izquierda en la guía de la derecha para asegurarlo.
- 3. Aflojar el tornillo de fijación (4) de la tapa del compartimento de conexiones (5) y desplegarla hacia abajo.
- 4. Retirar el conector terminal (6) de la tarjeta E/S (COM module).
- 5. Levantar la cubierta de plástico (7).
- 6. Desconectar el conector del cable de señal del indicador (8) de la tarjeta del amplificador.
- 7. Retirar el conector del cable plano (9) de la tarjeta del amplificador y liberarlo del agarre de cable (10).
- 8. Retirar el módulo de indicación (2) de la guía de sujeción (3) y desplazarlo hacia un lado.
- 9. Volver a desplegar hacia abajo la cubierta de plástico (7).
- 10. Aflojar los dos tornillos (11) de la base de encaje de la tarjeta (12).
- 11. Retirar hacia afuera por completo la base de encaje(12).
- 12. Presionar las lengüetas laterales (13) de la base de encaje de la tarjeta (12) y separar la base de encaje de la tarjeta (12) del cuerpo de inserción la tarjeta (14).
- 13. Sustituir la tarjeta E/S (módulo COM) (16):
	- Aflojar los tres tornillos de fijación (15) de la tarjeta E/S (módulo COM).
	- Retirar la tarjeta E/S (módulo COM) (16) del cuerpo de inserción la tarjeta (14).
	- Insertar una nueva tarjeta E/S (módulo COM) en el cuerpo de inserción la tarjeta y volver a atornillar bien.
- 14. Sustituir la tarjeta del amplificador (18):
	- Aflojar los tornillos de fijación (17) de la tarjeta del amplificador.
	- Retirar la tarjeta del amplificador (módulo COM) (18) del cuerpo de inserción la tarjeta (14).
	- Insertar la nueva tarjeta del amplificador en el cuerpo de inserción la tarjeta y volver a atornillar bien.
- 15. La instalación se realiza invirtiendo los pasos del procedimiento de extracción.

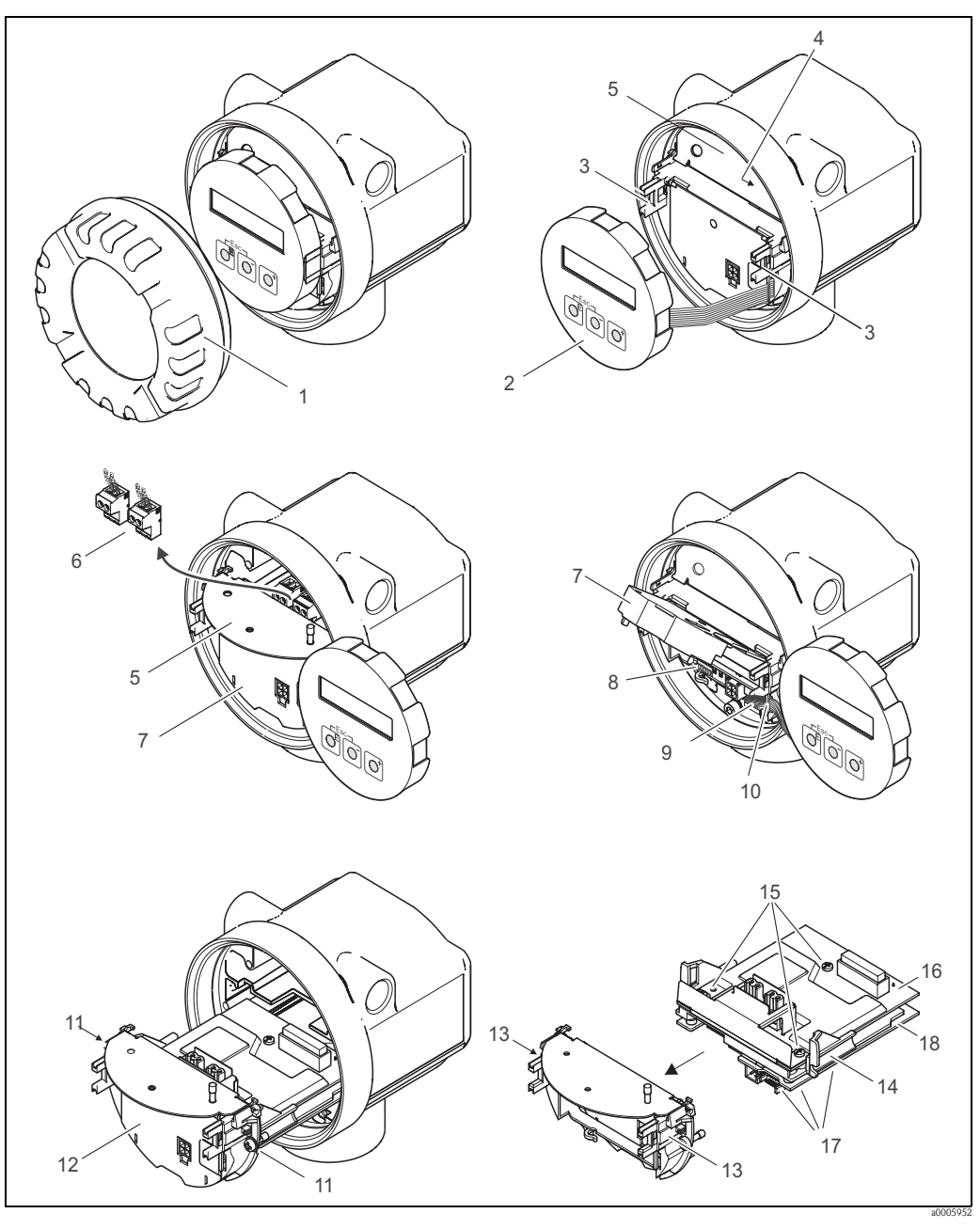

<span id="page-56-0"></span>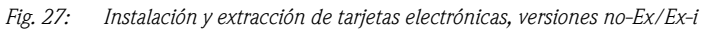

- *1 Tapa del compartimiento de la electrónica*
- *2 Módulo de indicación*
- *3 Guías de sujeción del módulo de indicación*
- *4 Tornillos para fijar la tapa del compartimento de conexiones*
- *5 Compartimento de conexiones*
- *6 Conector terminal*
- *7 Tapa de plástico*
- *8 Conector del cable de señal*
- *9 Retén del cable plano*
- *10 Terminal de conexión para el cable plano del módulo indicador*
- *11 Fijación atornillada de la base de encaje de la tarjeta*
- *12 Base de encaje de la tarjeta*
- *13 Lengüetas de la base de encaje de la tarjeta*
- *14 Cuerpo de inserción de la tarjeta*
- *15 Fijación atornillada de la tarjeta E/S (módulo COM)*
- *16 Tarjeta E/S (módulo COM)*
- *17 Fijación atornillada de la tarjeta del amplificador*
- *18 Tarjeta del amplificador*

## Versión Ex-d

;Peligro!

- Riesgo de dañar componentes electrónicos (protección contra descargas de electricidad estática). La electricidad estática puede dañar los componentes electrónicos o mermar su operabilidad. Escoja un lugar de reparación que presente una superficie de trabajo conectada a tierra y preparada para dispositivos sensibles electrostáticamente.
- Si va a conectar un equipo con certificación Ex, consulte las notas y los esquemas incluidos en el suplemento Ex del presente manual de instrucciones.

" ¡Atención! Utilice solamente piezas originales de Endress+Hauser.

Procedimiento para la instalación/extracción de las tarjetas electrónicas ([Fig. 28\)](#page-58-0):

### Instalación/extracción de la tarjeta E/S (módulo COM)

- 1. Afloje el tornillo de bloqueo (1) de la tapa del compartimento de conexiones (2).
- 2. Desatornille la tapa del compartimento de conexiones (2) del cabezal transmisor.
- 3. Desconecte el conector terminal (3) de la tarjeta E/S (módulo COM) (5).
- 4. Afloje la junta de rosca (4) de la tarjeta E/S (módulo COM) (5) y tire con suavidad de la misma.
- 5. Desconecte el cable de conexiones (6) de la tarjeta E/S (módulo COM) (5).
- 6. Retire por completo la tarjeta E/S (módulo COM) (5).
- 7. La instalación se realiza invirtiendo los pasos del procedimiento de extracción.

### Instalación/extracción de la tarjeta del amplificador

- 1. Desenrosque la tapa (7) del compartimiento de la electrónica del cabezal transmisor.
- 2. Retire el módulo de indicación (8) de las guías de sujeción (7) y sujételo por la izquierda en la guía de la derecha para asegurarlo.
- 3. Levante la cubierta de plástico (10).
- 4. Retire el conector del cable plano del módulo de indicación (8) de la tarjeta del amplificador y libérelo del agarre de cable.
- 5. Retire el conector del cable de señal del indicador (11) de la tarjeta del amplificador.
- 6. Afloje el tornillo de fijación (12) y despliegue la tapa hacia abajo (13).
- 7. Afloje los dos tornillos (14) de la base de encaje de la tarjeta (15).
- 8. Tire con suavidad de la base de encaje de la tarjeta (15) y desconecte el cable (16) del conector de la base de encaje de la tarjeta.
- 9. Retire hacia afuera por completo la base de encaje de la tarjeta (15).
- 10. Presione las lengüetas laterales (17) de la base de encaje de la tarjeta (12) y separe la base de encaje de la tarjeta (15) del cuerpo de inserción la tarjeta (18).
- 11. Sustituya la tarjeta del amplificador (20):
	- Afloje los tornillos de fijación (19) de la tarjeta del amplificador.
	- Retire la tarjeta del amplificador (20) del cuerpo de inserción la tarjeta (18).
	- Inserte la nueva tarjeta del amplificador en el cuerpo de inserción la tarjeta y vuelva a atornillar bien.
- 12. La instalación se realiza invirtiendo los pasos del procedimiento de extracción.

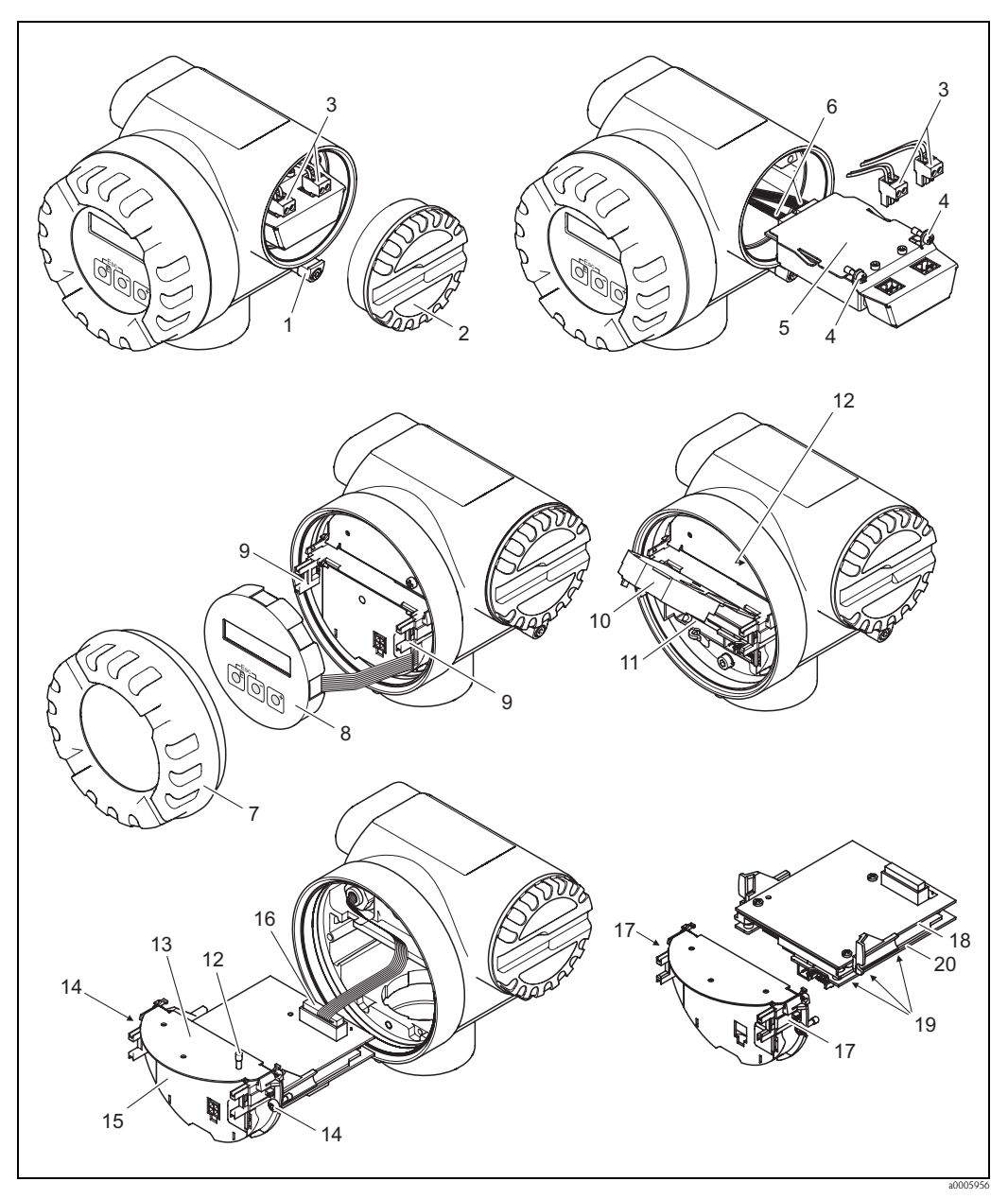

*Fig. 28: Instalación y extracción de tarjetas electrónicas de versión d Ex*

- *1 Abrazadera para la tapa del compartimento de conexiones*
- <span id="page-58-0"></span>*2 Tapa del compartimento de conexiones*
- *3 Conector terminal*
- *4 Fijación atornillada de la tarjeta E/S (módulo COM)*
- *5 Tarjeta E/S (módulo COM)*
- *6 Conector del cable de conexiones, tarjeta E/S*
- *7 Tapa del compartimiento de la electrónica*
- *8 Módulo de indicación*
- *9 Guías de sujeción del módulo de indicación*
- *10 Tapa de plástico*
- *11 Conector del cable de señal*
- *12 Tornillos para la tapa del compartimento de conexiones*
- *13 Tapa del compartimento de conexiones*
- *14 Fijación atornillada de la base de encaje de la tarjeta*
- *15 Base de encaje de la tarjeta*
- *16 Conector del cable de conexiones*
- *17 Lengüetas de la base de encaje de la tarjeta*
- *18 Cuerpo de inserción de la tarjeta*
- *19 Fijación atornillada de la tarjeta del amplificador*
- *20 Tarjeta del amplificador*

# 9.6 Devolución del equipo

→ [Página 8](#page-7-0)

## 9.7 Desguace

Observe las normas establecidas al respecto en su país.

## 9.8 Historia del software

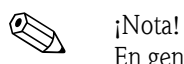

En general, la carga/descarga de las diferentes versiones de software sólo es posible con un software de manejo especial.

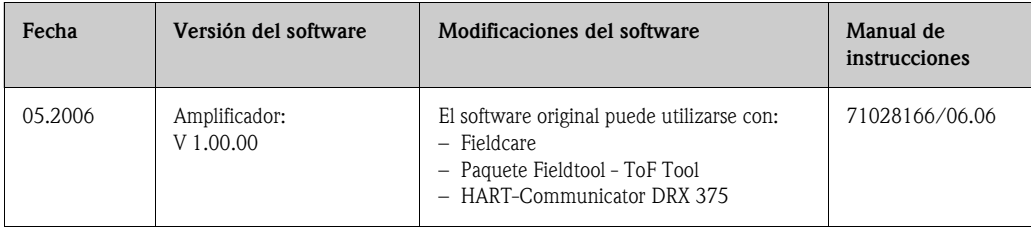

<span id="page-60-0"></span>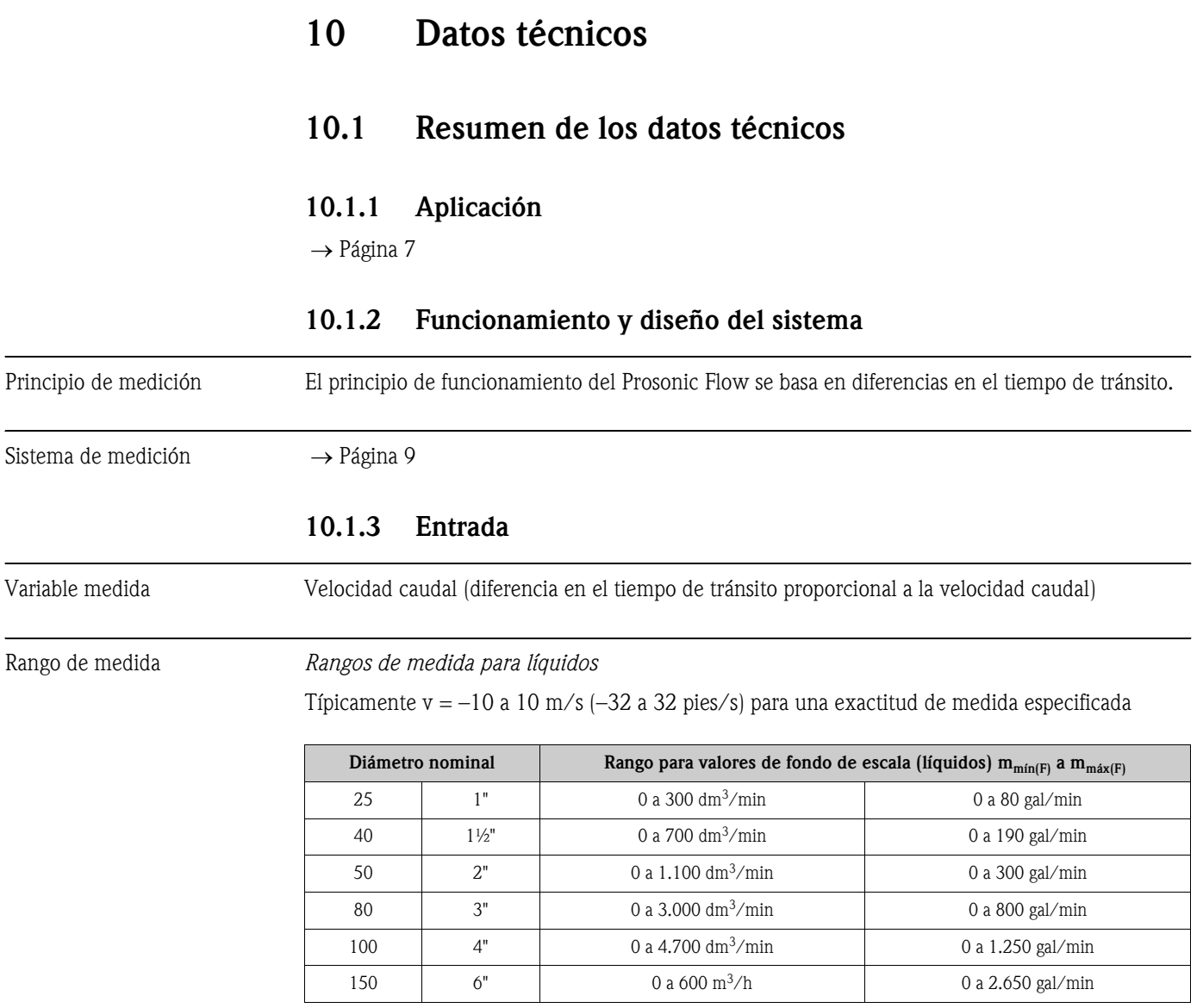

Salida de impulso Salida de estado

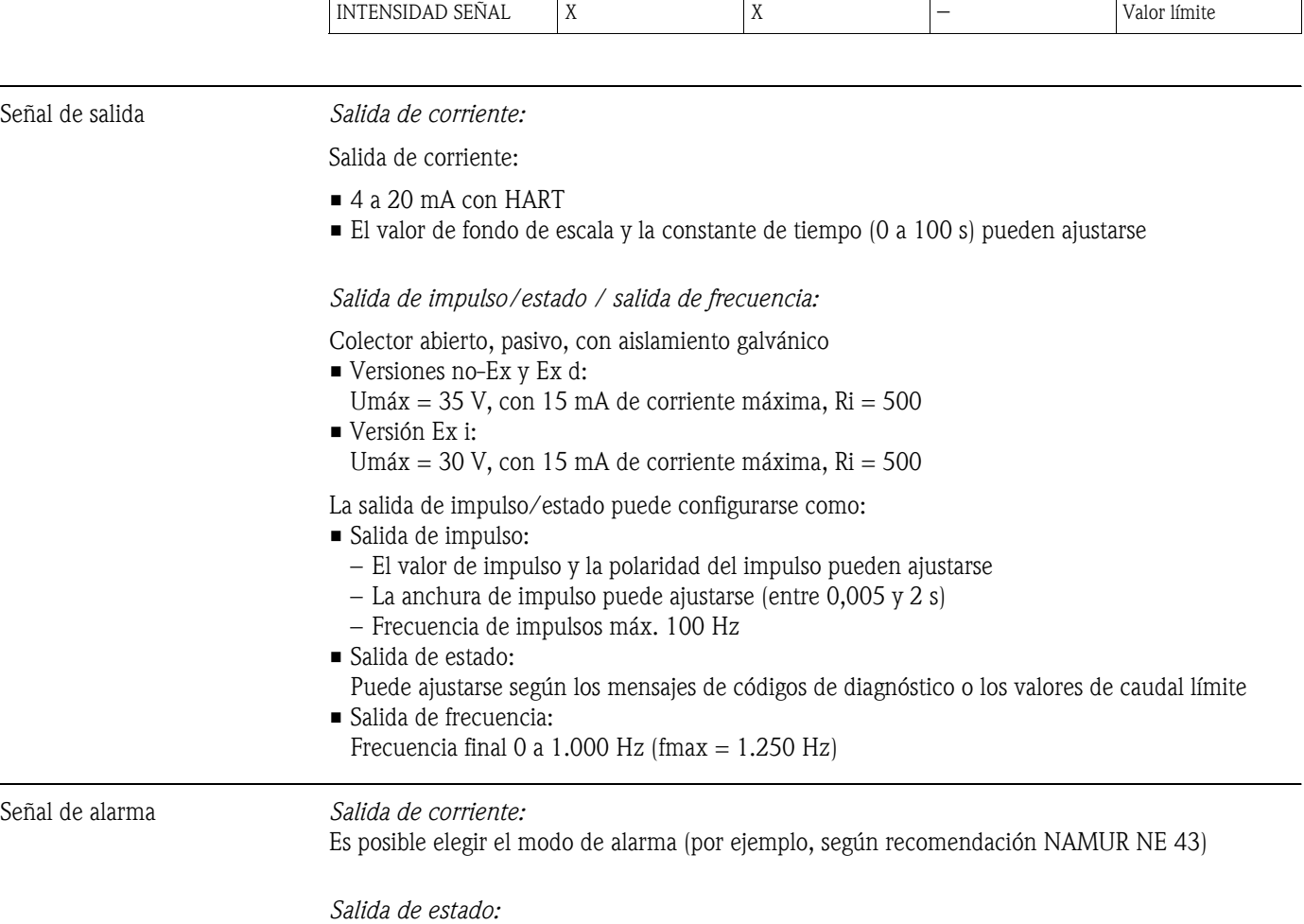

Modo "No conductivo" en caso de fallo de la fuente de alimentación

## 10.1.4 Salida

Salidas en general Las salidas pueden proporcionar generalmente las siguientes variables medida:

Salida de corriente Salida de

frecuencia

Caudal volumétrico  $\begin{array}{|c|c|c|c|c|c|}\hline \begin{array}{c} \begin{array}{c} \begin{array}{c} \begin{array}{c} \begin{array}{c} \end{array}\\ \end{array} & \begin{array}{c} \end{array} & \begin{array}{c} \end{array} & \begin{array}{c} \end{array} & \begin{array}{c} \end{array} & \begin{array}{c} \end{array} & \begin{array}{c} \end{array} & \begin{array}{c} \end{array} & \begin{array}{c} \end{array} & \begin{array}{c} \end{array} & \begin{array}{c} \end{array} & \begin{array}{$ Velocidad sonido  $\begin{vmatrix} X & Y \end{vmatrix}$   $\begin{vmatrix} X & Y \end{vmatrix}$   $\begin{vmatrix} - & 1 \end{vmatrix}$  Valor límite Velocidad caudal X X – Valor límite

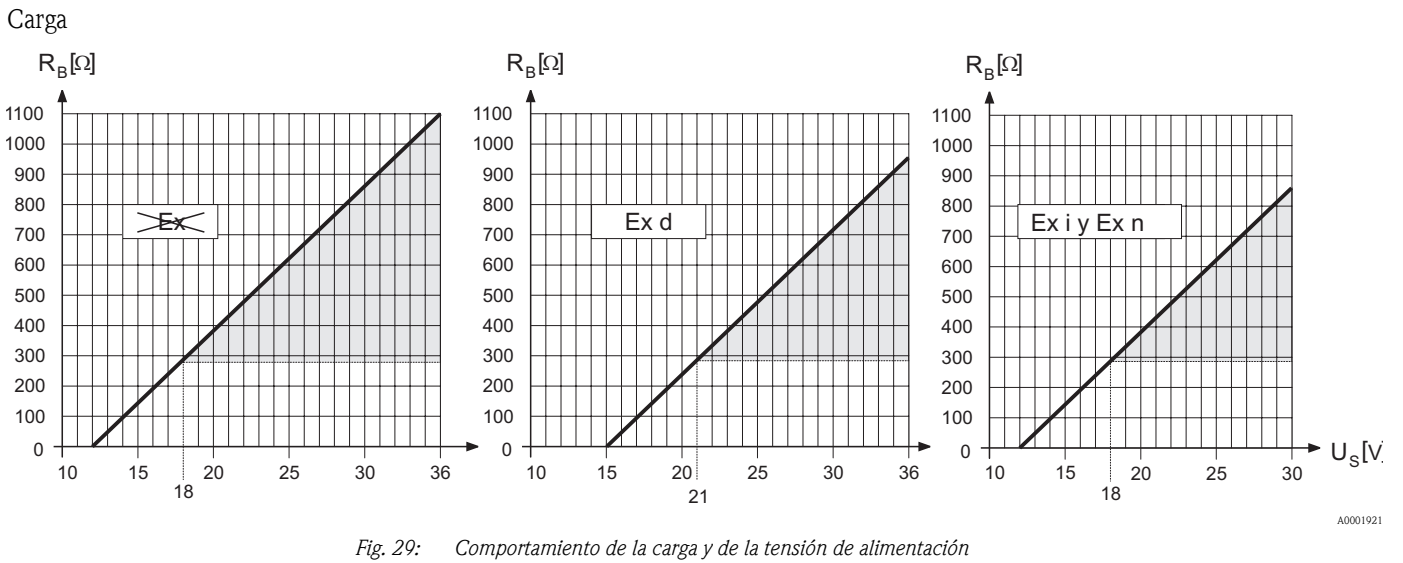

*En el área resaltada en gris se indica la carga permitida (con HART: mín. 250 .)*

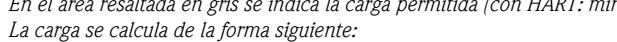

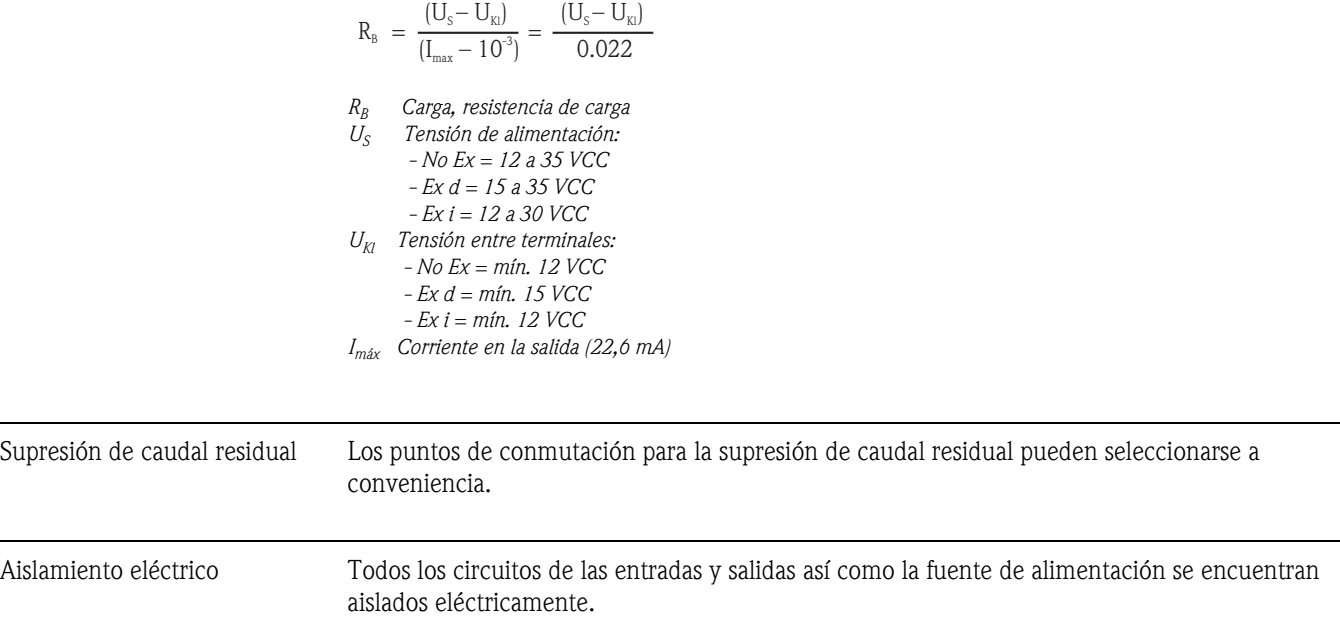

 $\overline{a}$ 

 $\overline{\phantom{a}}$ 

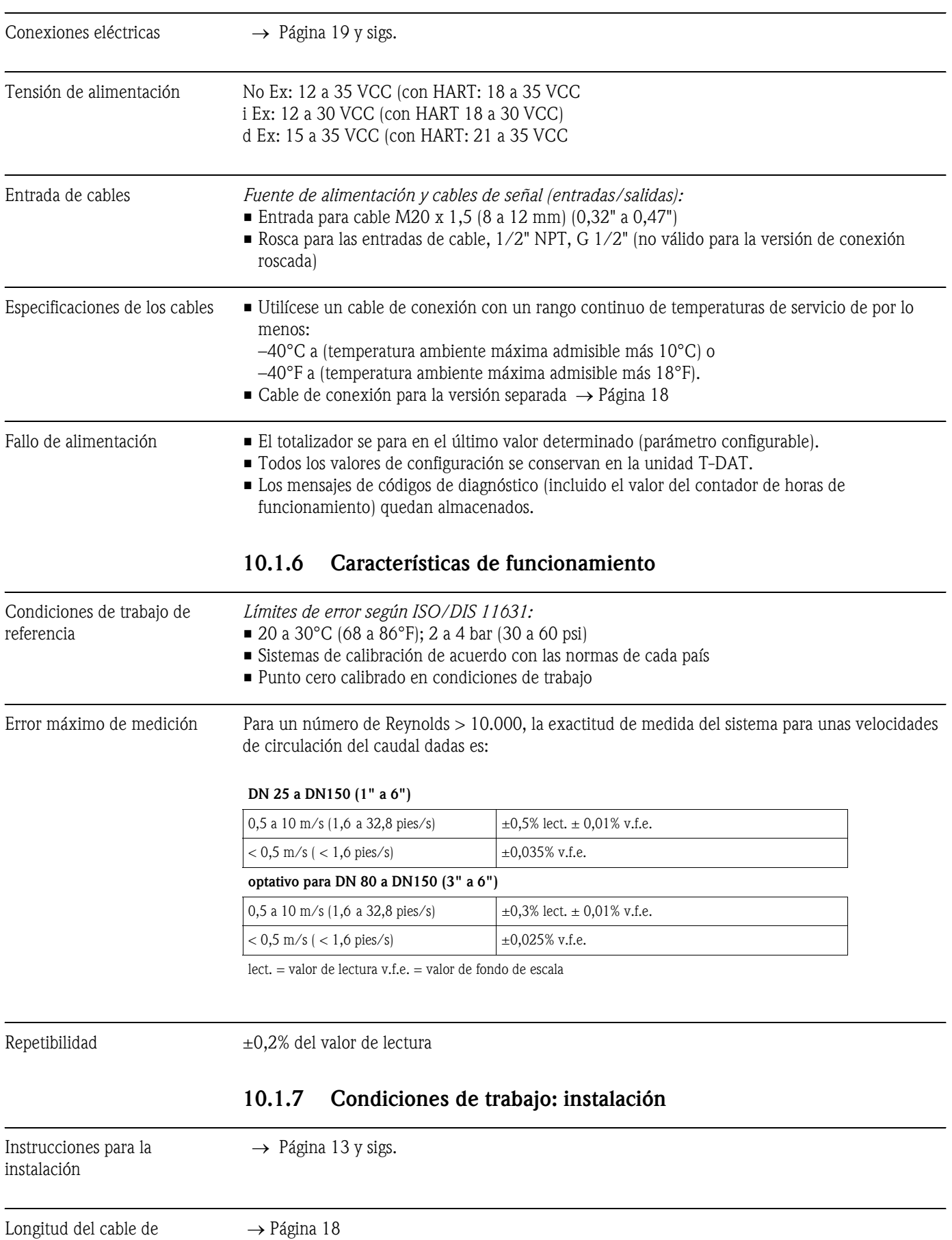

## <span id="page-63-0"></span>10.1.5 Fuente de alimentación

conexión

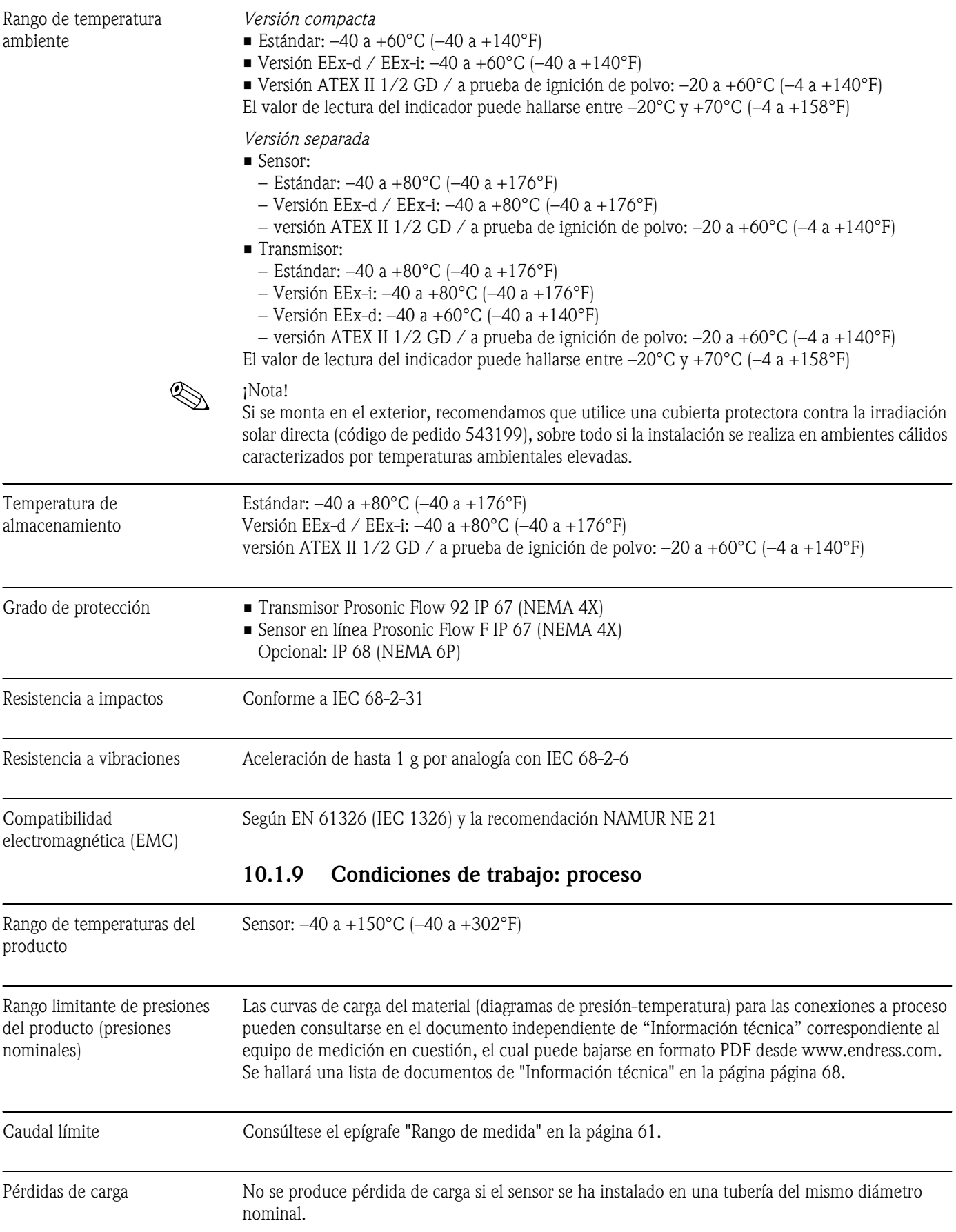

## 10.1.8 Condiciones de trabajo: entorno

## 10.1.10 Construcción mecánica

Diseño, dimensiones Los tamaños y las longitudes del sensor y el transmisor se encuentran en el documento independiente de "Información Técnica" correspondiente al equipo de medición en cuestión. Puede bajarse este documento en formato PDF desde www.endress.com. En la [página 68](#page-67-0) figura una lista de documentos de "Información técnica".

Peso (unidades SI)

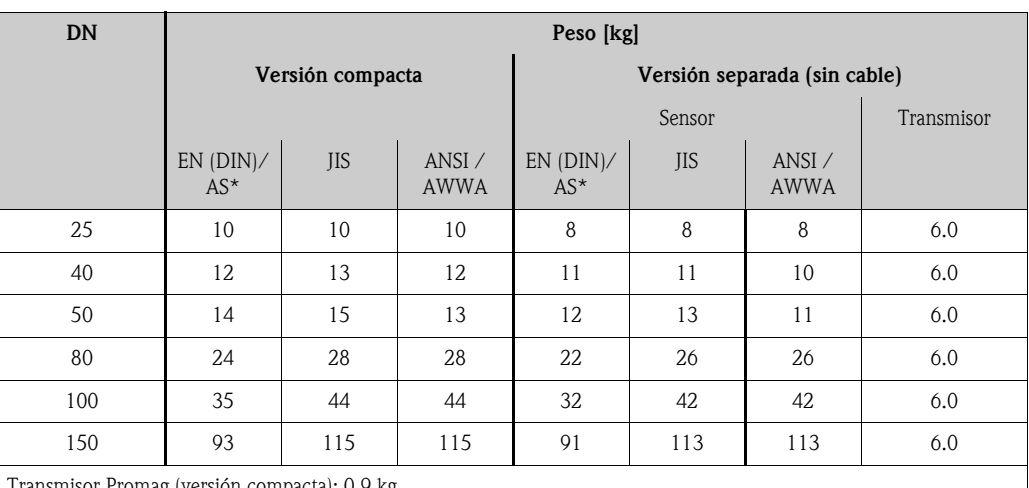

),9 kg

La información sobre el peso se refiere a órdenes de presión estándares y no incluye el material de embalaje \* Sólo se dispone de DN 25 y DN 50 para bridas según AS

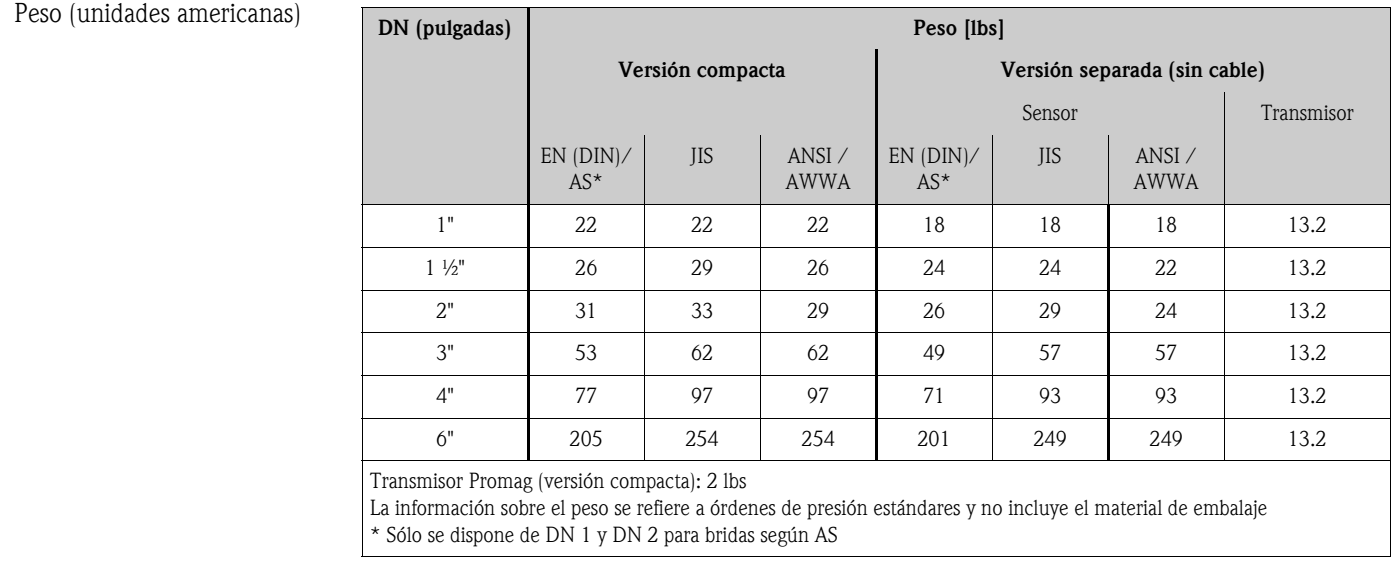

### Material *Cabezal transmisor y cabezal de conexiones del sensor (versión separada):*

Cabezal compacto: fundición inyectada de aluminio con recubrimiento de pulvimetal

#### *Cabezal del sensor:*

Acero inoxidable, ASTM A351-CF3M, en conformidad con NACE MR0175 y MR0103;

#### *Bridas:*

- EN (DIN) soldada sobre bridas de 1.4404 (AISI 316L)
- ANSI y JIS soldadas sobre bridas de F316/F316L, en conformidad con NACE MR0175 y MR0103

Diagrama de carga del material Las curvas de carga del material (diagramas de presión-temperatura) para las conexiones a proceso pueden consultarse en el documento independiente de "Información técnica" correspondiente al equipo de medición en cuestión, que puede descargarse en formato PDF desde www.endress.com. Se hallará una lista de documentos de "Información técnica" en la página [página 68](#page-67-0).

## 10.1.11 Indicador

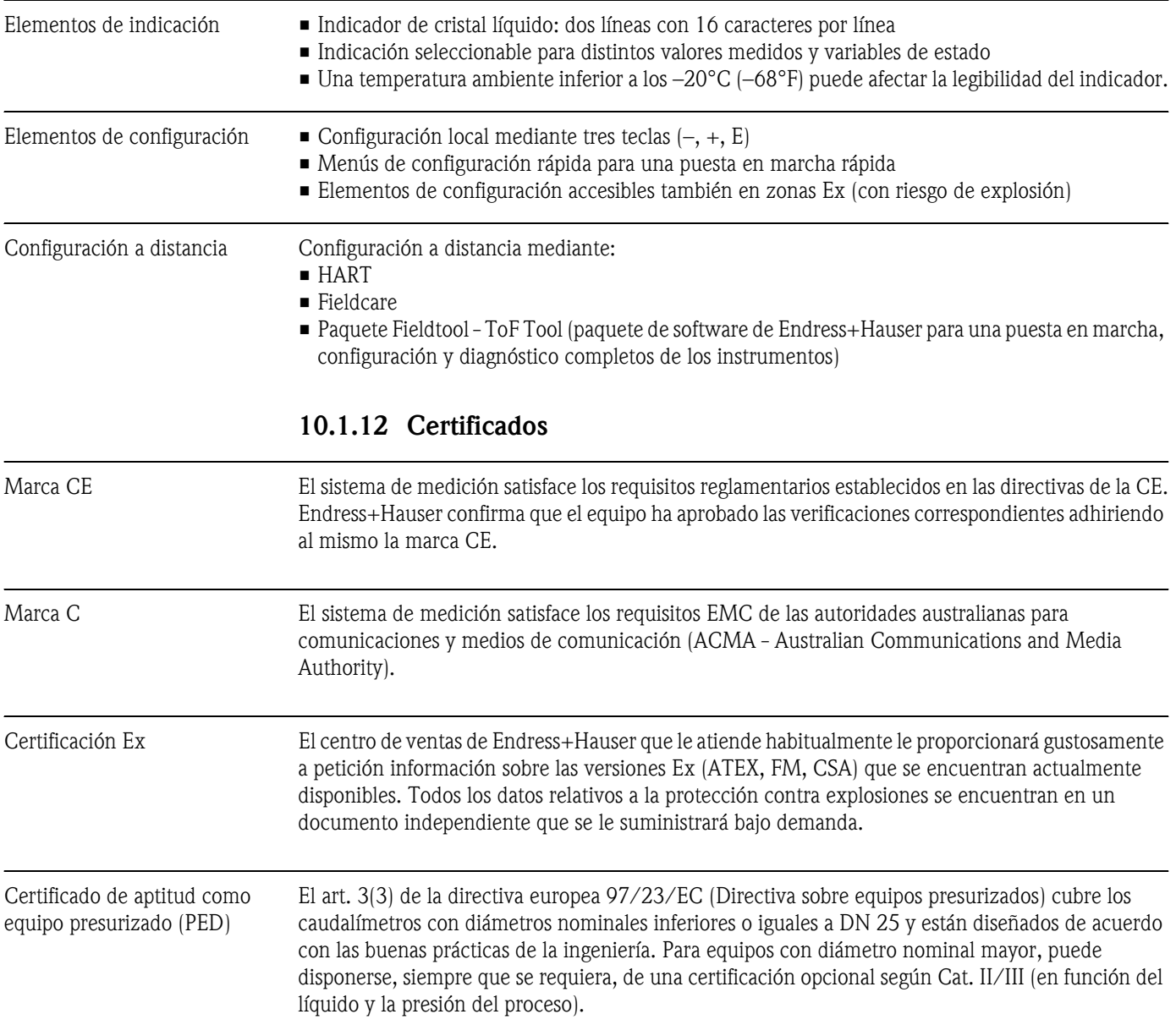

Otras normas y directrices **EN 60529** 

Grado de protección del cabezal/caja (código IP)

- $\blacksquare$  EN 61010-1 Medidas de protección para equipos eléctricos de medición, control, regulación y procedimientos de laboratorio.
- EN 61326/A1 (IEC 1326) "Emisiones según los requisitos establecidos para la Clase A". Compatibilidad electromagnética (requisitos EMC)
- NAMUR NE 21 Compatibilidad electromagnética (requisitos EMC) de equipos para procesos industriales y de control en laboratorio
- NAMUR NE 43 Normalización del nivel de señal para información sobre el fallo de transmisores digitales con señales de salida de corriente
- ANSI/ISA-S.61010-1(82.02.01) CSA-C22.2 No. 1010.1 ANSI/UL 61010-1 Requisitos de seguridad para equipos eléctricos de uso en medición, control y aplicaciones de laboratorio.

Nivel de contaminación 2

- Norma estándar NACE MR0103 Requisitos estándar de materiales - Materiales que son resistentes al resquebrajamiento por tensiones en los entornos corrosivos de la refinería petrolífera
- Norma estándar NACE MR0175 Requisitos estándar de materiales - Materiales metálicos que son resistentes al resquebrajamiento por tensiones en presencia de sulfuro y son apropiados para los equipos que se utilizan en campos de petróleo

## 10.1.13 Información para el pedido

La oficina de Endress+Hauser que le atiende habitualmente le proporcionará siempre que lo requiera información detallada sobre los códigos de pedido y sobre cómo efectuar un pedido.

### 10.1.14 Accesorios

El transmisor y el sensor disponen de diversos accesorios que se pueden encargar a Endress+Hauser.  $\rightarrow$  [Página 47](#page-46-0)

### 10.1.15 Documentación

- Tecnologías para la medición de caudales (FA005D/06/en)
- <span id="page-67-0"></span>• Información técnica, Prosonic Flow 92F (TI072D/06/en)
- Documentación suplementaria sobre especificaciones Ex: ATEX, FM, CSA

# 11 Descripción de las funciones del equipo

## 11.1 Ilustración de la matriz de funciones

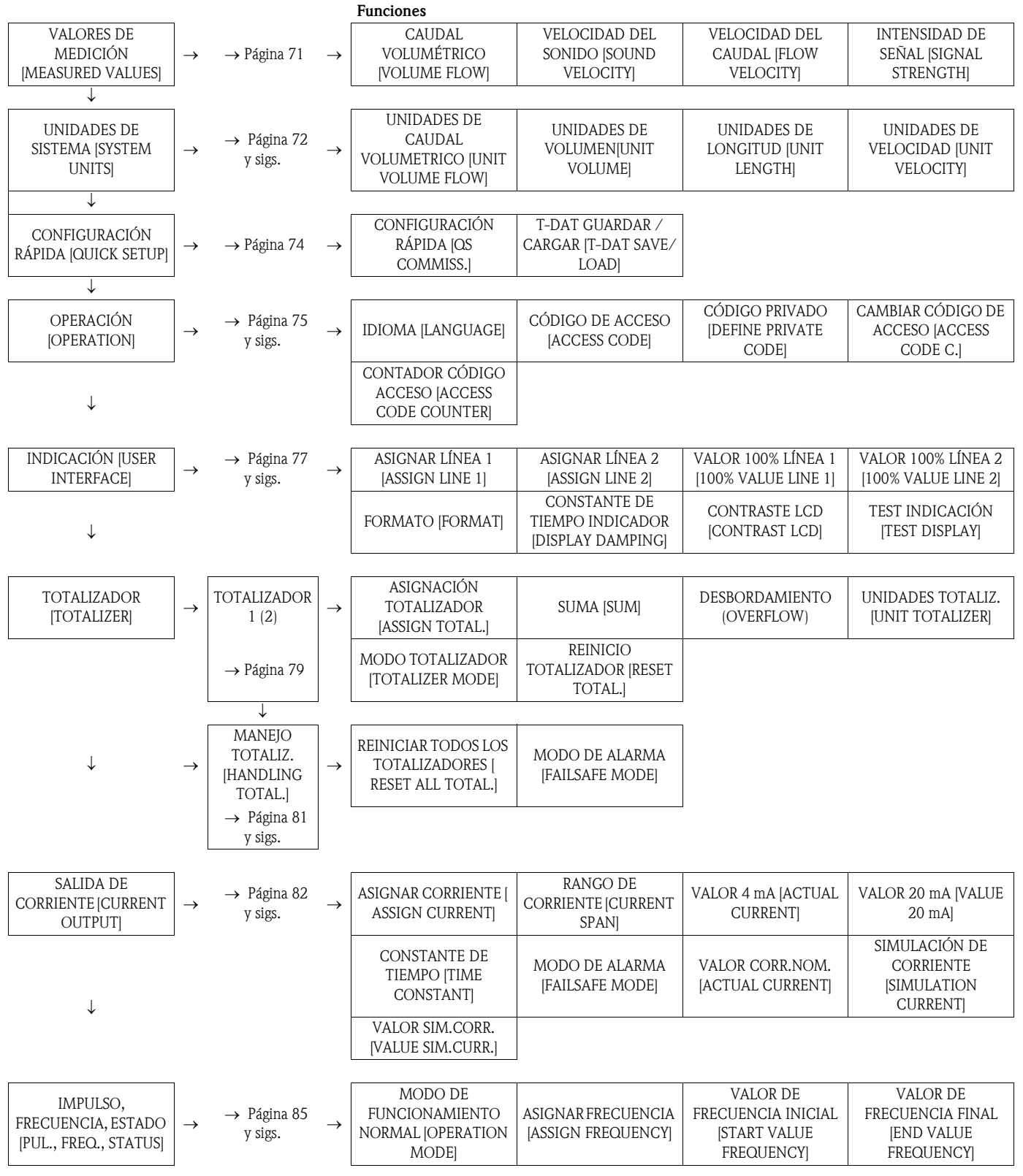

Grupos / Grupos de funciones

#### Grupos / Grupos de funciones

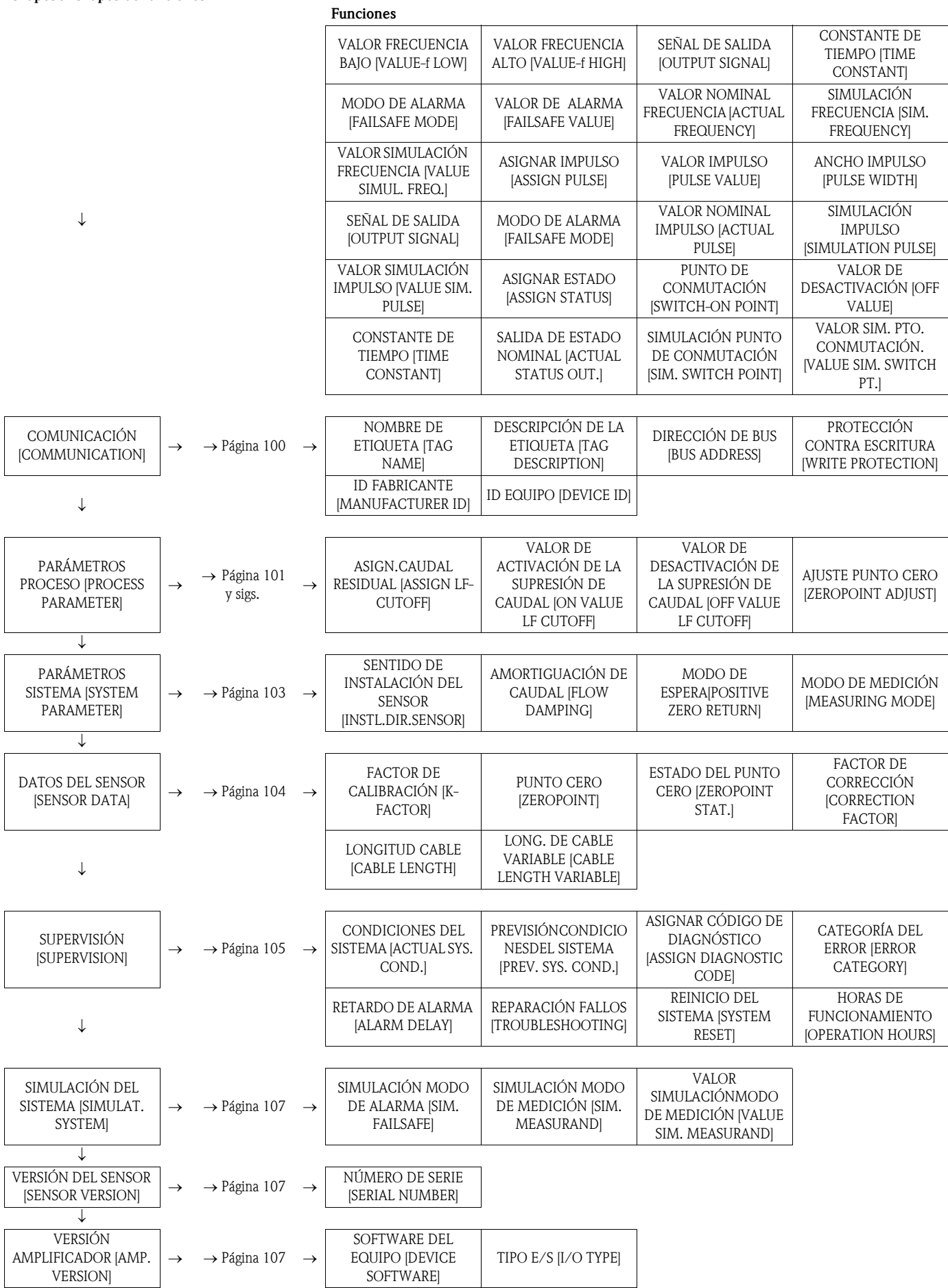

# <span id="page-70-0"></span>11.2 Grupo VALORES MEDICIÓN

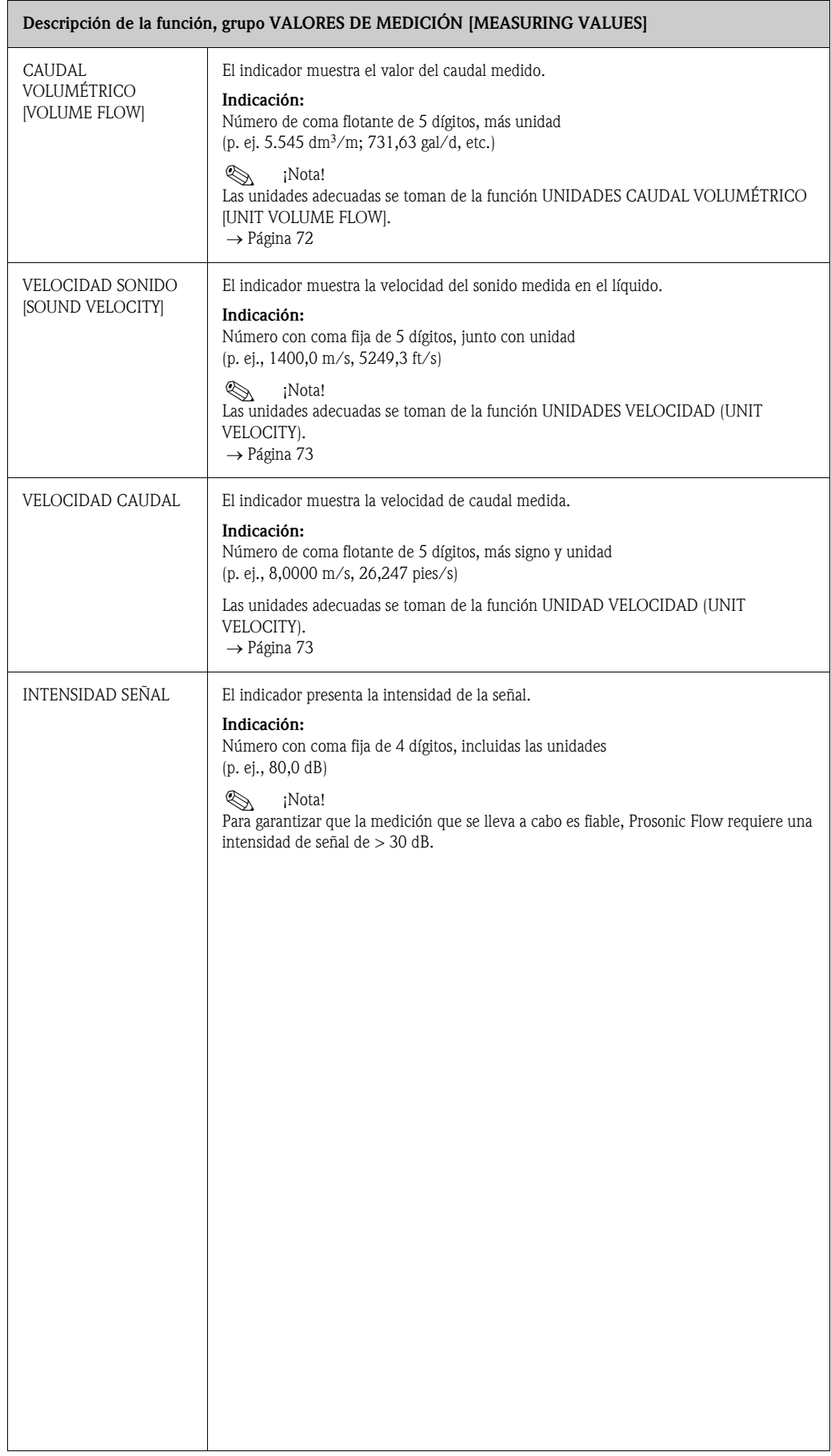

# <span id="page-71-0"></span>11.3 Grupo UNIDADES SISTEMA (SYSTEM UNITS)

<span id="page-71-1"></span>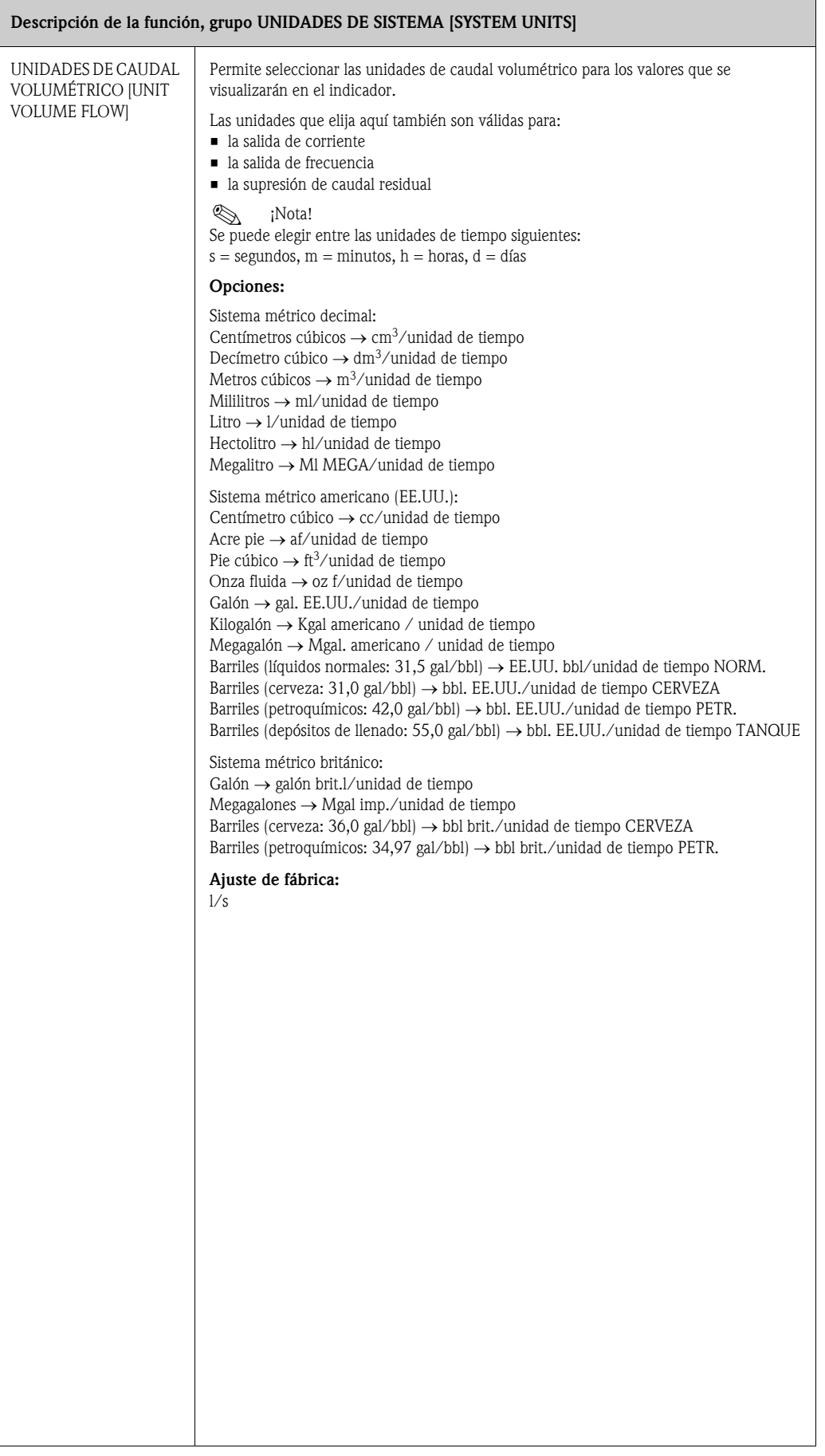
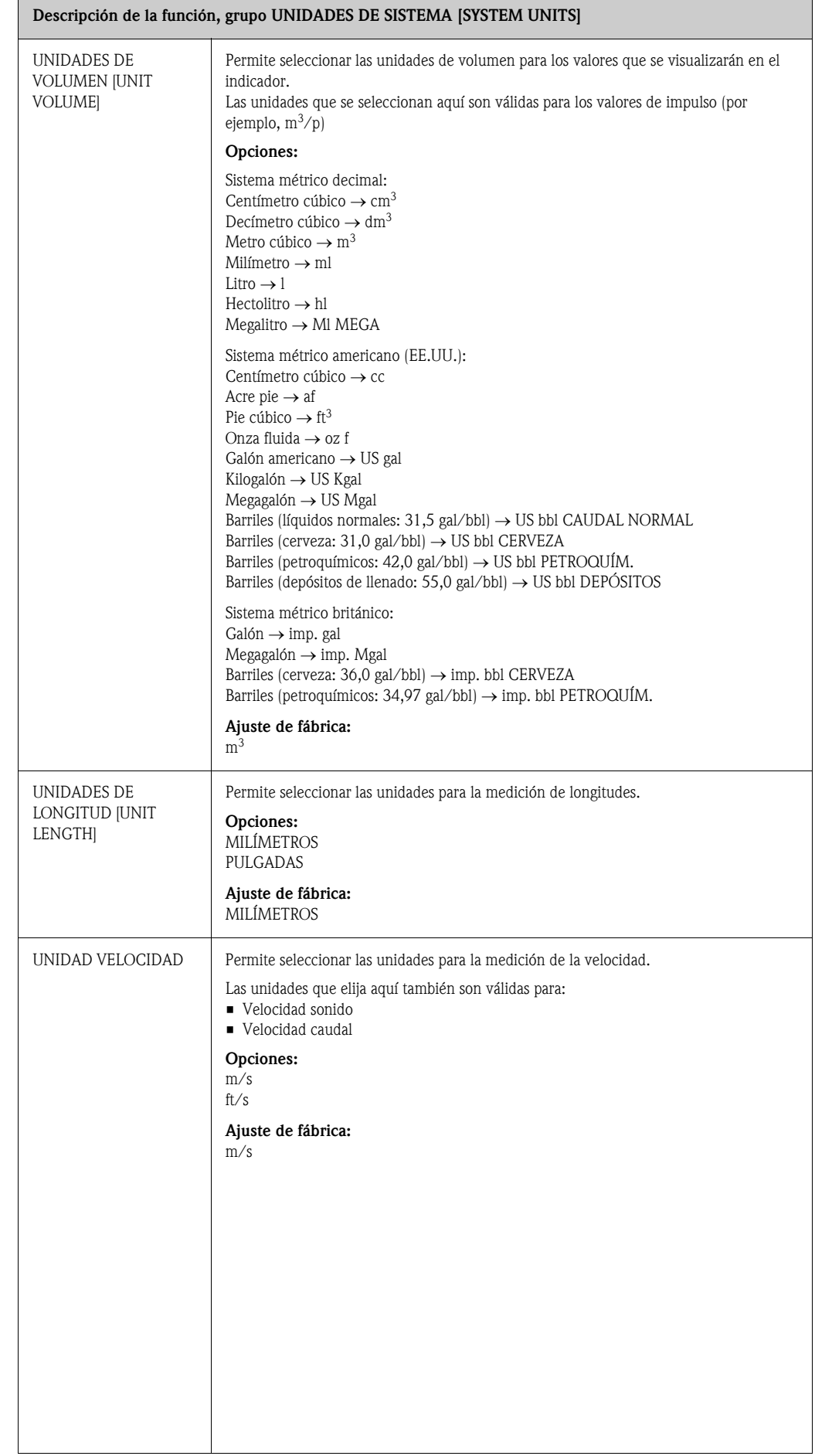

# 11.4 Grupo CONFIGURACIÓN RÁPIDA

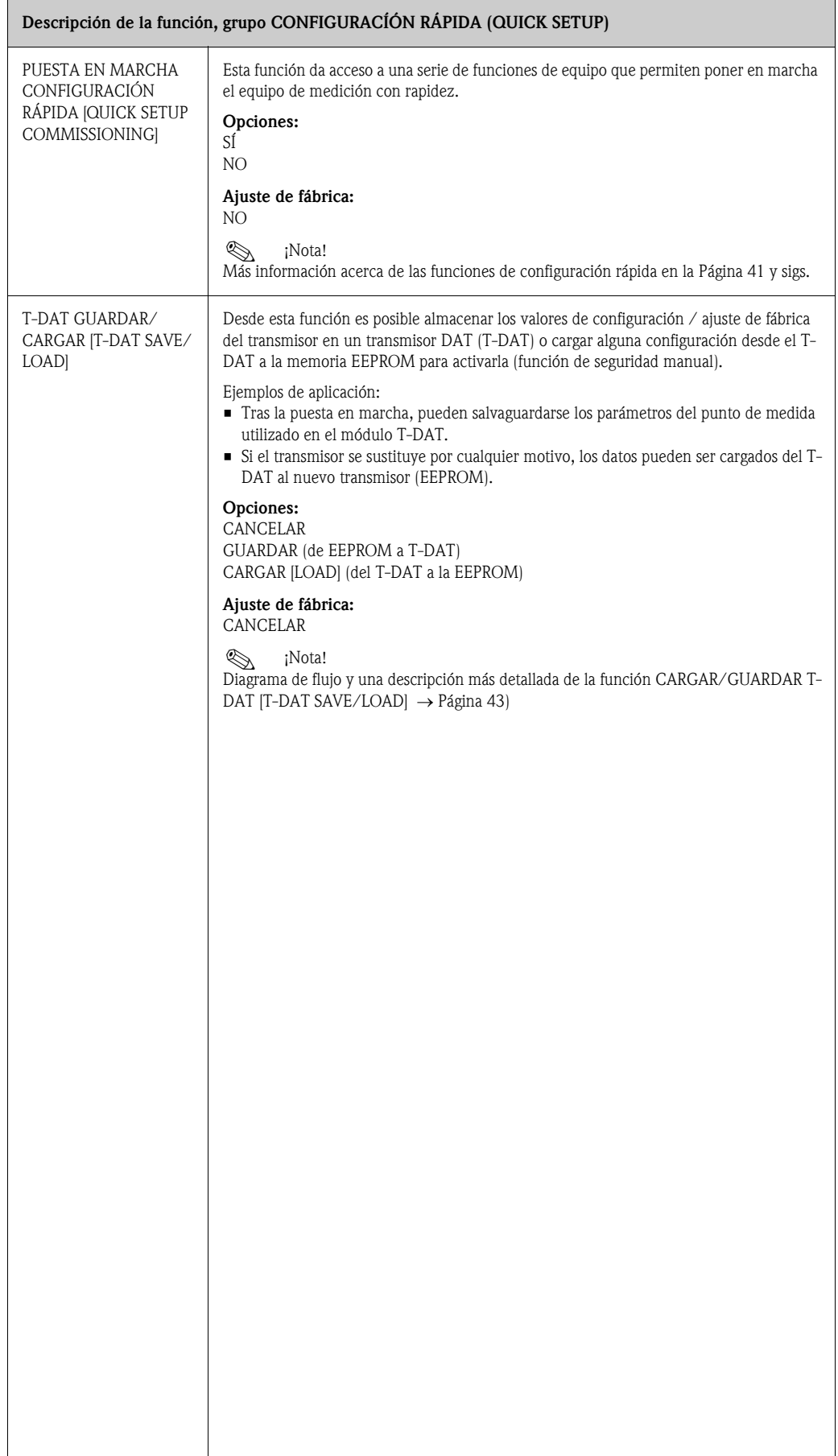

# <span id="page-74-0"></span>11.5 Grupo OPERACIÓN [OPERATION]

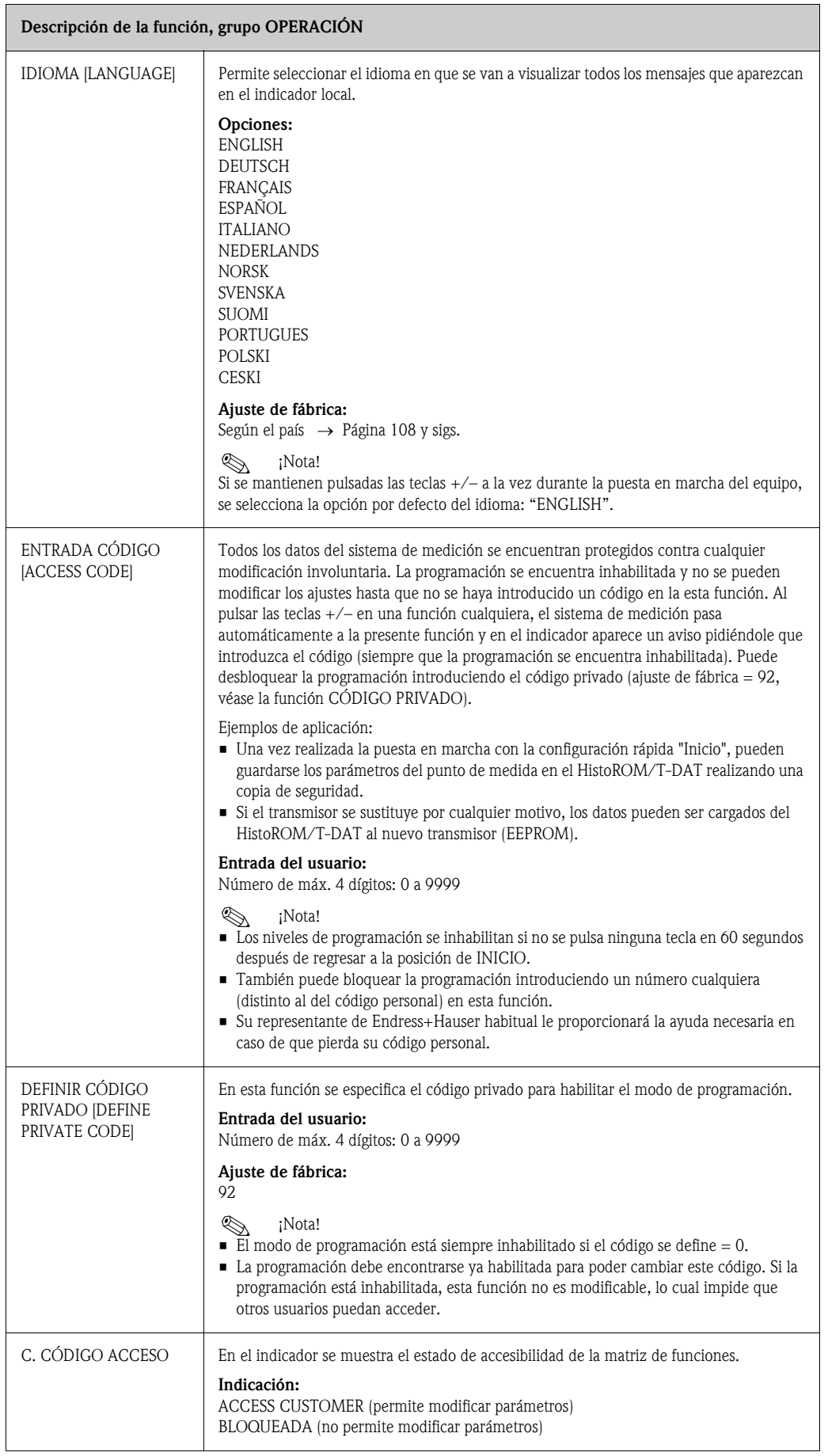

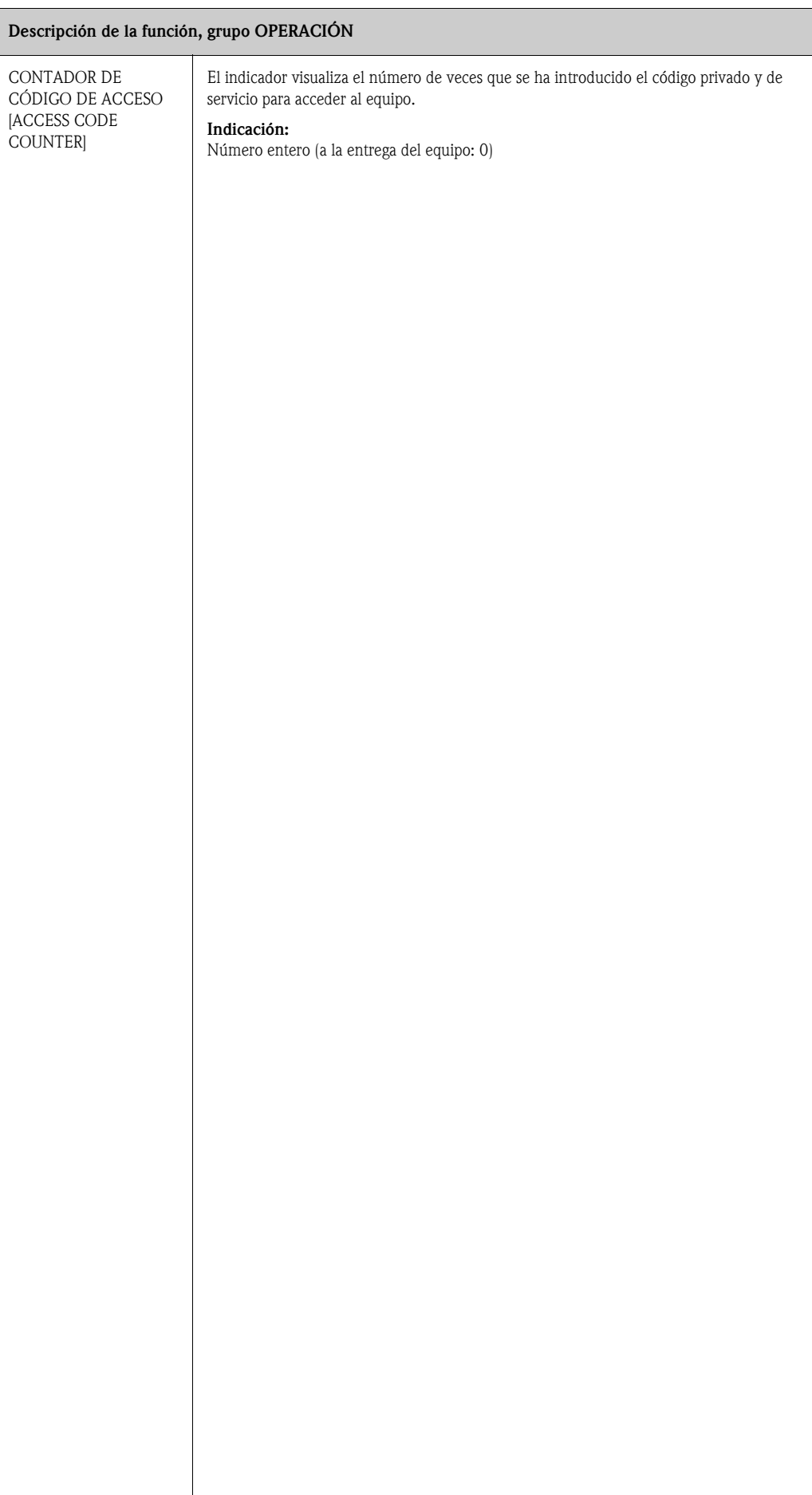

## 11.6 Grupo INDICADOR [USER INTERFACE]

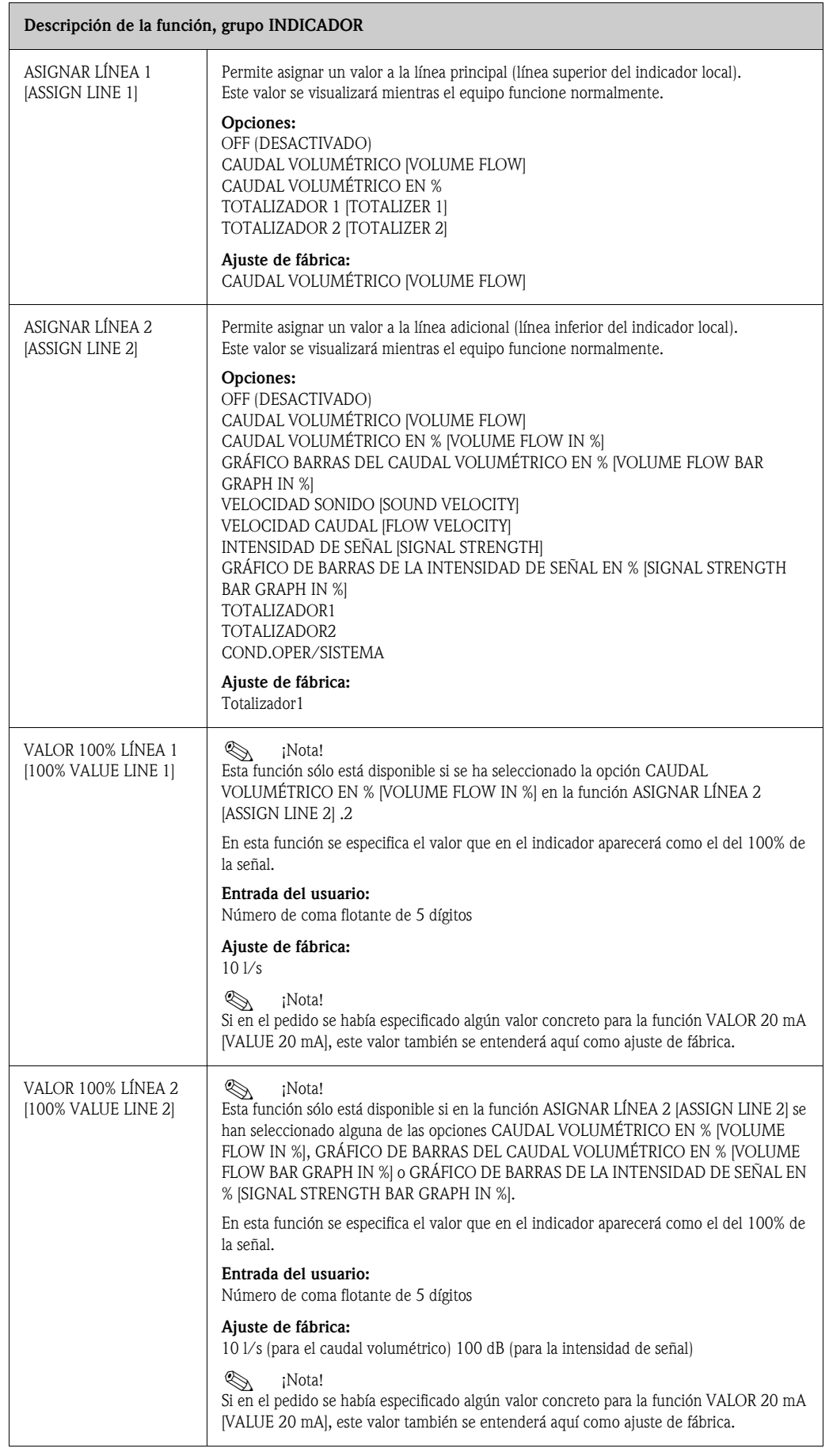

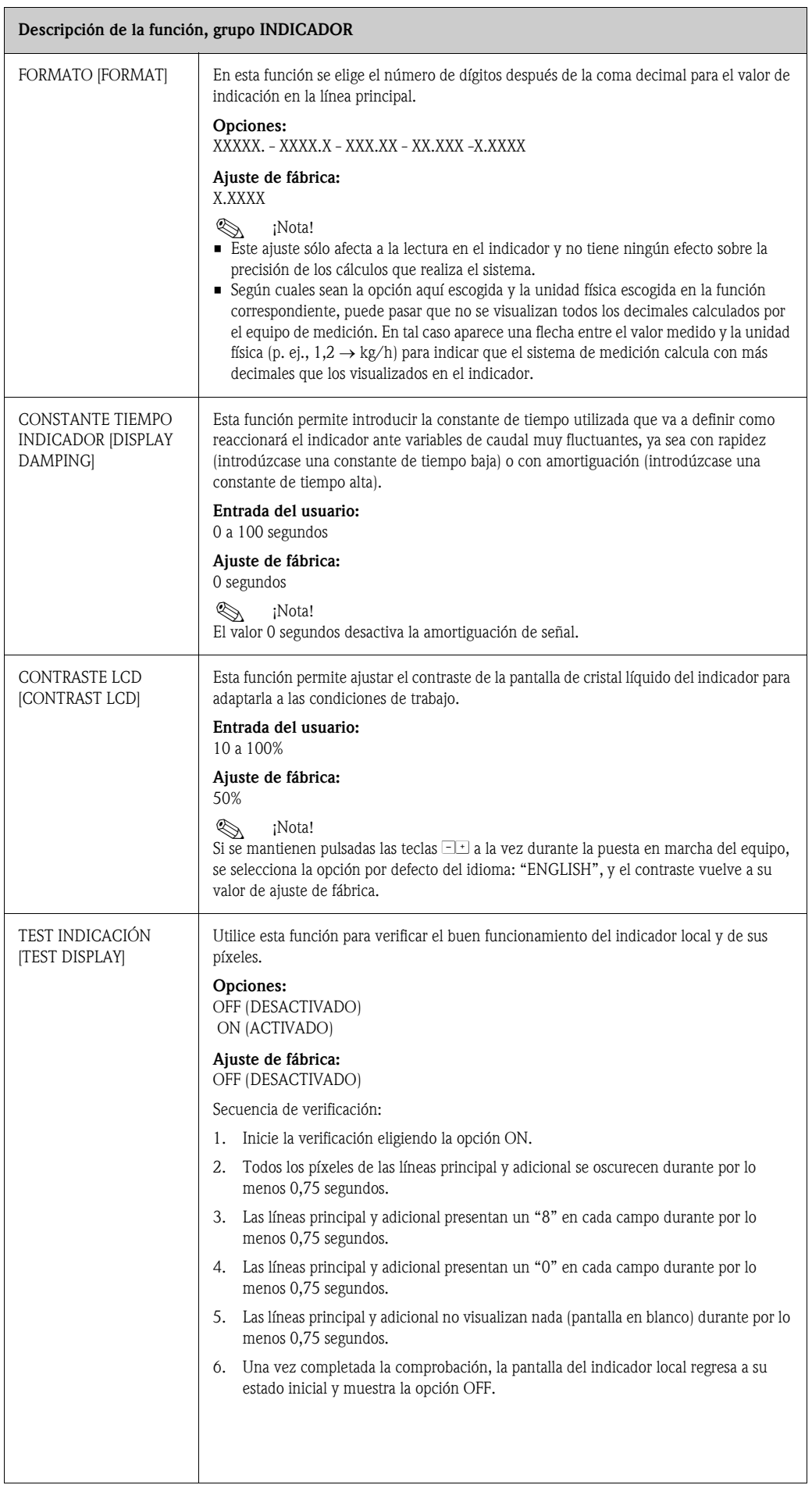

## <span id="page-78-0"></span>11.7 Grupo TOTALIZADOR [TOTALIZER]

#### 11.7.1 Grupos de funciones TOTALIZADOR 1, 2 (TOTALIZER 1, 2)

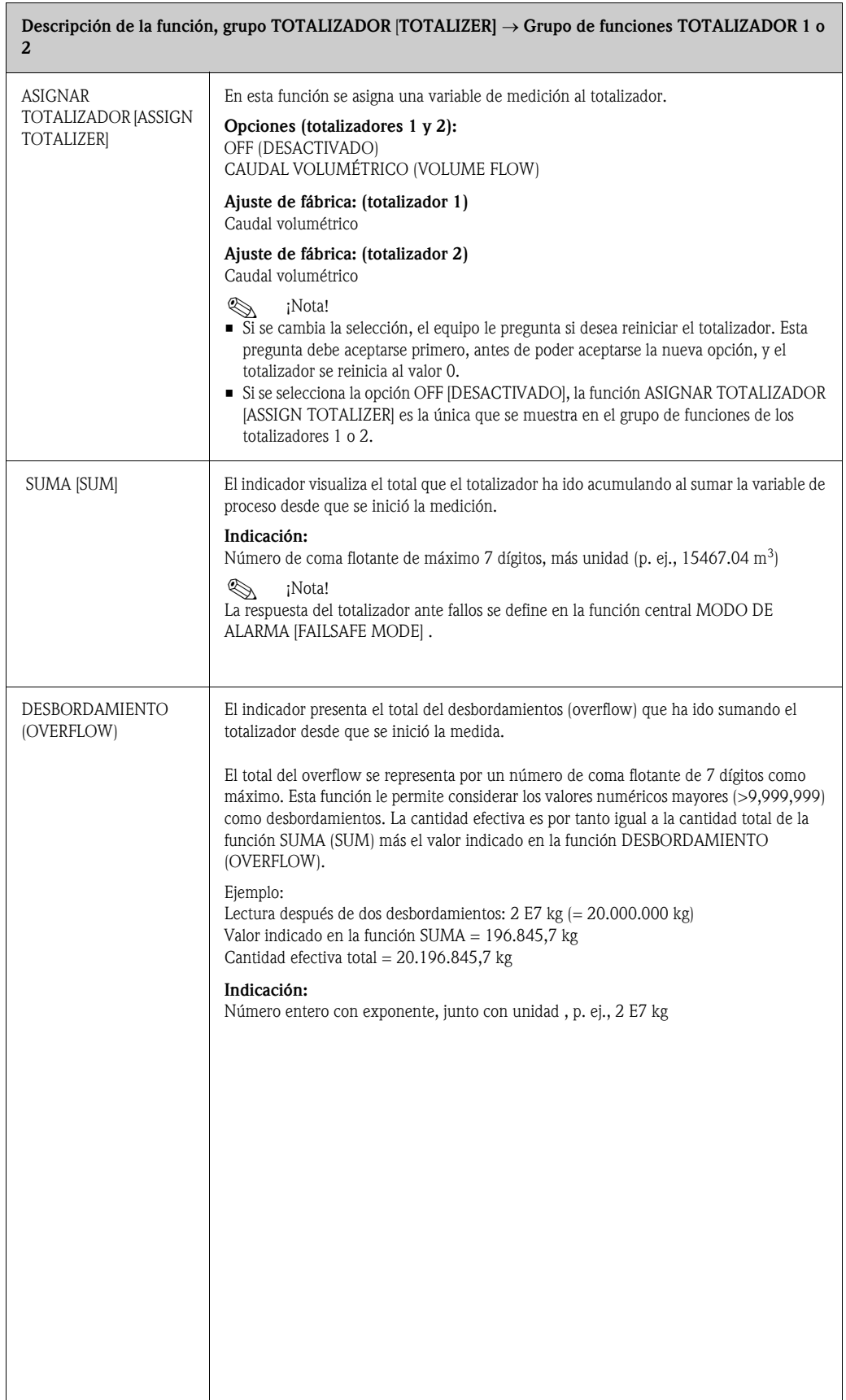

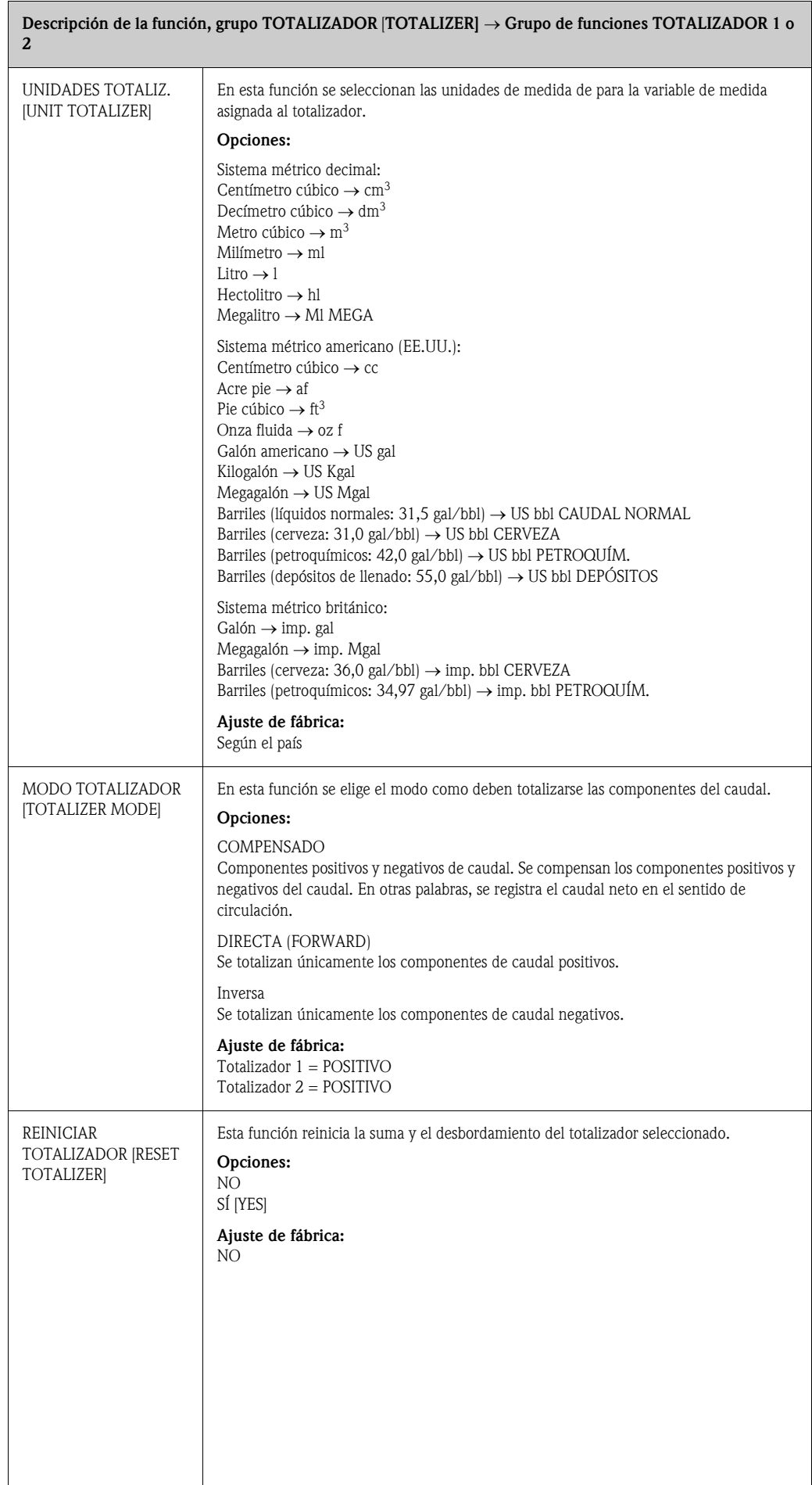

 $\overline{\phantom{a}}$ 

#### 11.7.2 Grupo MANIPULACIÓN TOTALIZADOR [HANDLING TOTALIZER]

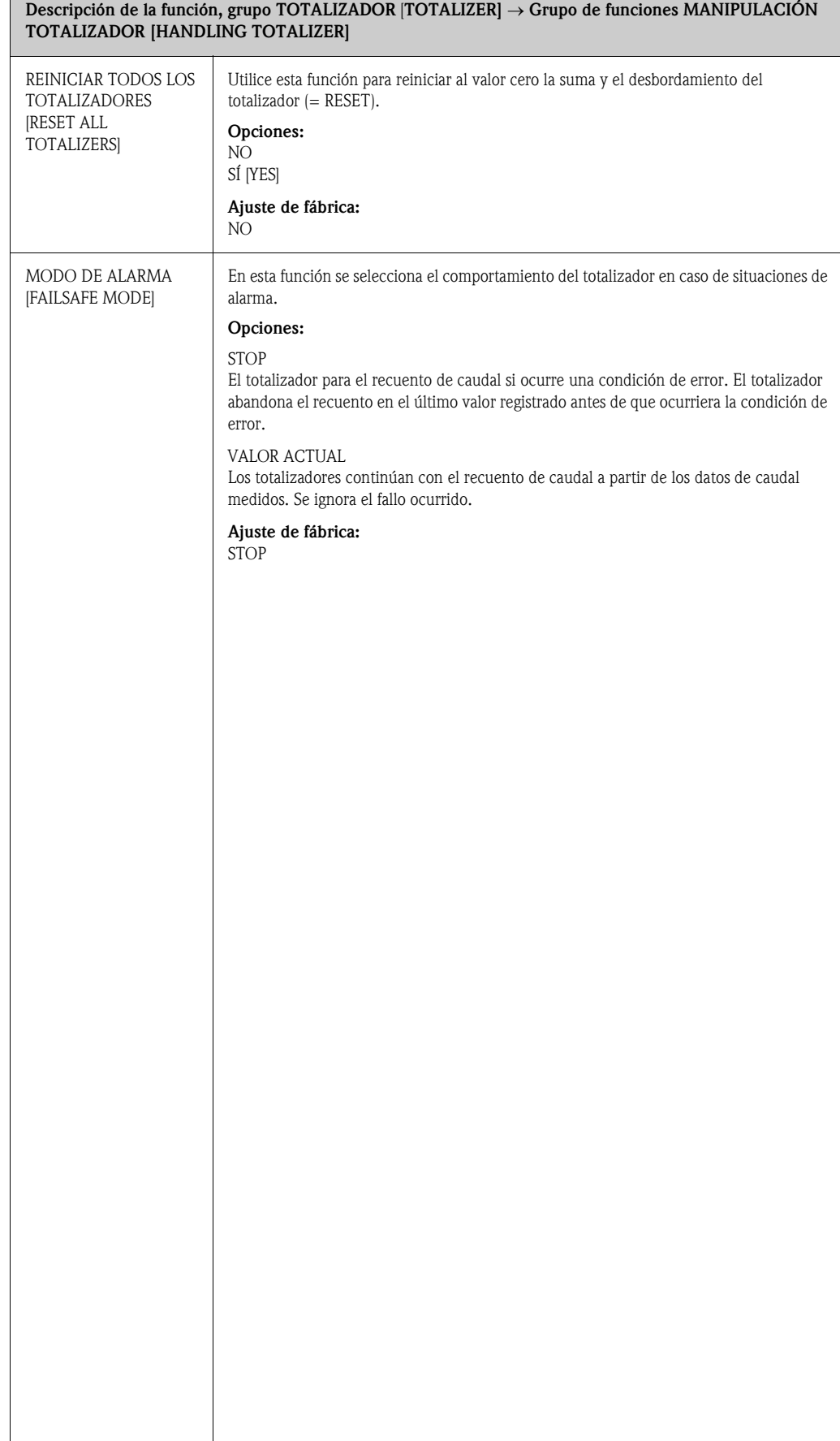

## <span id="page-81-0"></span>11.8 Grupo SALIDA DE CORRIENTE [CURRENT OUTPUT]

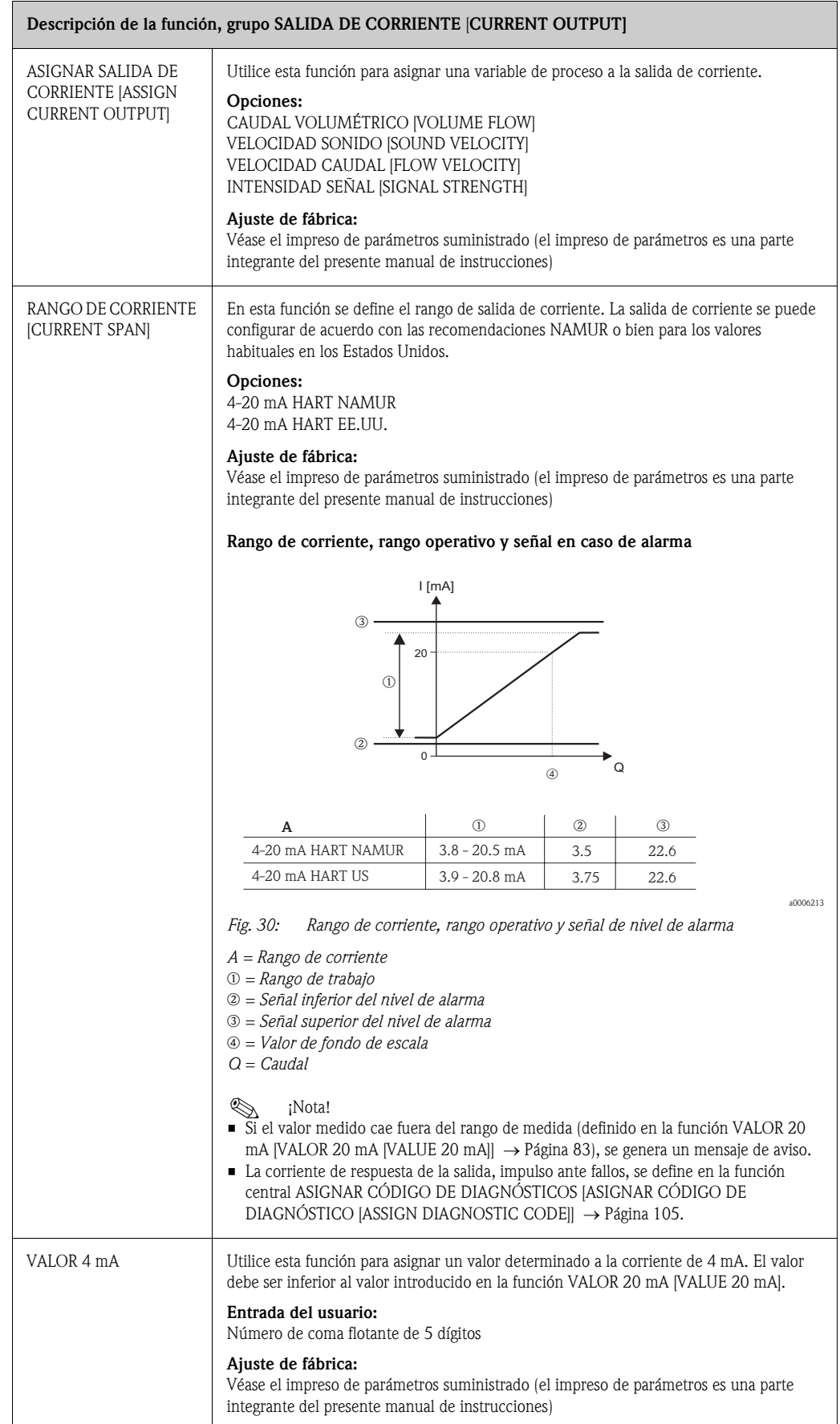

<span id="page-82-0"></span>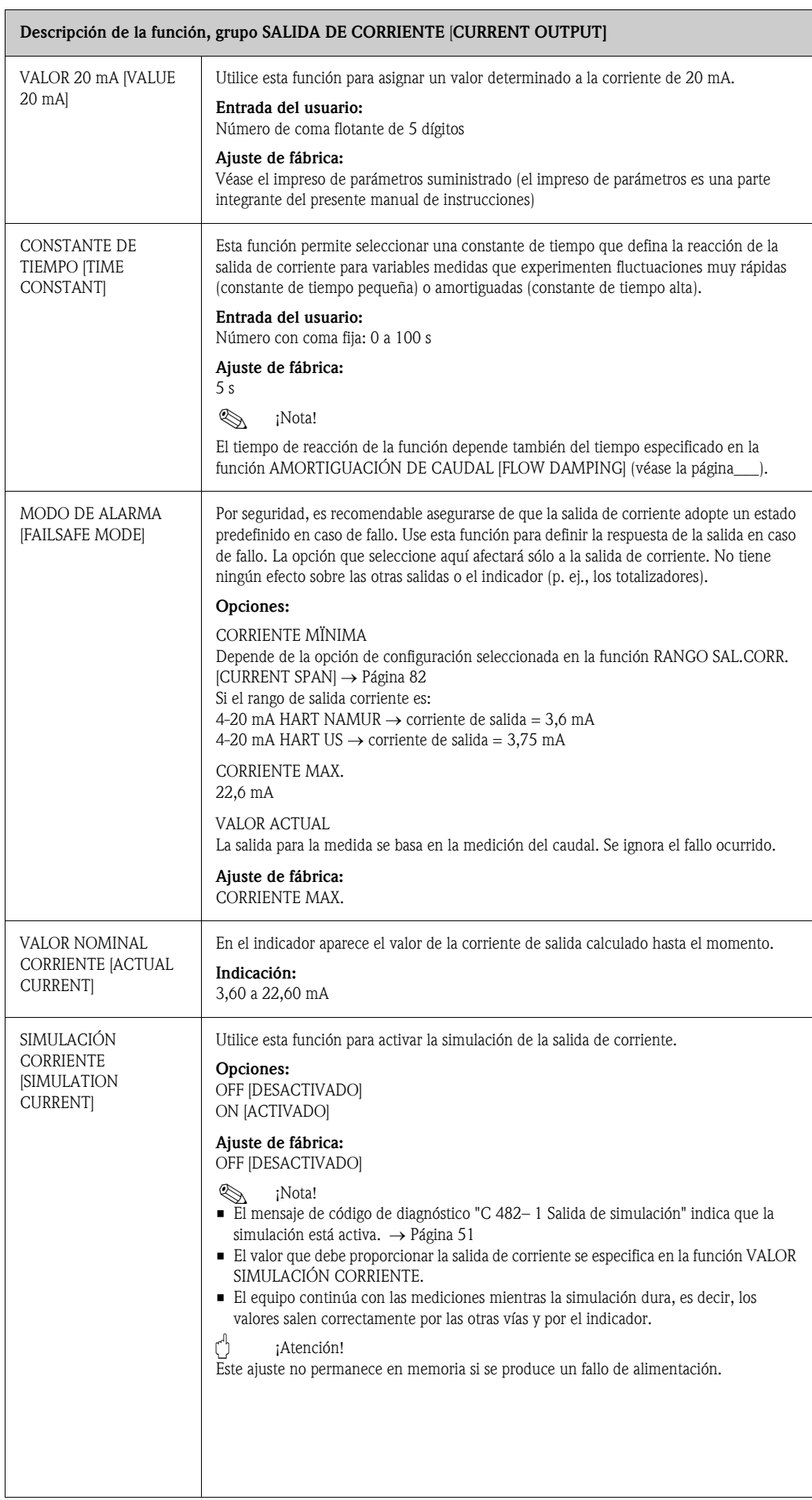

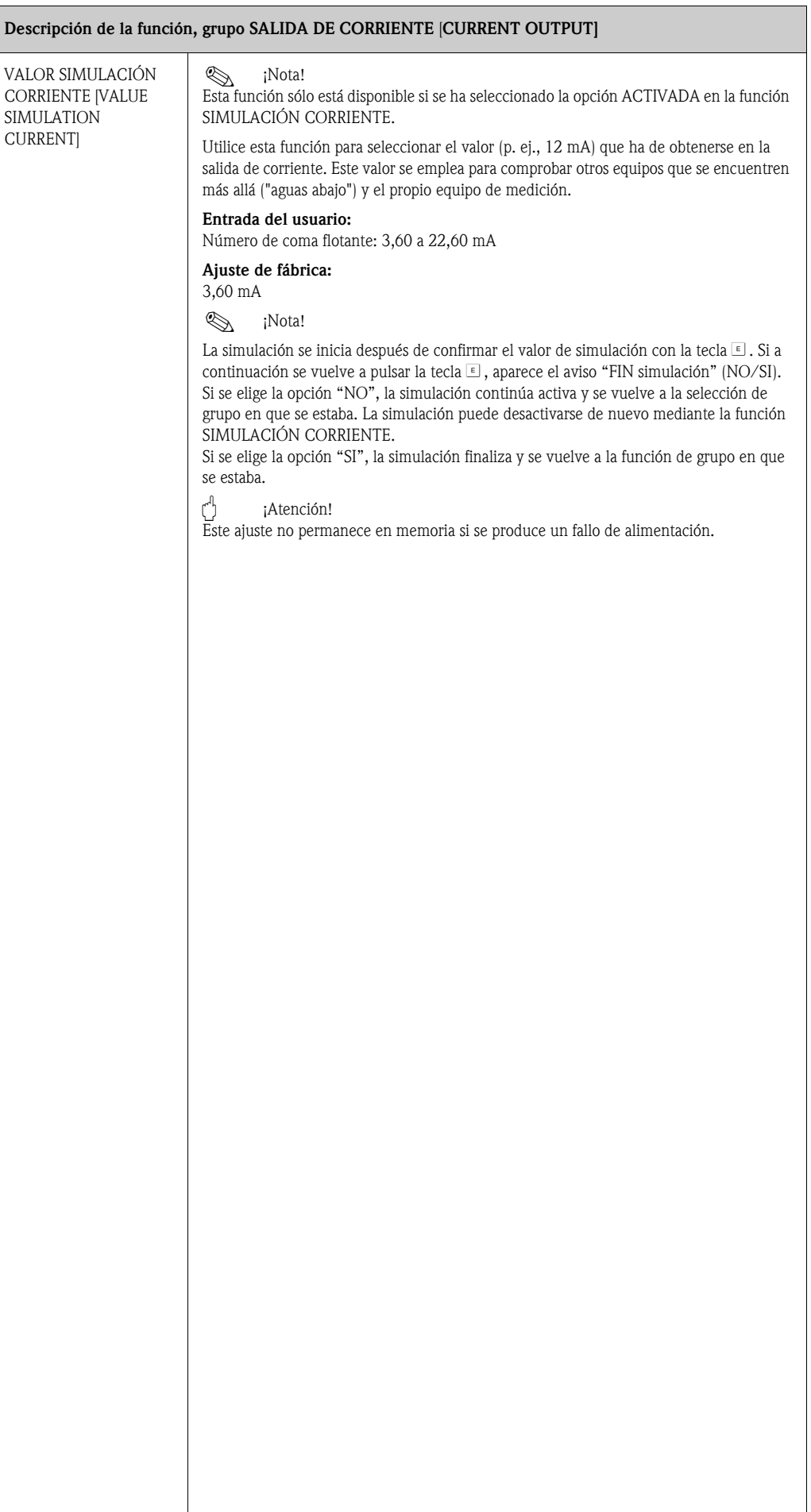

## 11.9 Grupo IMPULSO, FRECUENCIA, ESTADO

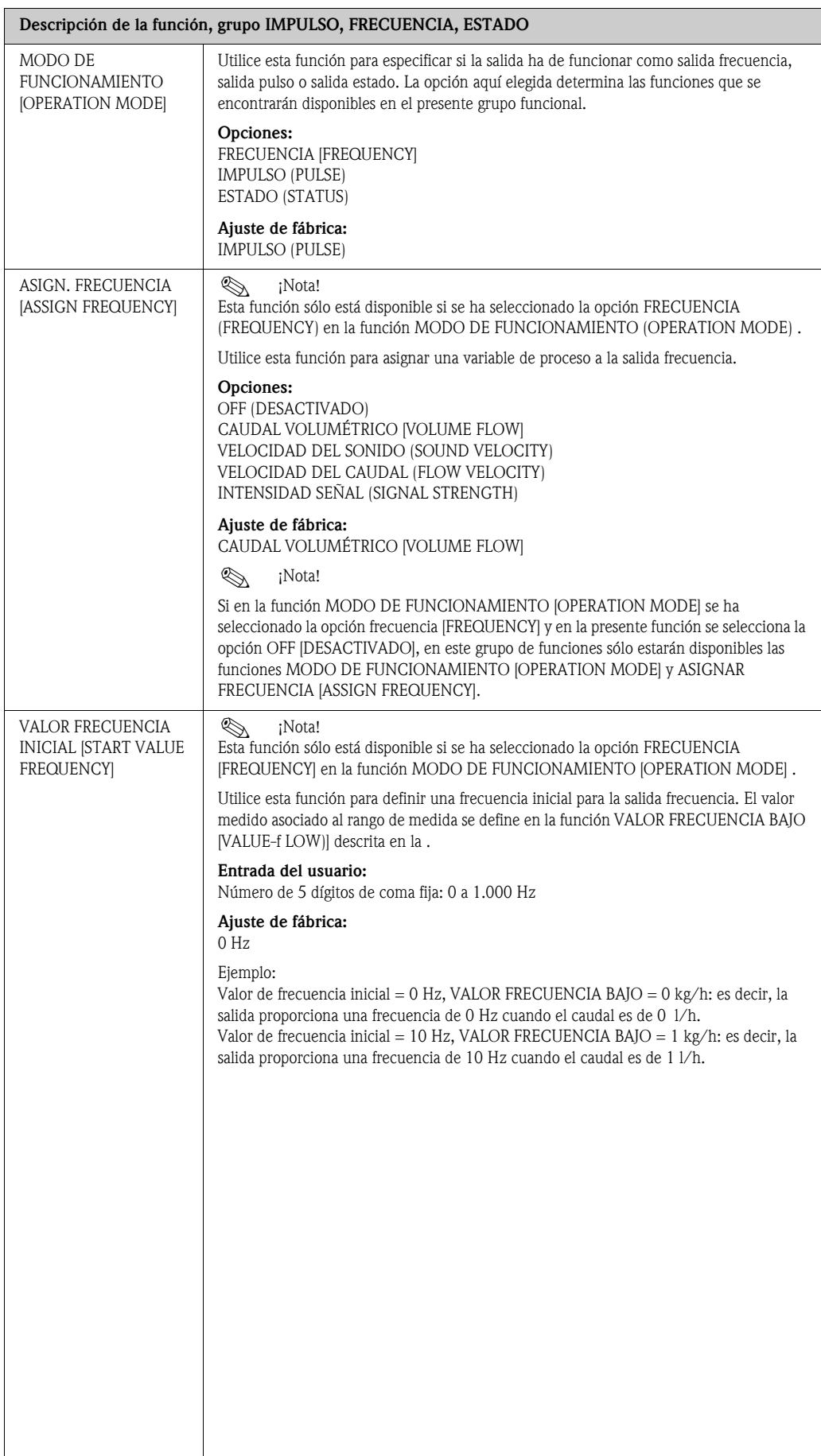

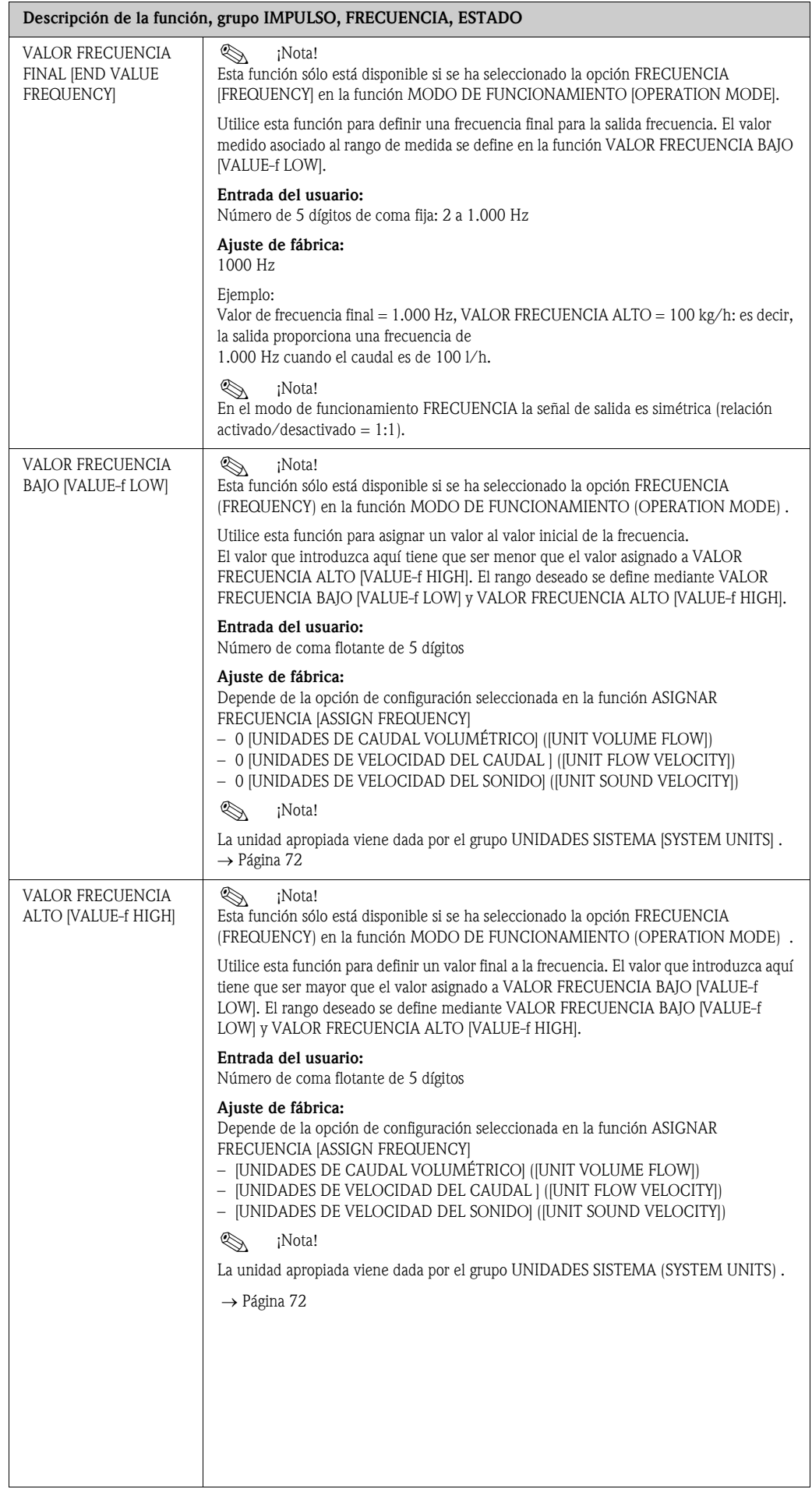

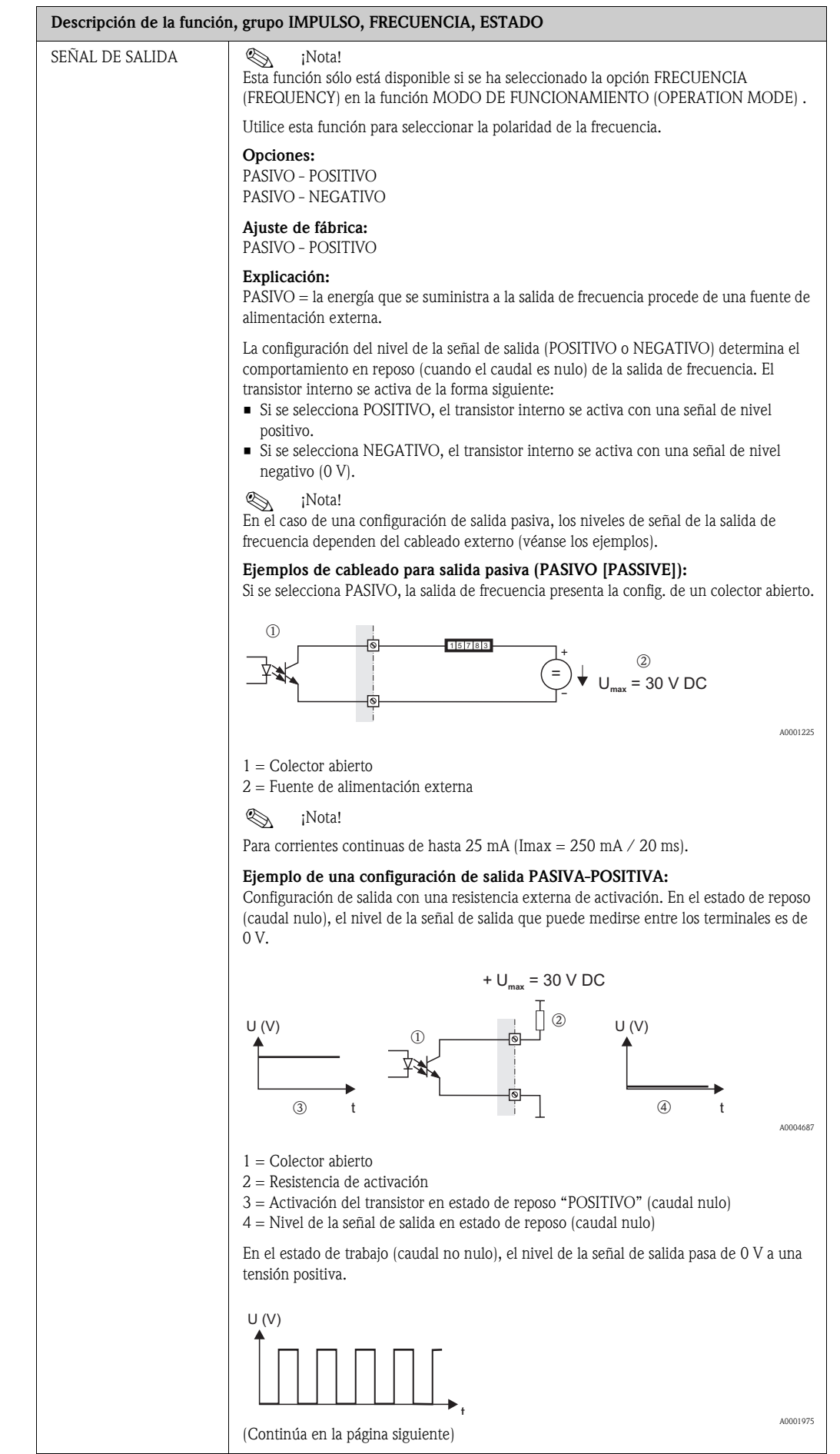

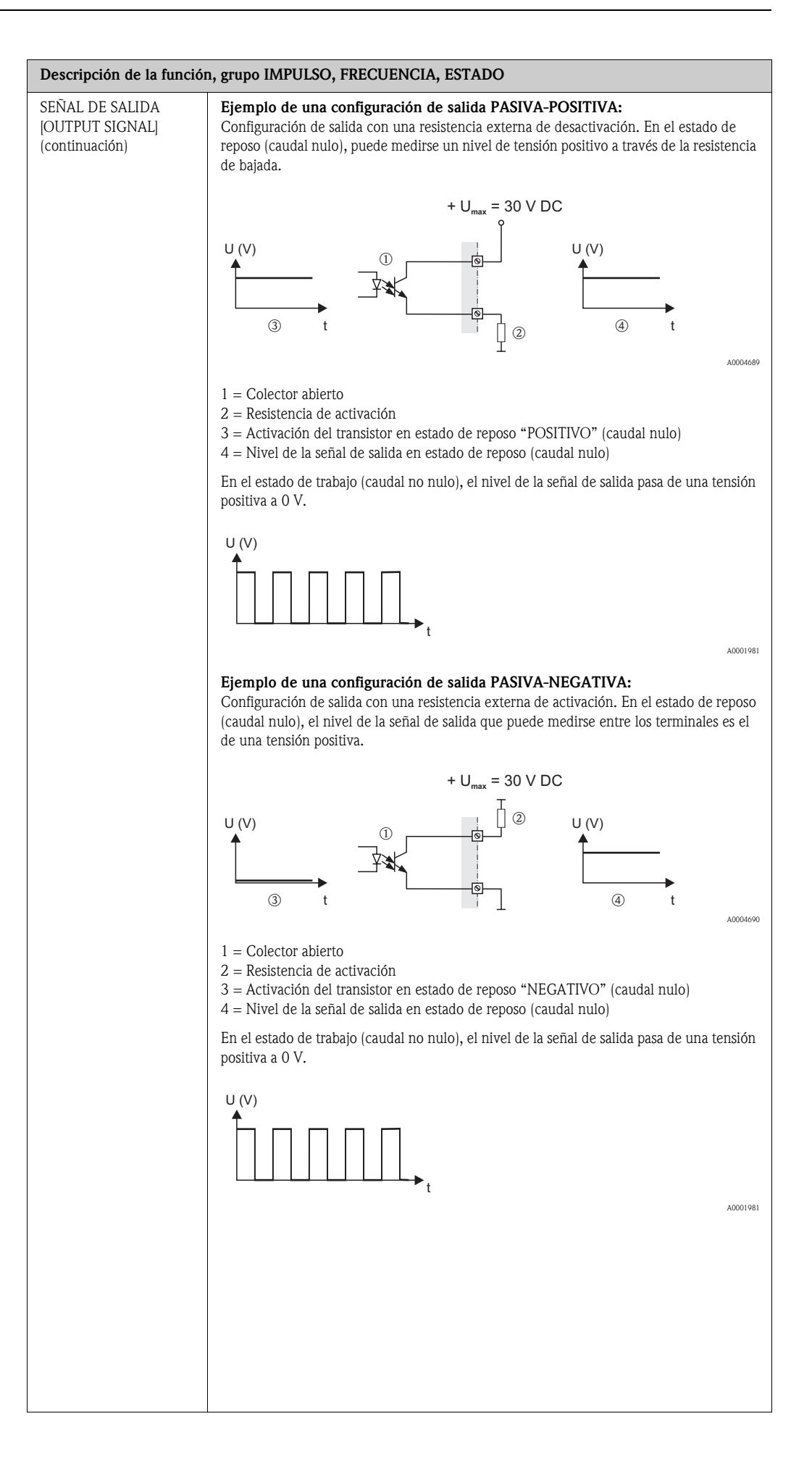

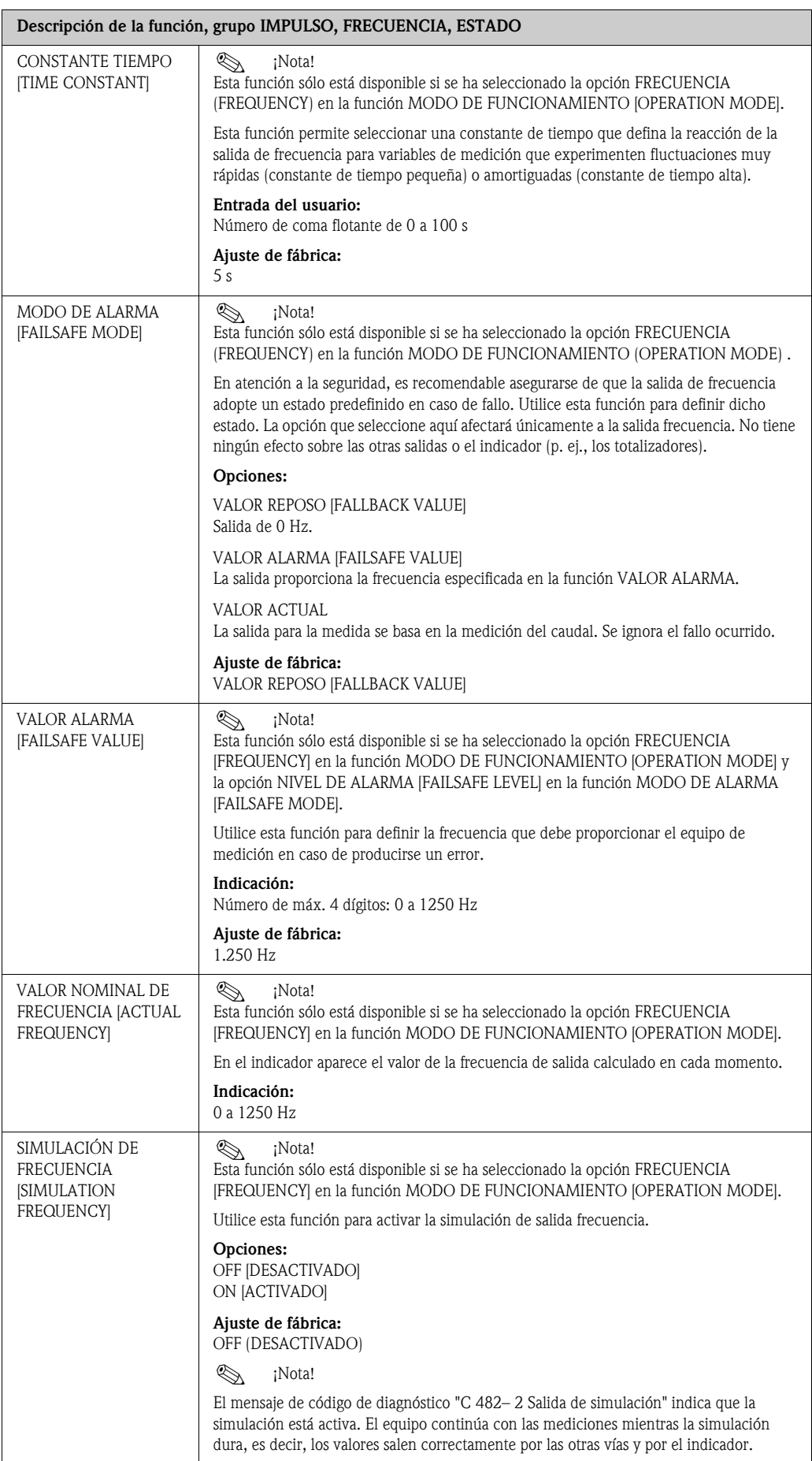

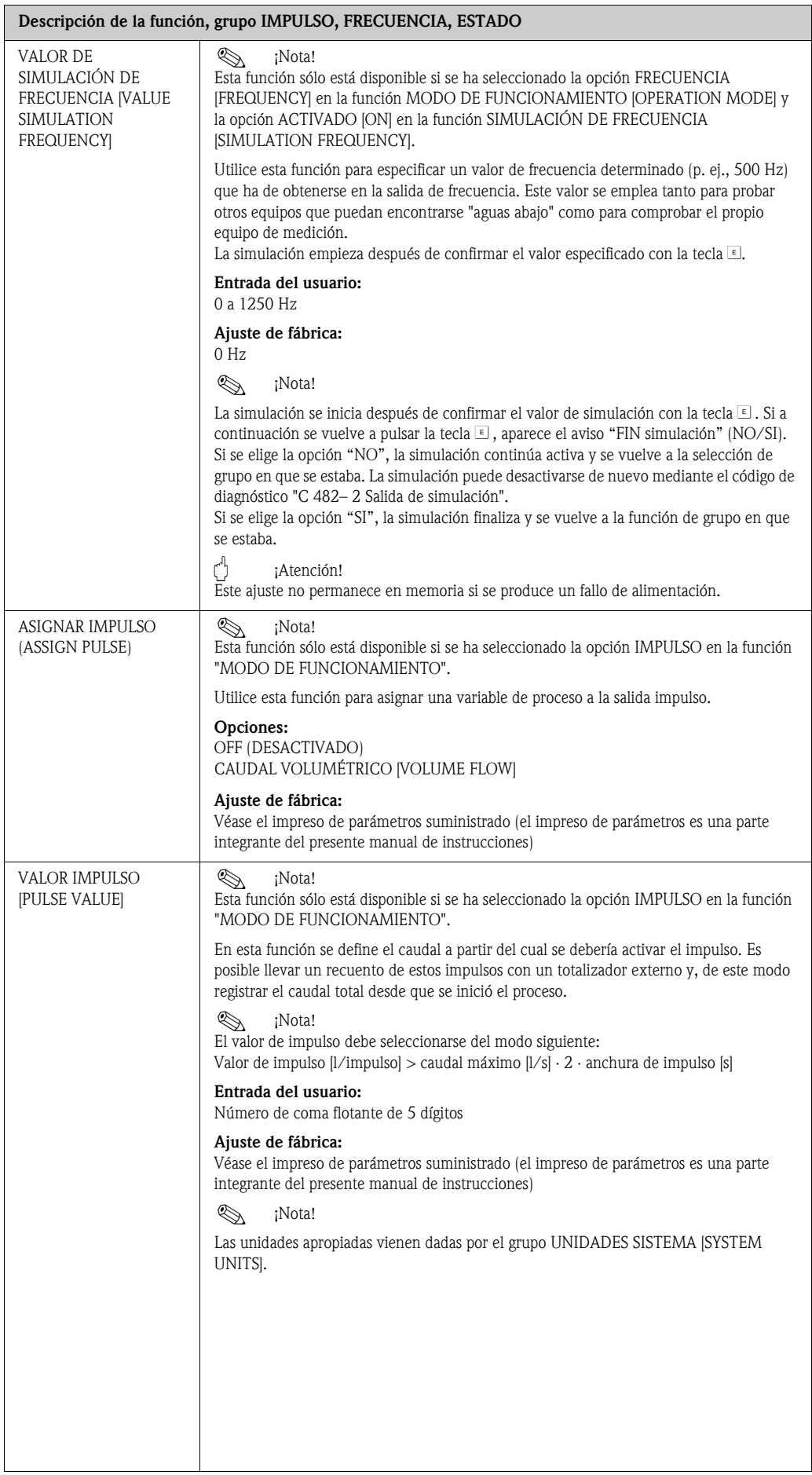

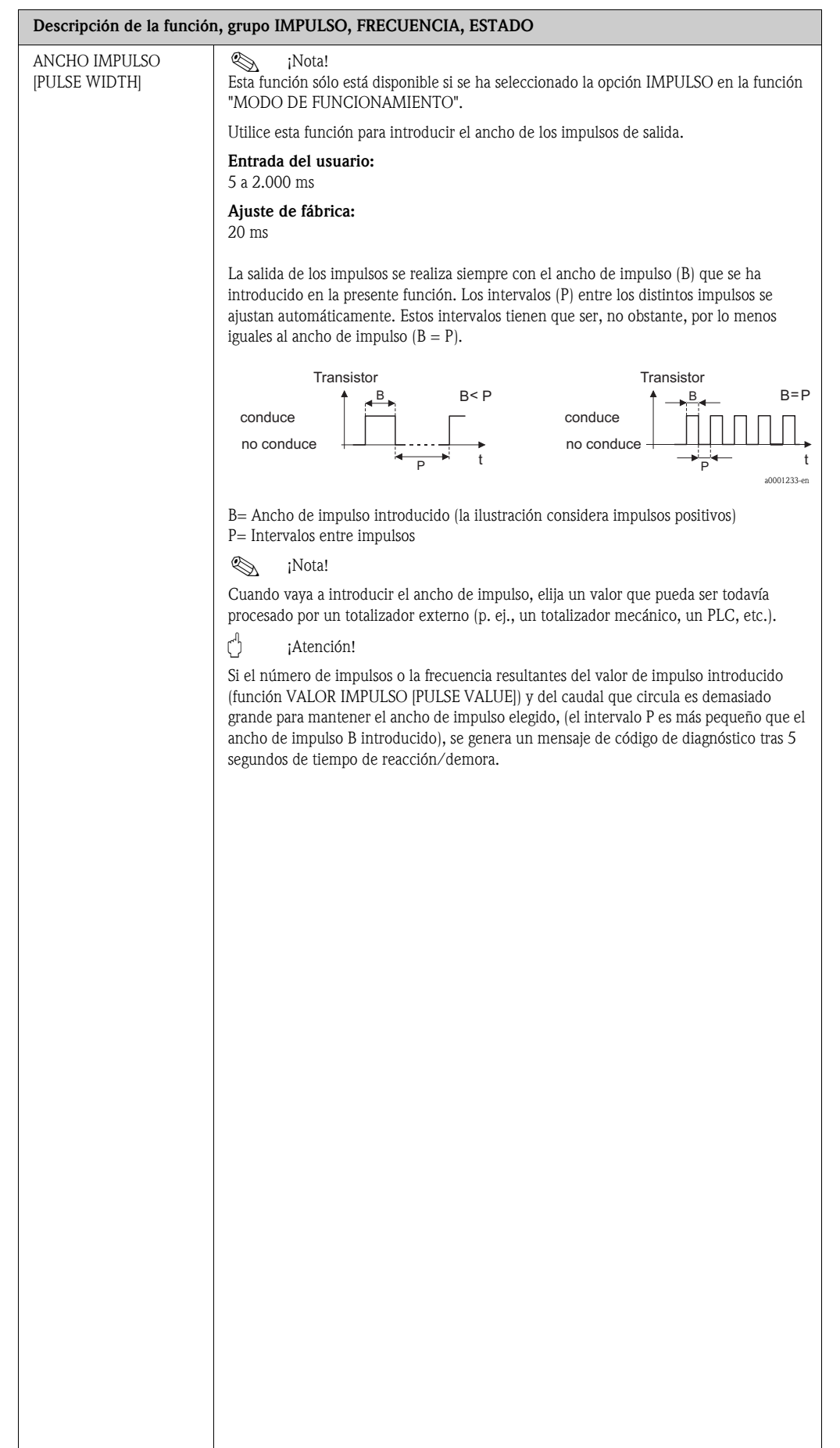

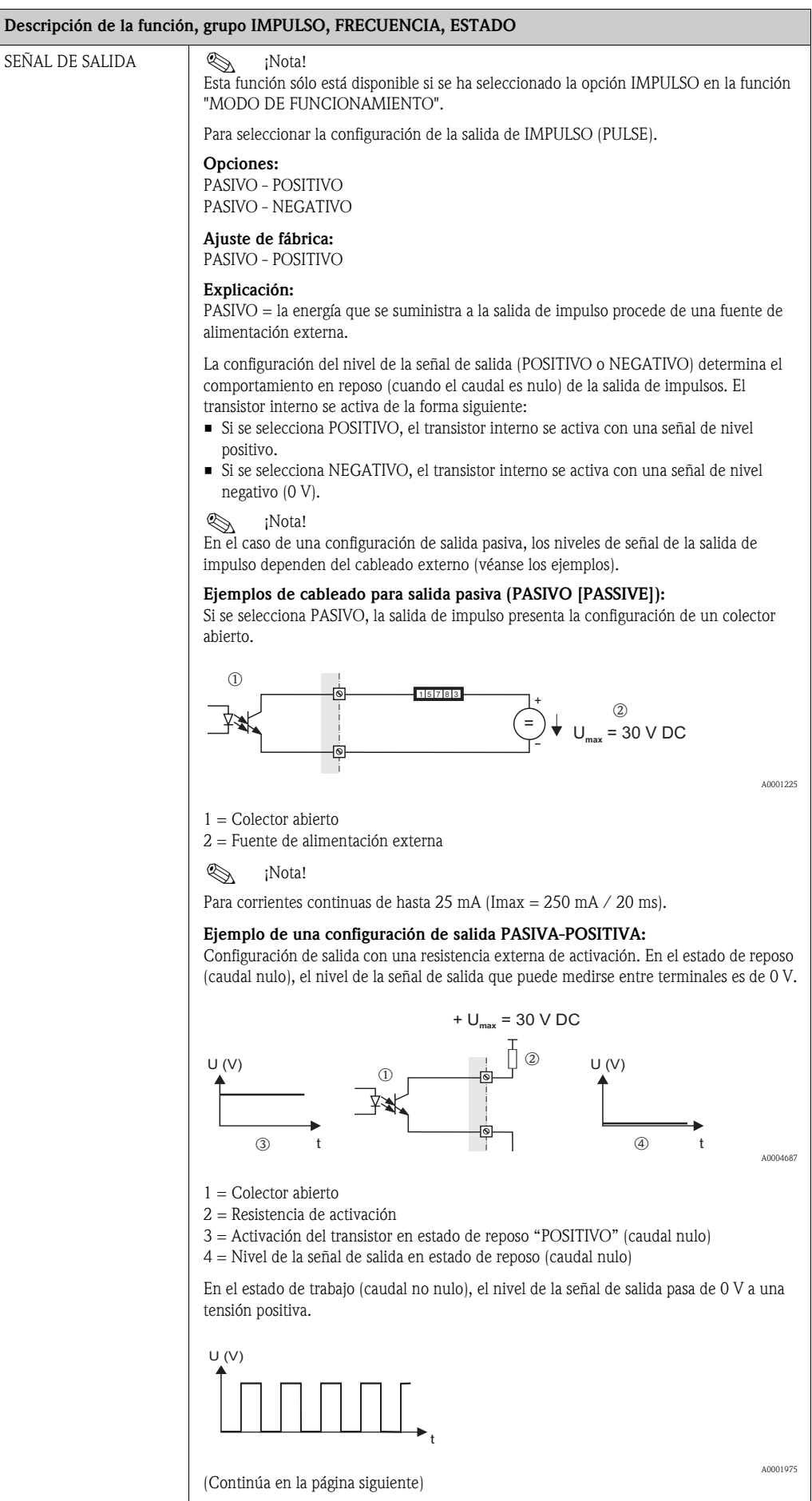

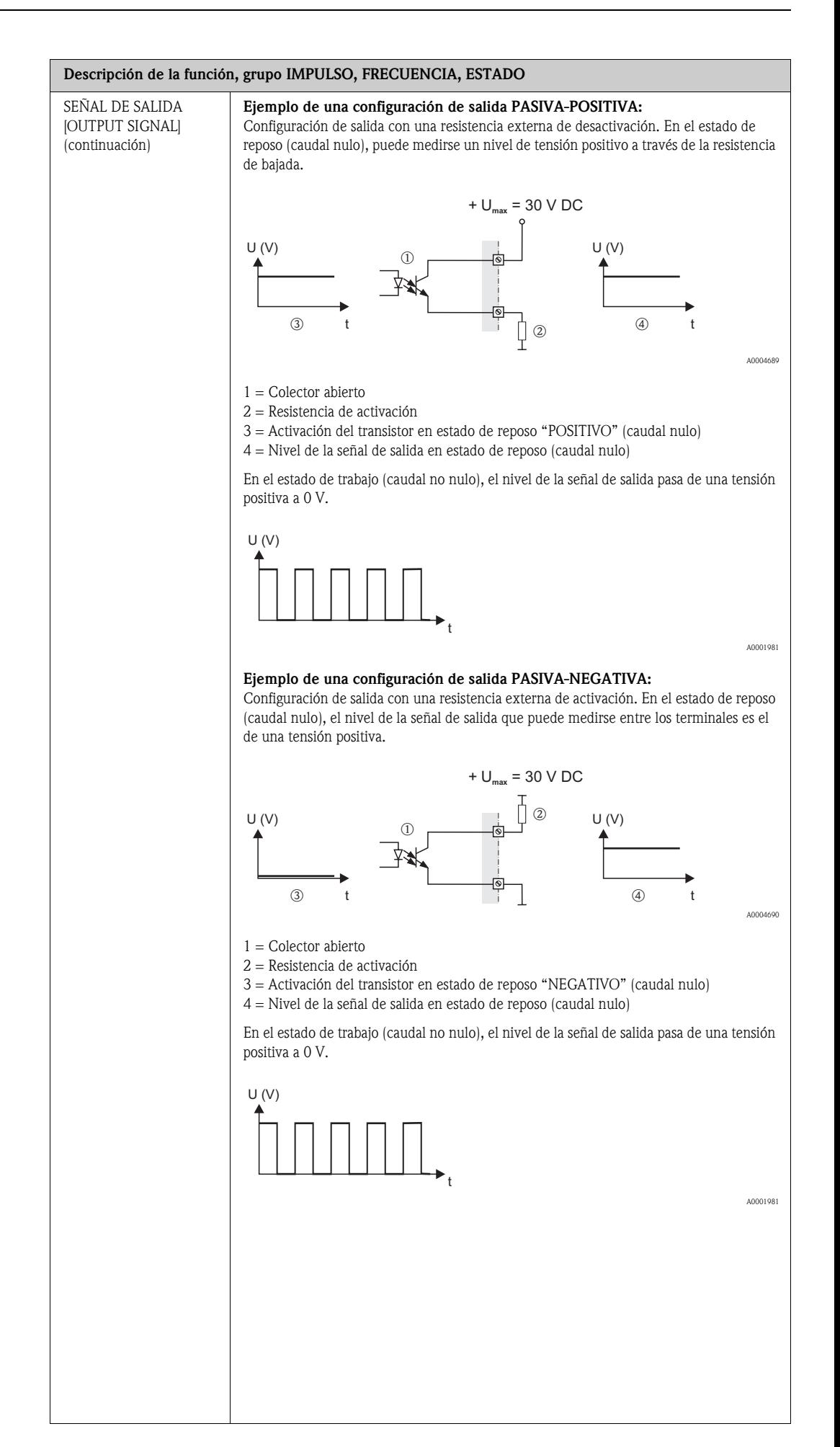

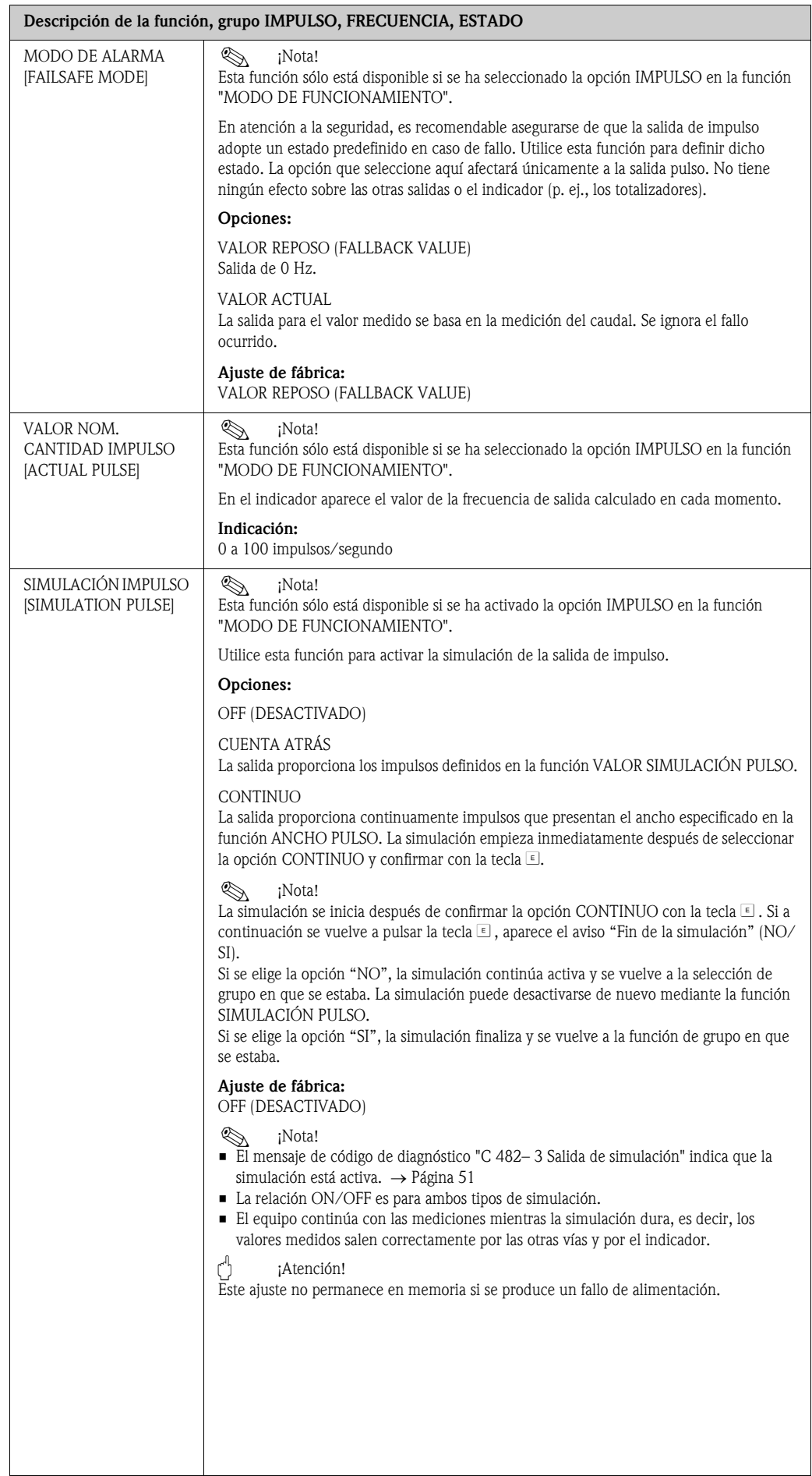

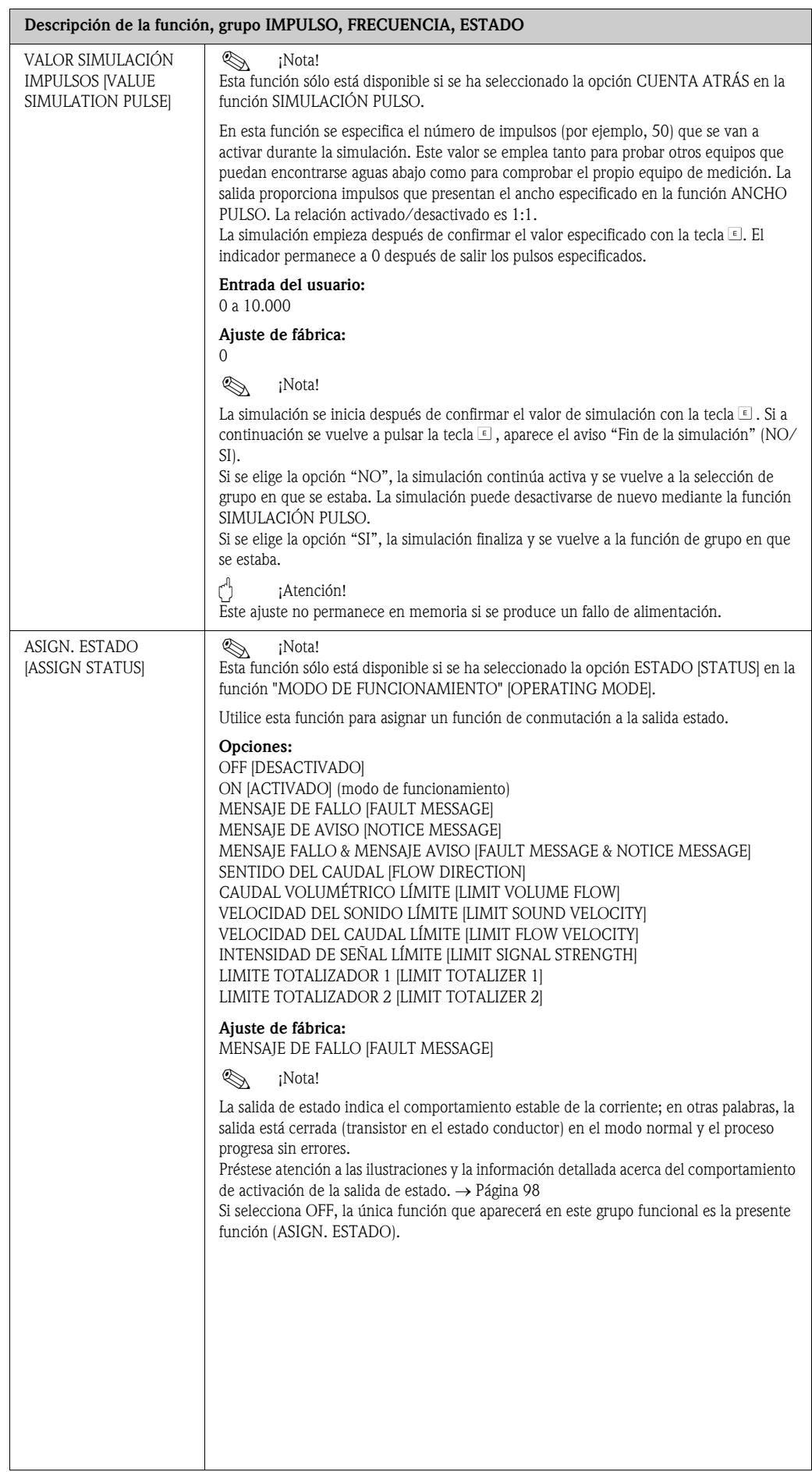

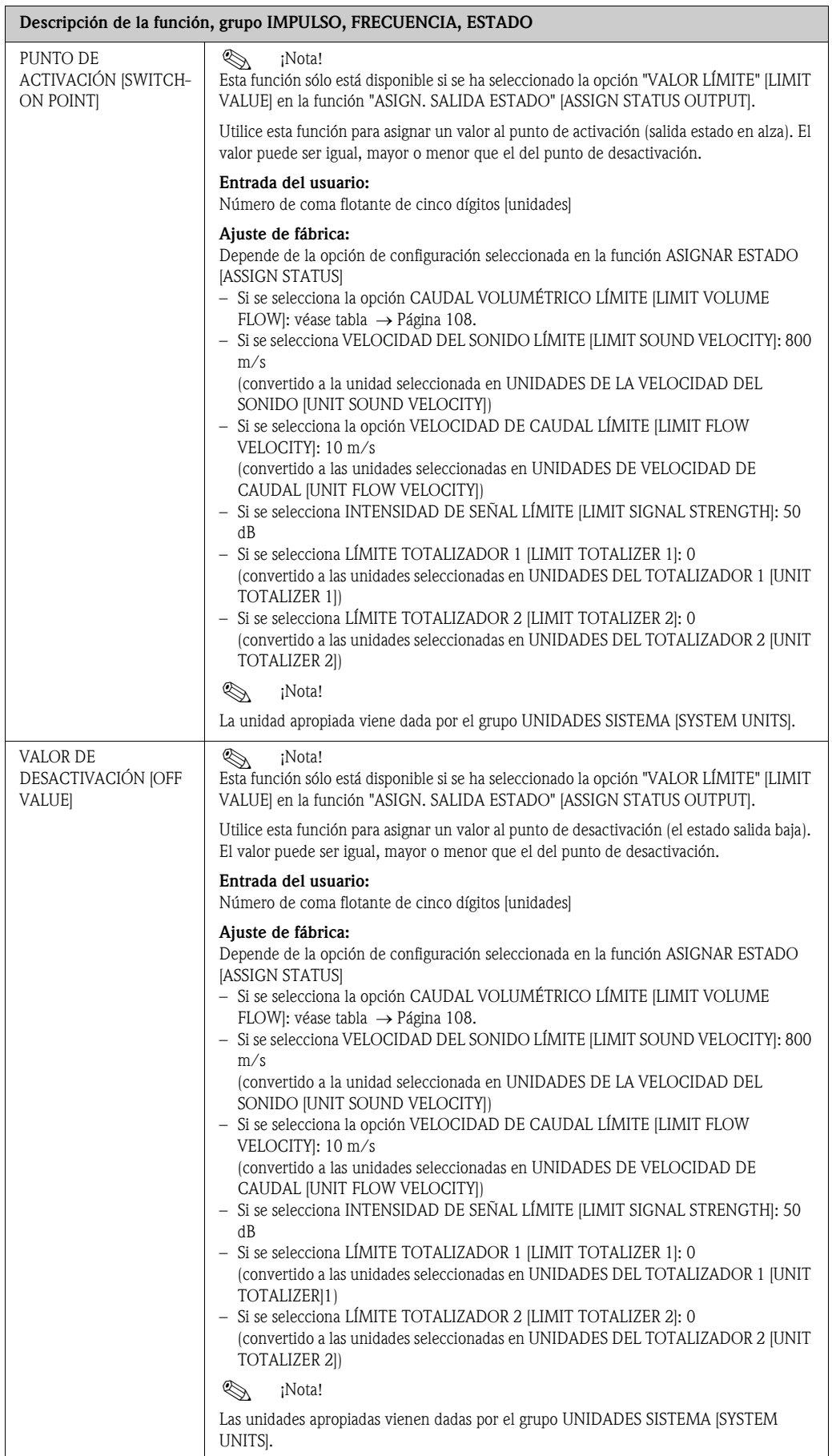

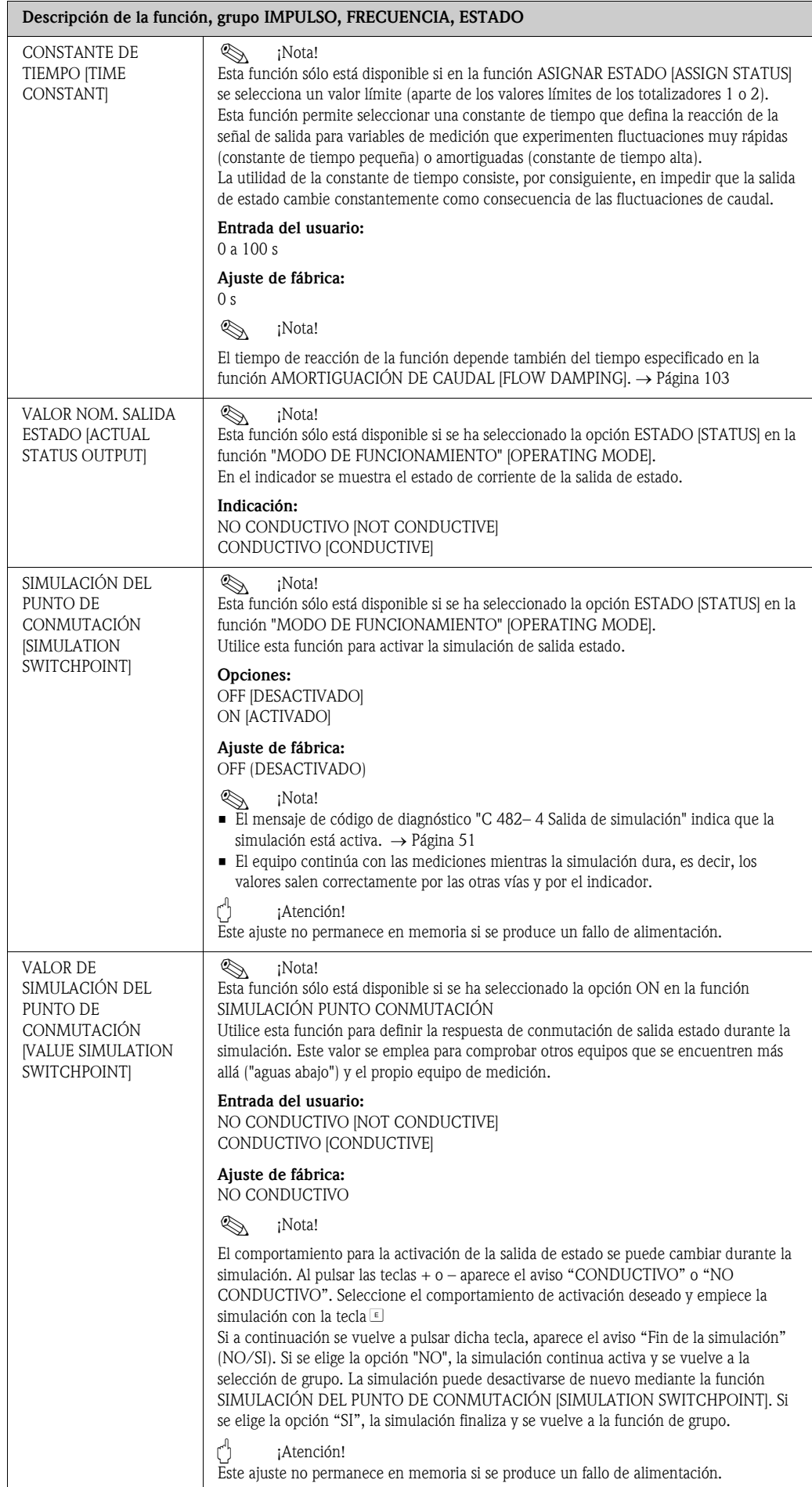

### <span id="page-97-0"></span>11.10 Información sobre la respuesta de la salida de estado

#### Información general

Si la salida de estado se configura con la opción "VALOR LÍMITE" ["LIMIT VALUE"], los puntos de conmutación se pueden especificar en las funciones VALOR DE ACTIVACIÓN [ON VALUE] y VALOR DE DESACTIVACIÓN [OFF VALUE] .

Cuando la variable de proceso considerada alcanza uno de estos valores predefinidos, la salida estado cambia tal como se ilustra a continuación.

#### Salida estado configurada para valor límite

La salida de estado conmuta tan pronto como la variable de medición sobrepasa por debajo o por encima alguno de los puntos de conmutación definidos.

Aplicación: control del caudal o de condiciones marginales relacionadas con el proceso.

Variable medida

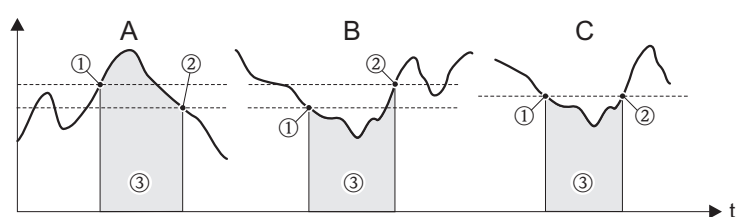

1 = VALOR ON ≤ OFF (seguridad máxima)

 $2 =$  VALOR ON  $>$  OFF (seguridad mínima)

3 = Salida estado desactivada (no conductiva)

#### Comportamiento de conmutación de la salida estado

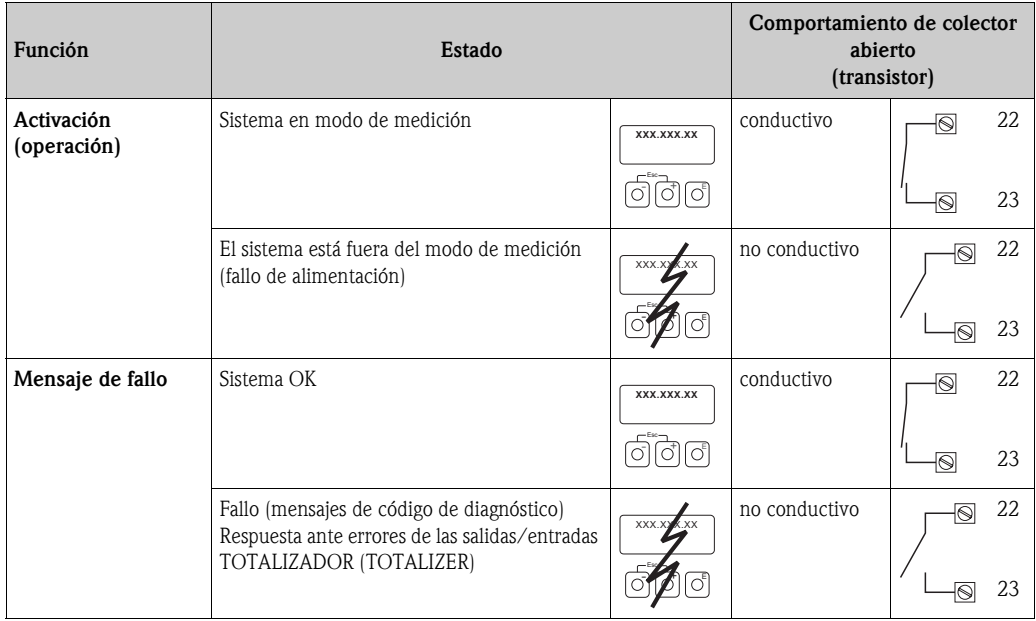

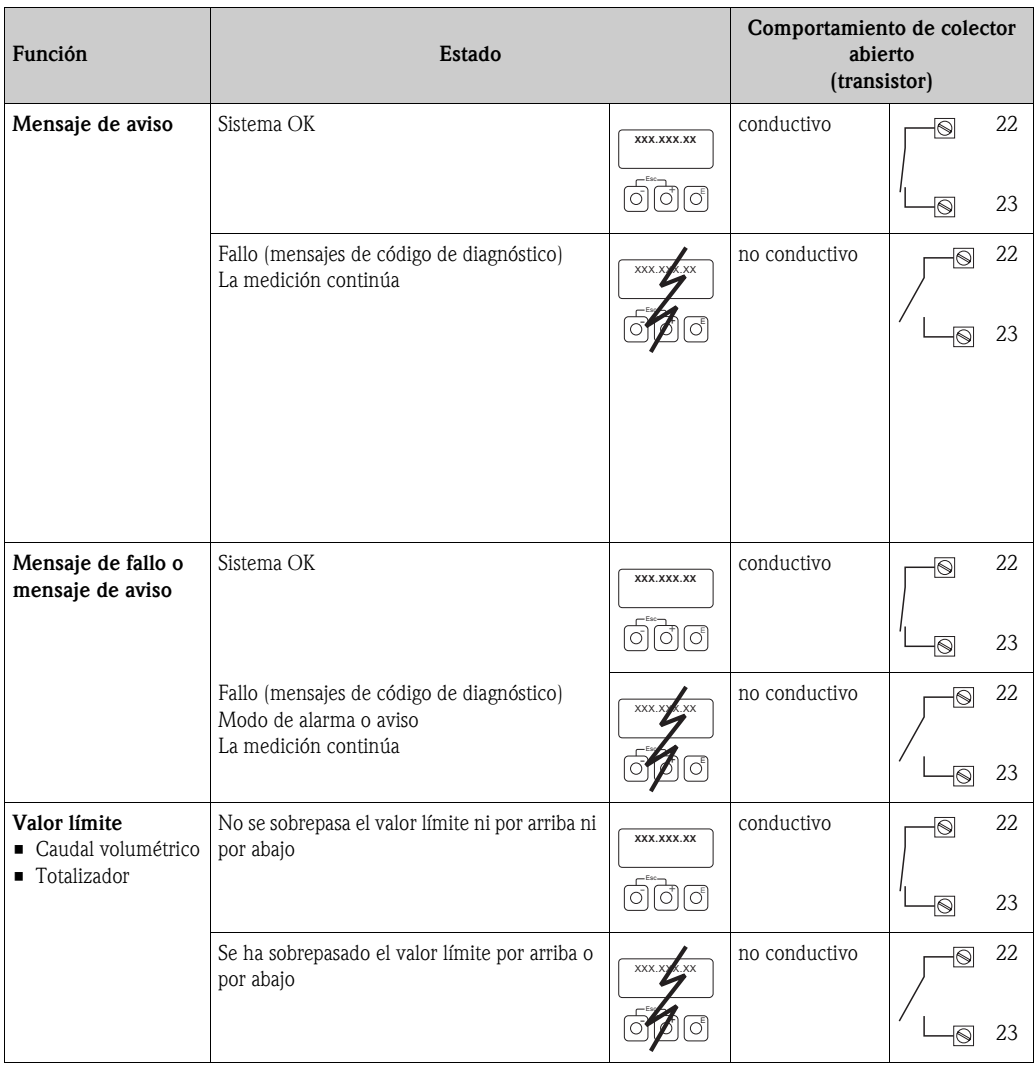

# 11.11 Grupo COMUNICACIÓN [COMMUNICATION]

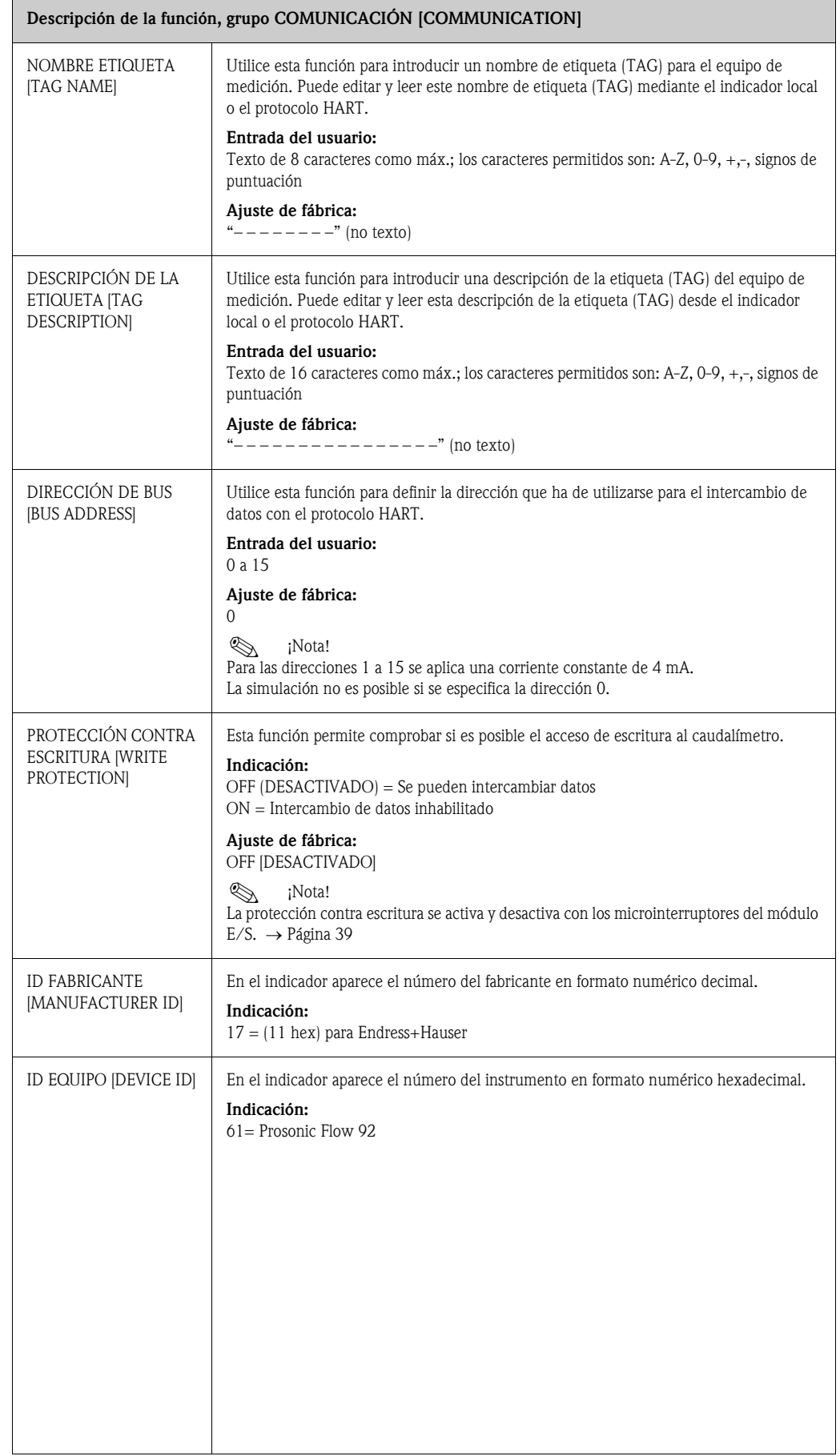

## 11.12 Grupo PARÁMETROS DE PROCESO [PROCESS PARAMETER]

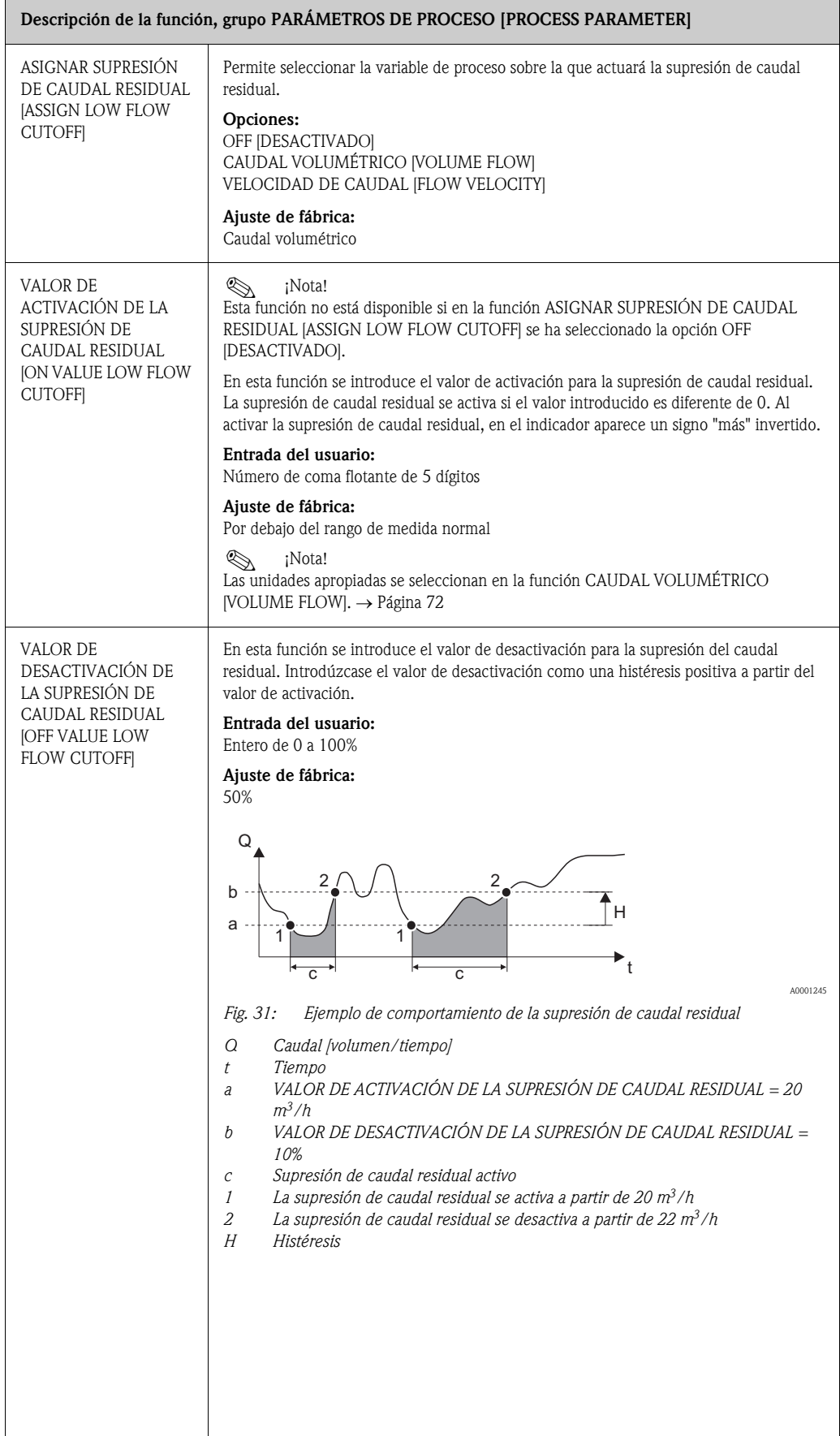

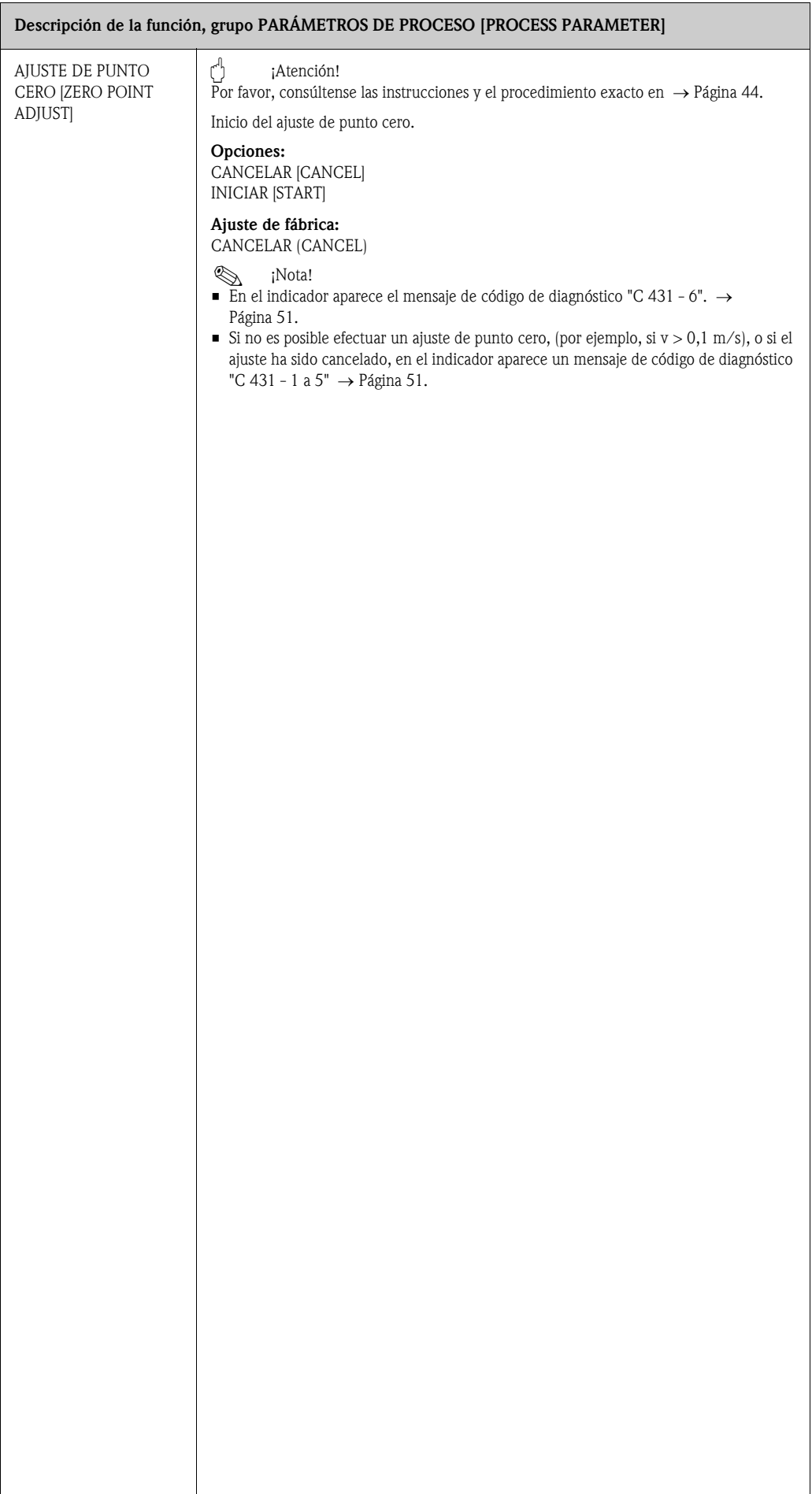

## <span id="page-102-0"></span>11.13 Grupo PARÁMETROS DE SISTEMA [SYSTEM PARAMETER]

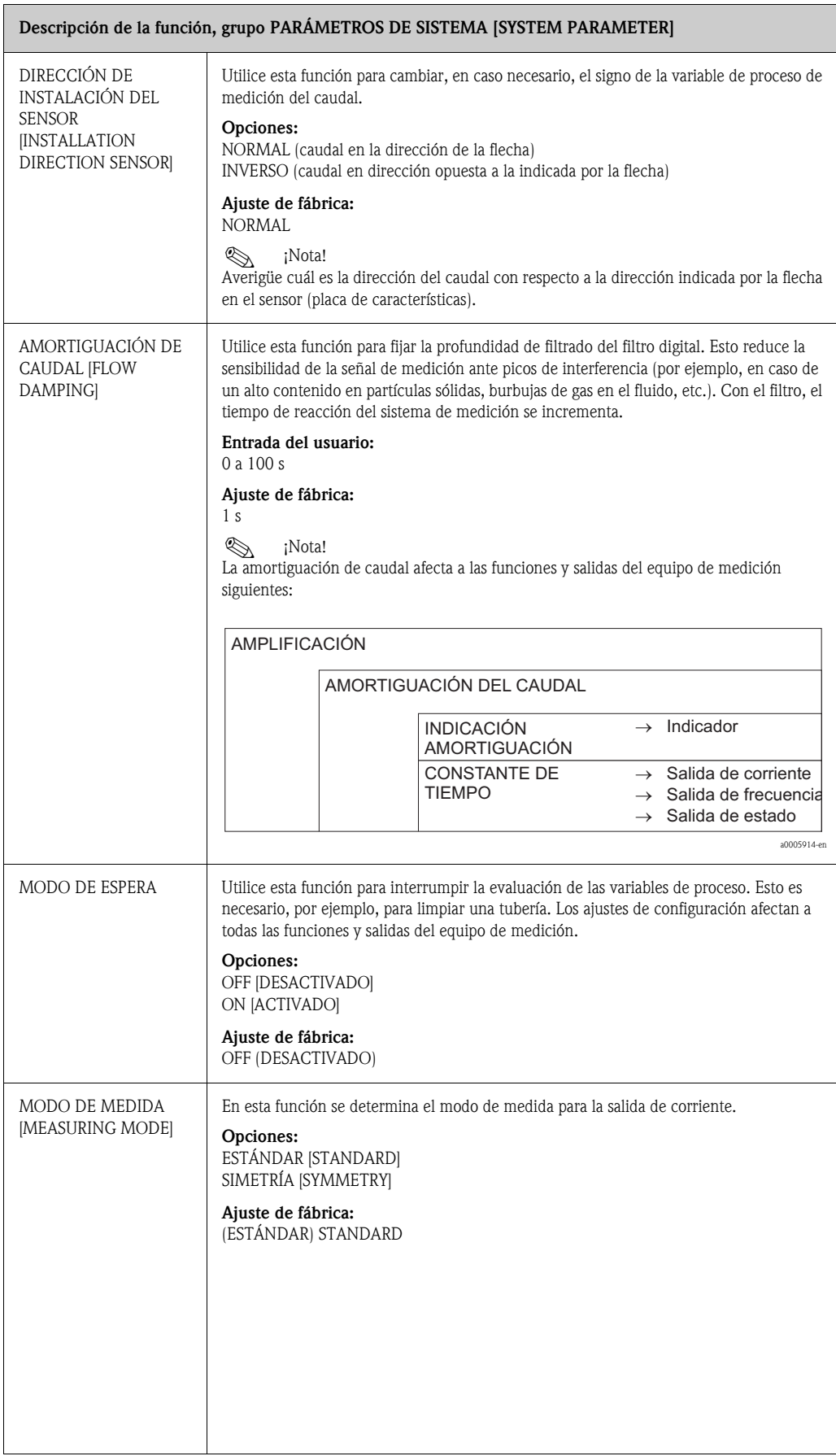

## 11.14 Grupo DATOS SENSOR [SENSOR DATA]

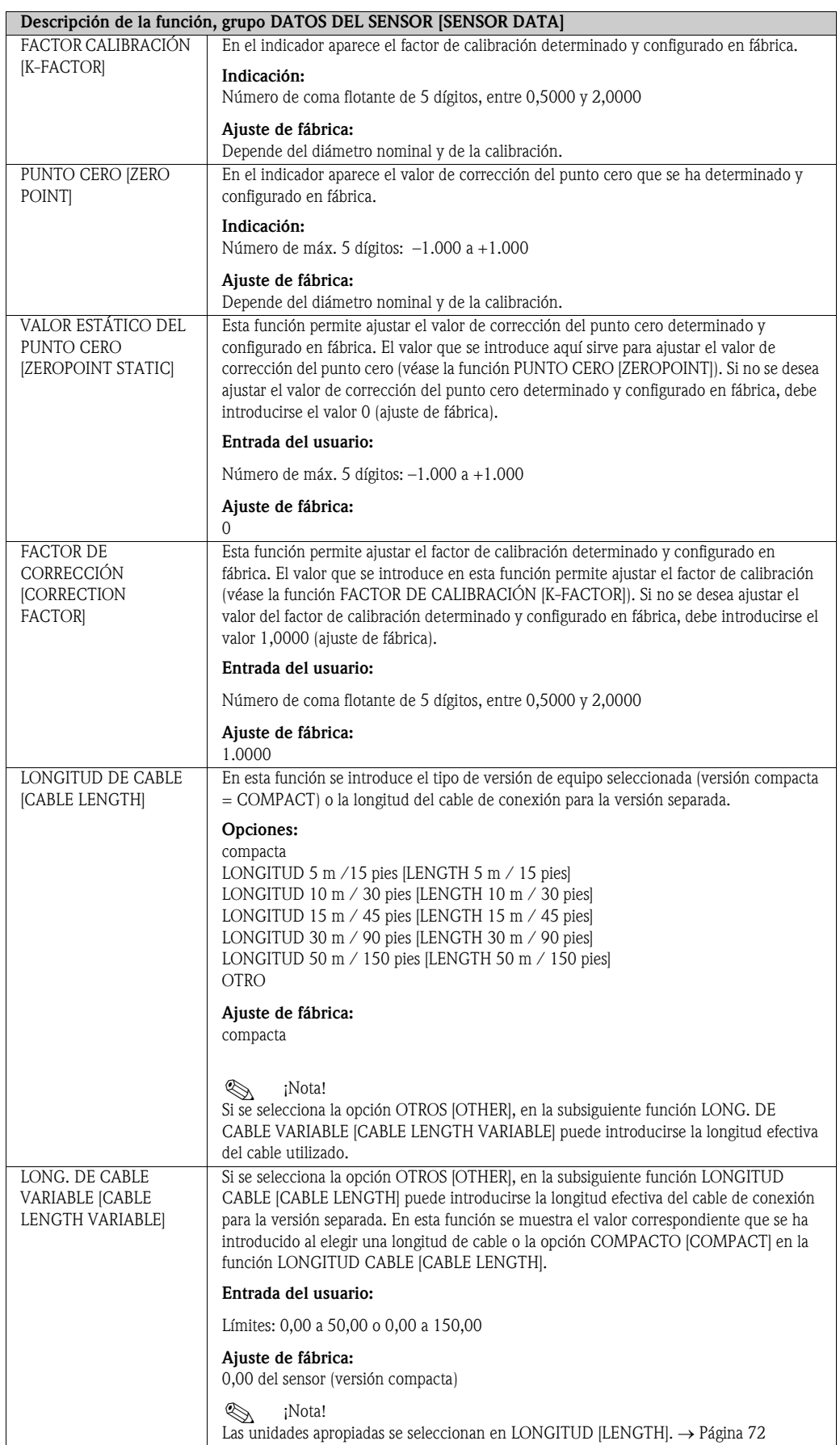

# 11.15 Grupo SUPERVISIÓN [SUPERVISION]

<span id="page-104-0"></span>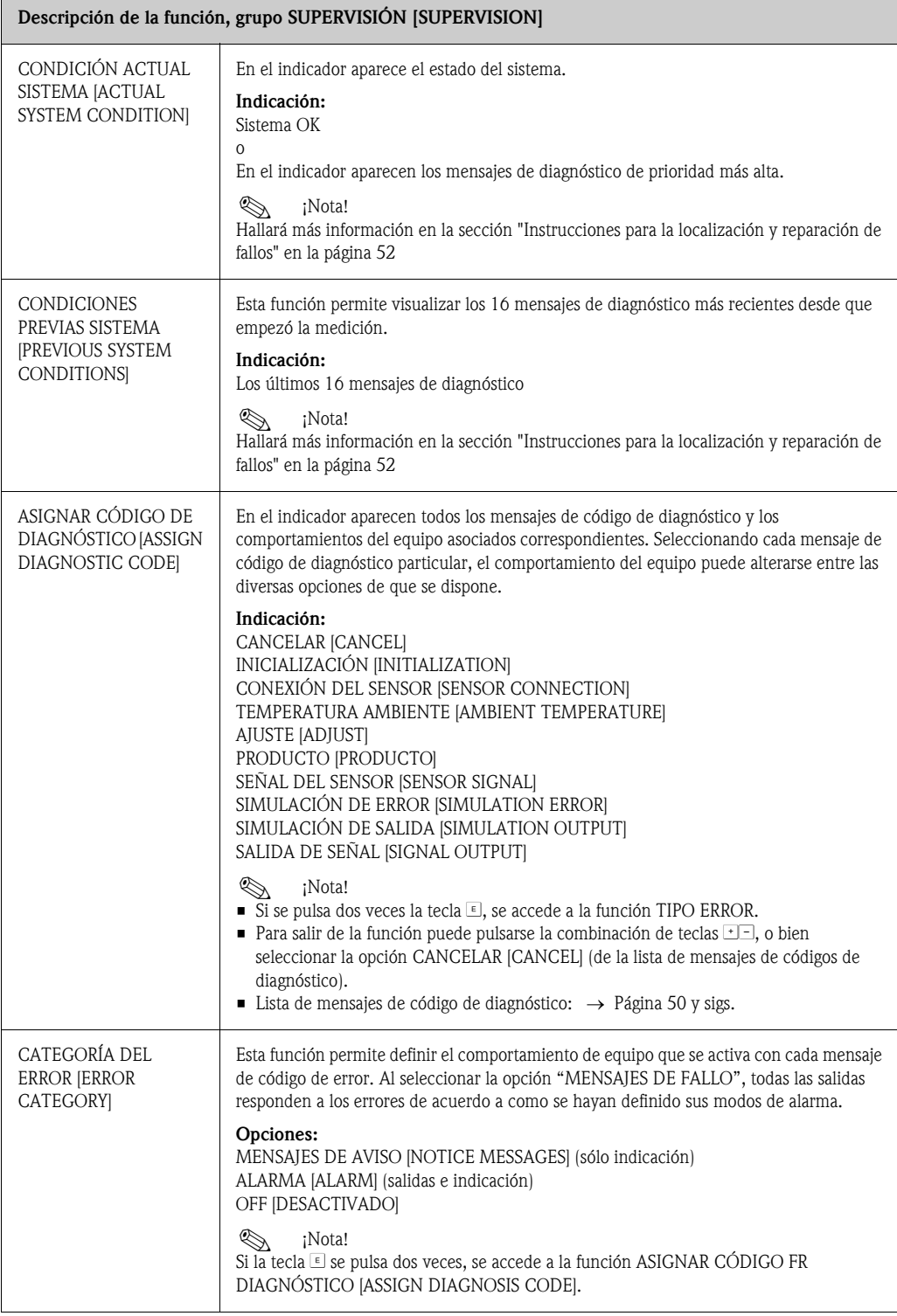

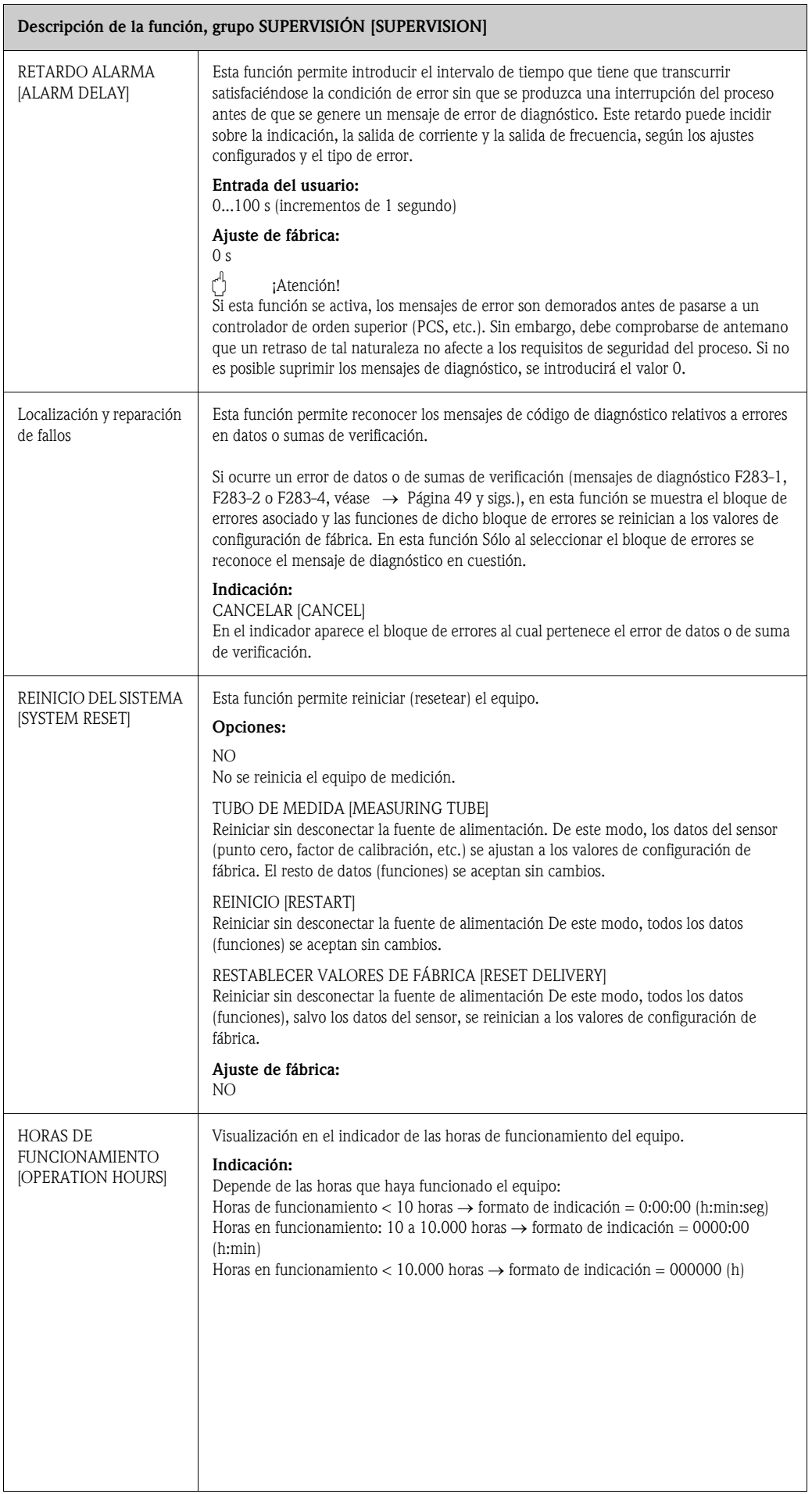

## 11.16 Grupo SIMULACIÓN DEL SISTEMA [SIMULATION SYSTEM]

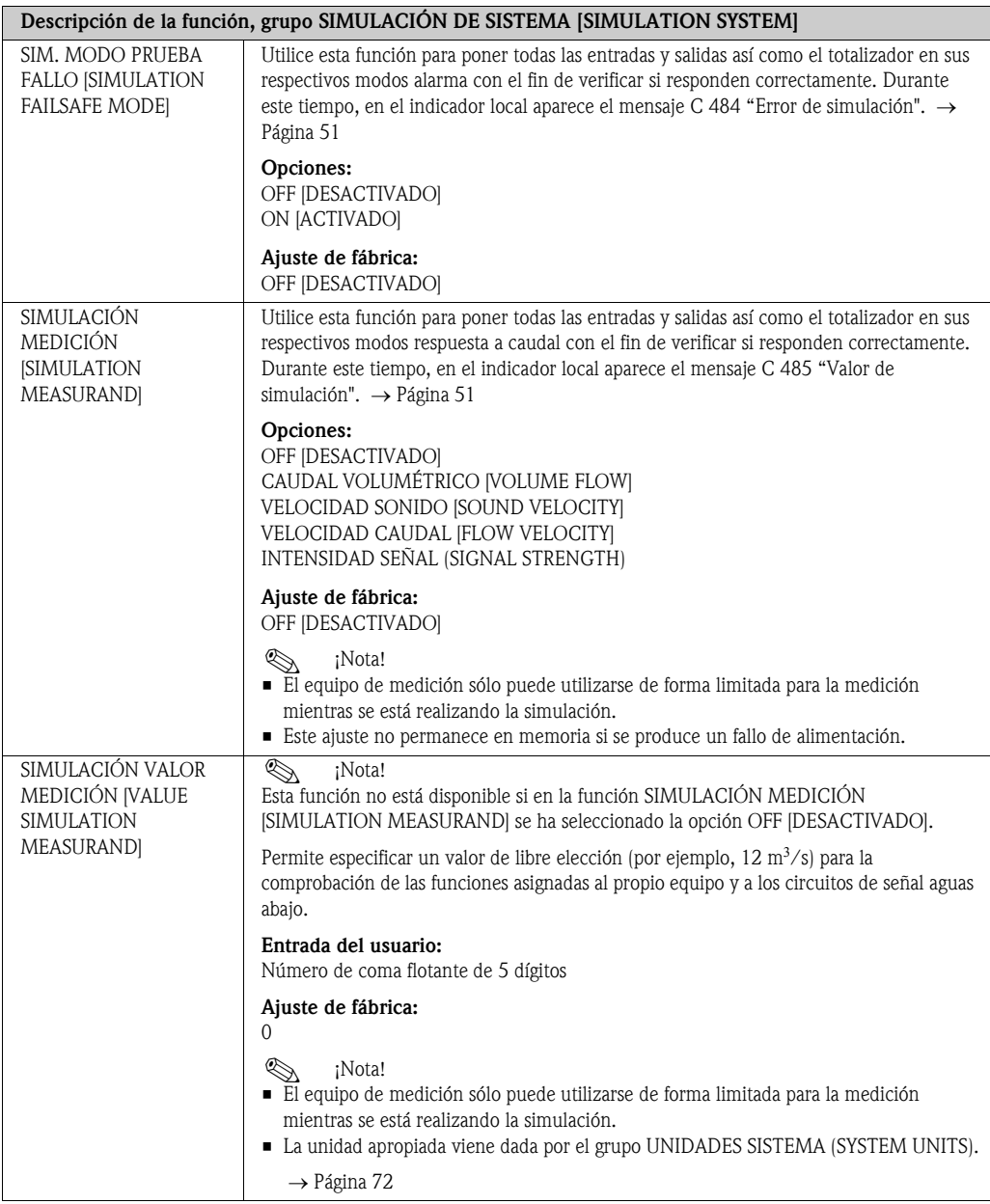

# 11.17 Grupo VERSIÓN SENSOR [SENSOR VERSION]

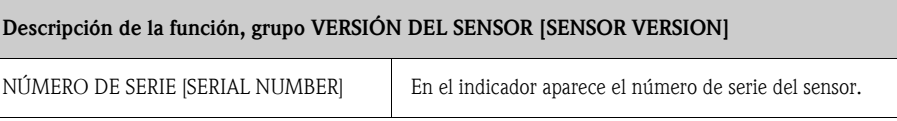

## 11.18 Grupo VERSIÓN AMPLIFICADOR [AMPLIFIER VERSION]

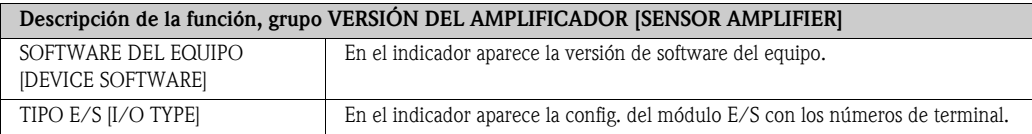

## 12 Ajustes de fábrica

### <span id="page-107-0"></span>12.1 Unidades del sistema métrico (no válido para EE.UU. y Canadá)

#### 12.1.1 Unidades de temperatura, densidad y longitud → [Página 72](#page-71-0)

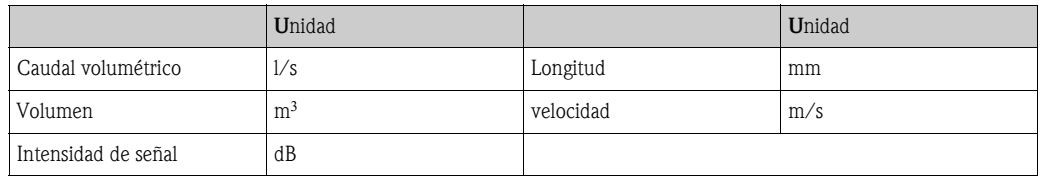

#### 12.1.2 IDIOMA [LANGUAGE] → [Página 75](#page-74-0)

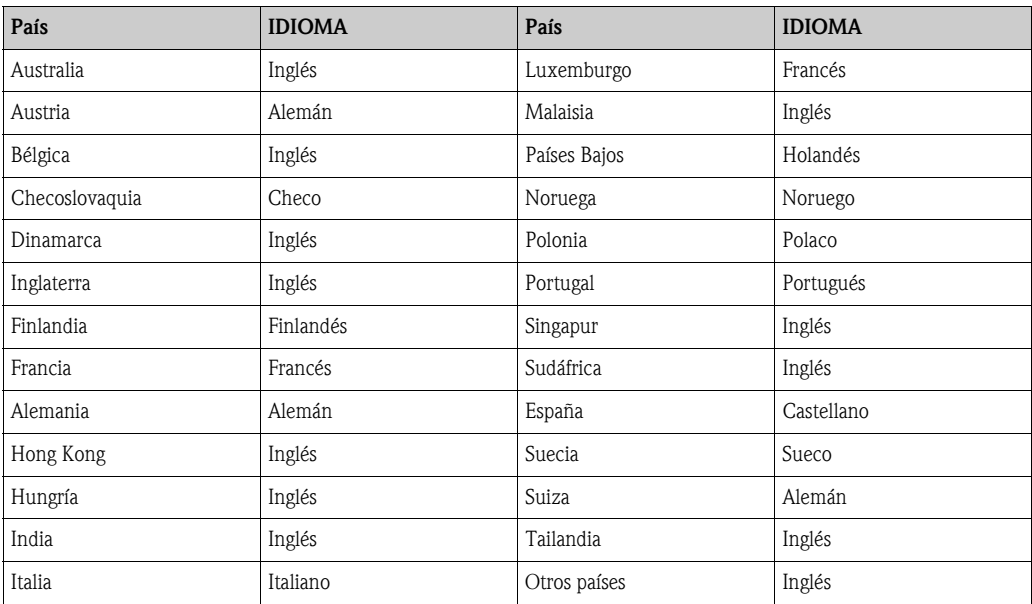

#### 12.1.3 Unidades totalizador 1 + 2 → [Página 79](#page-78-0)

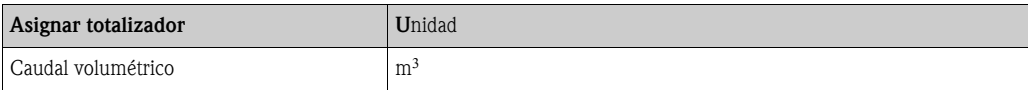
#### 12.1.4 Valores de activación y desactivación de supresión de caudal residual  $\rightarrow$  [Página 101 y sigs.](#page-100-0)

Los ajustes de fábrica que se presentan en la tabla se dan en las unidades dm<sup>3</sup>/s. Si se ha seleccionado otro tipo de unidades en la función UNIDAD CAUDAL VOLUMÉTRICO [UNIT VOLUME FLOW], dichos valores se convierten y se visualizan en las unidades seleccionadas.  $\rightarrow$  [Página 72 y sigs.](#page-71-0)

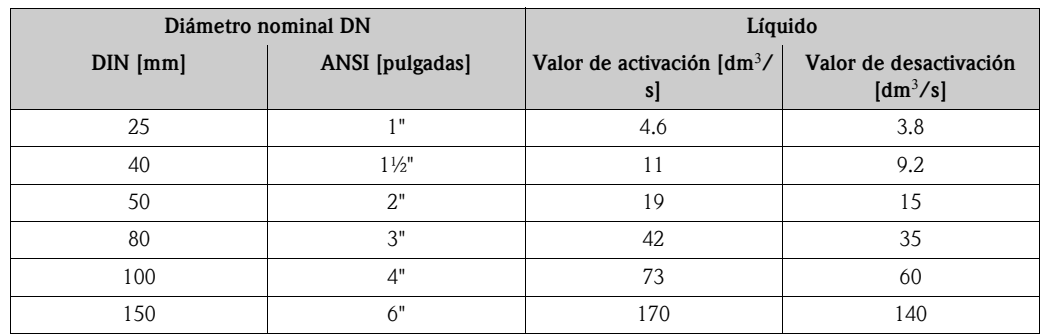

### 12.2 Unidades norteamericanas (sólo en EE.UU. y Canadá)

#### 12.2.1 Unidades de temperatura, densidad, longitud, idioma  $\rightarrow$  [Página 72](#page-71-0)

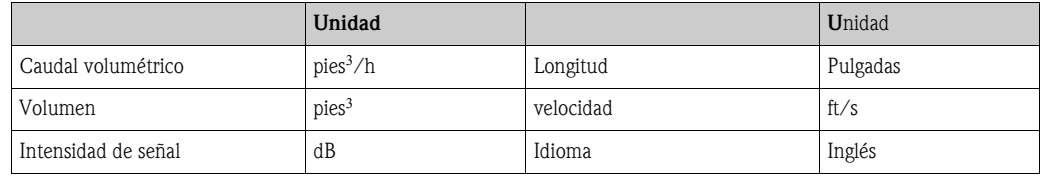

#### 12.2.2 Unidades totalizador  $1 + 2 \rightarrow$  [Página 79](#page-78-0)

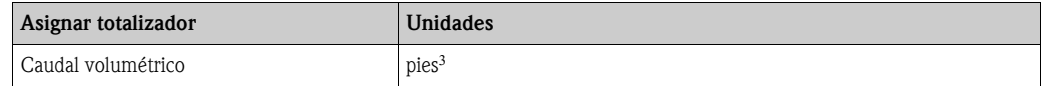

#### 12.2.3 Valores de activación y desactivación de supresión de caudal residual → [Página 101 y sigs.](#page-100-0)

Los ajustes de fábrica que se presentan en la tabla se dan en las unidades  $dm^3/s$ . Si se ha seleccionado otro tipo de unidades en la función UNIDAD CAUDAL VOLUMÉTRICO [UNIT VOLUME FLOW], dichos valores se convierten y se visualizan en las unidades seleccionadas.  $\rightarrow$  [Página 72 y sigs.](#page-71-0)

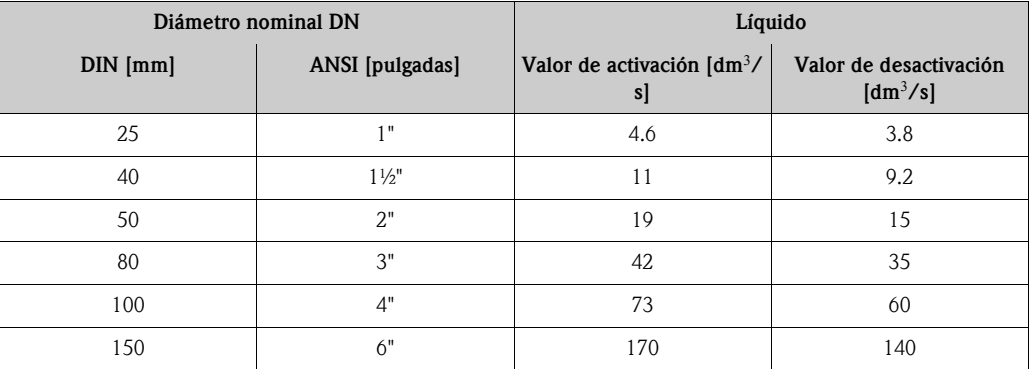

# Índice alfabético

## Valores numéricos

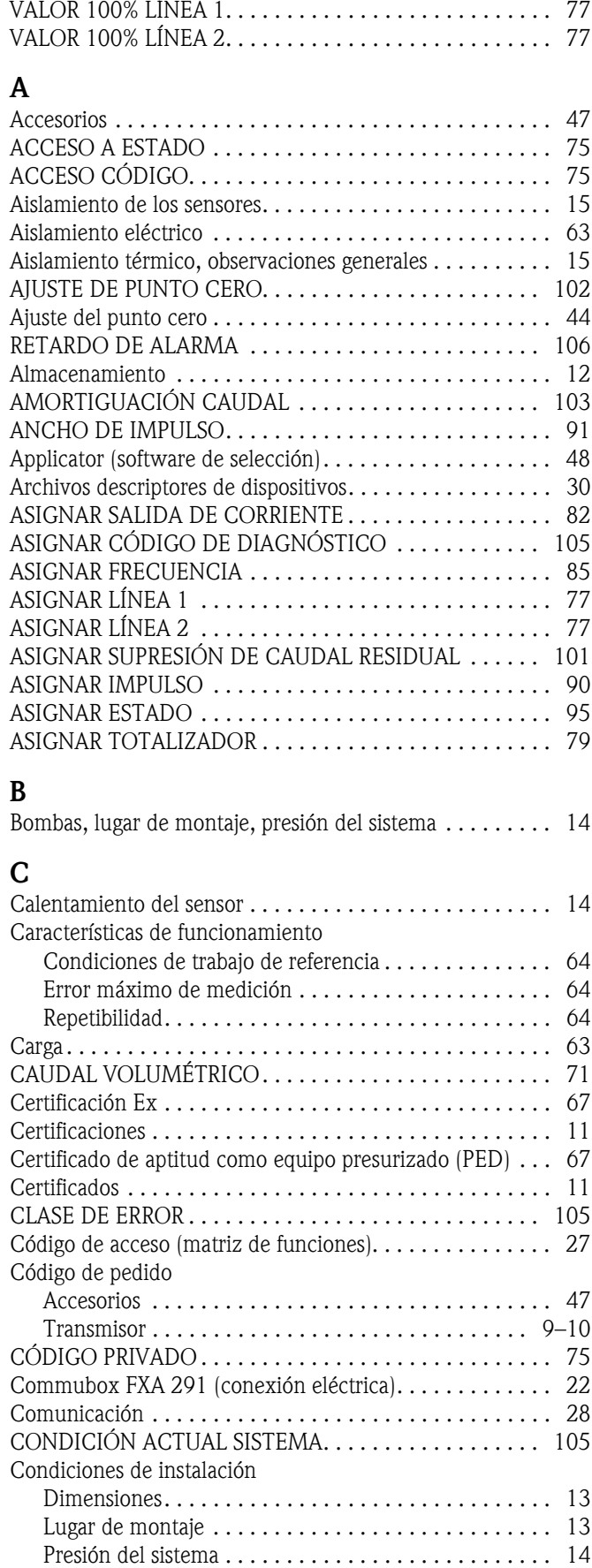

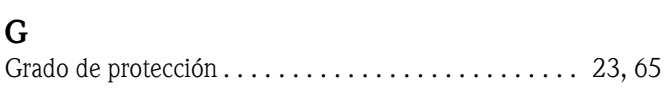

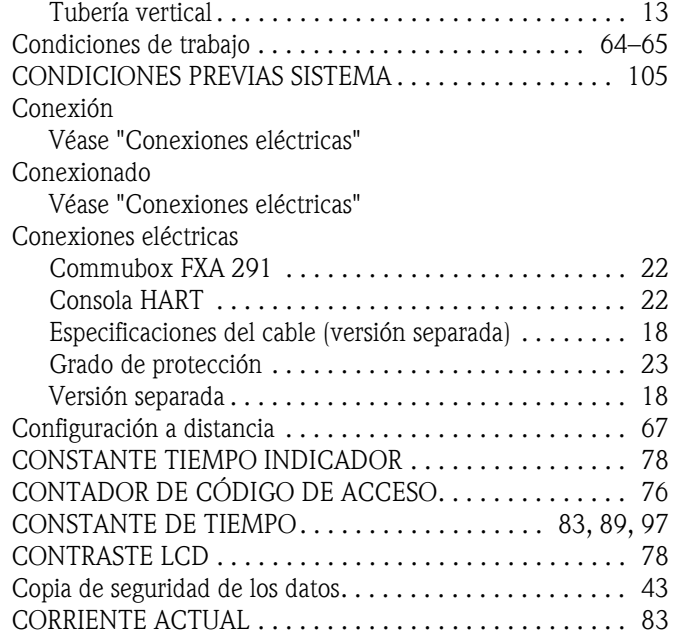

#### D

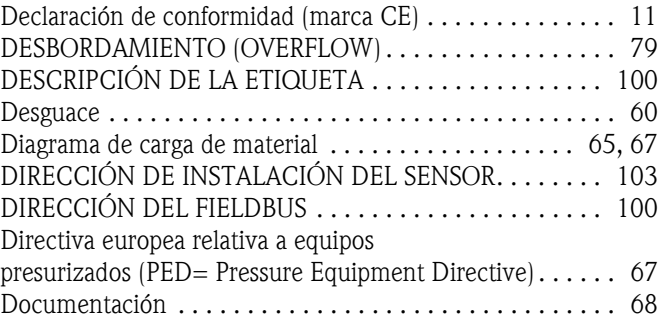

#### E

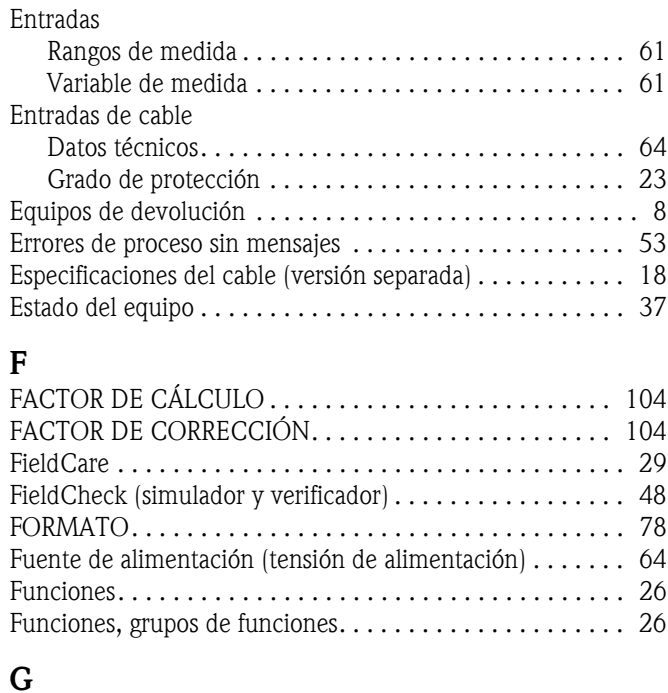

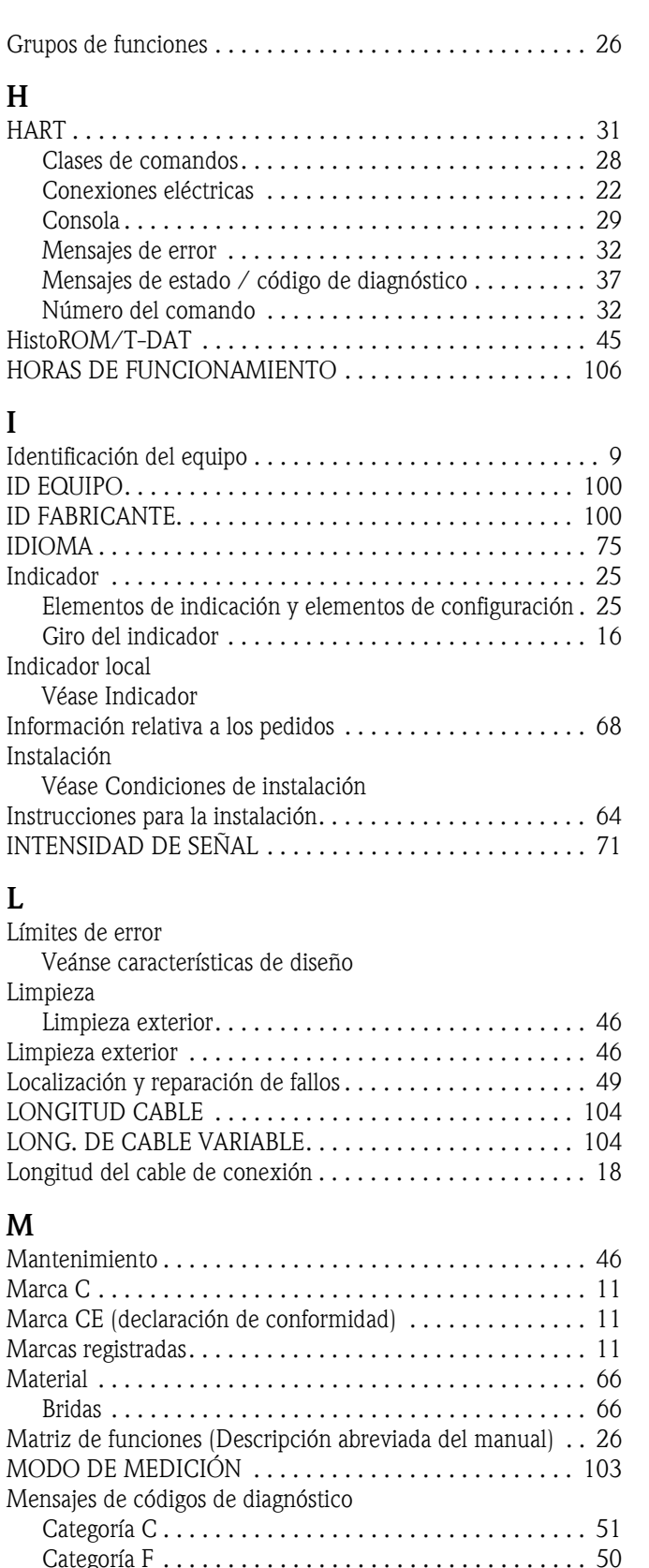

[Categoría S . . . . . . . . . . . . . . . . . . . . . . . . . . . . . . . . . 52](#page-51-0) [MODO DE ALARMA . . . . . . . . . . . . . . . . . . . 81,](#page-80-0) [83,](#page-82-2) [89,](#page-88-1) [94](#page-93-0) [Modo de alarma, entradas/salidas . . . . . . . . . . . . . . . . . . . 54](#page-53-0) [MODO DE ESPERA . . . . . . . . . . . . . . . . . . . . . . . . . . . . 103](#page-102-3) MODO DE FUNCIONAMIENTO ................... 85

[Habilitación . . . . . . . . . . . . . . . . . . . . . . . . . . . . . . . . . 27](#page-26-0) [Inhabilitación. . . . . . . . . . . . . . . . . . . . . . . . . . . . . . . . 27](#page-26-1)

Modo de programación

#### Operaciones de configuración [Archivos descriptores de dispositivos. . . . . . . . . . . . . . . 30](#page-29-0) [Consola HART . . . . . . . . . . . . . . . . . . . . . . . . . . . . . . . 29](#page-28-1) [Elementos de indicación y elementos de configuración . 25](#page-24-0) [FieldCare . . . . . . . . . . . . . . . . . . . . . . . . . . . . . . . . . . . 29](#page-28-0) [Matriz de funciones . . . . . . . . . . . . . . . . . . . . . . . . . . . 26](#page-25-1) [Paquete FieldTool - ToF Tool . . . . . . . . . . . . . . . . . . . . 29](#page-28-2) P [Paquete FieldTool - ToF Tool . . . . . . . . . . . . . . . . . . . . . . . 29](#page-28-2) [Peso . . . . . . . . . . . . . . . . . . . . . . . . . . . . . . . . . . . . . . . . . 66](#page-65-2) [Piezas de repuesto . . . . . . . . . . . . . . . . . . . . . . . . . . . . . . . 55](#page-54-0) Placa de características [Conexiones . . . . . . . . . . . . . . . . . . . . . . . . . . . . . . . . . 10](#page-9-1) [Sensor . . . . . . . . . . . . . . . . . . . . . . . . . . . . . . . . . . . . . 10](#page-9-2) [Transmisor. . . . . . . . . . . . . . . . . . . . . . . . . . . . . . . . . . . 9](#page-8-2) [Posición INICIO \(modo operativo de indicación\) . . . . . . . . 25](#page-24-1) [Principio de medición . . . . . . . . . . . . . . . . . . . . . . . . . . . . 61](#page-60-2) Puesta en marcha [Ajuste del punto cero . . . . . . . . . . . . . . . . . . . . . . . . . . 44](#page-9-2) PROTECCIÓN CONTRA ESCRITURA............... 100 [PUESTA EN MARCHA INICIO RÁPIDO . . . . . . . . . . . . . .](#page-43-0) [74](#page-73-0) [PUNTO CERO. . . . . . . . . . . . . . . . . . . . . . . . . . . . . . . . . 104](#page-103-4)

MODO TOTALIZADOR ............................. 80

[NOMBRE DE ETIQUETA . . . . . . . . . . . . . . . . . . . . . . . . 100](#page-99-4) [Normas y directrices . . . . . . . . . . . . . . . . . . . . . . . . . . . . . 67](#page-66-4) [NÚMERO DE SERIE . . . . . . . . . . . . . . . . . . . . . . . . . . . . 107](#page-106-0) [Número de serie . . . . . . . . . . . . . . . . . . . . . . . . . . . . . . 9–](#page-8-0)[10](#page-9-0)

## R

N

 $\Omega$ 

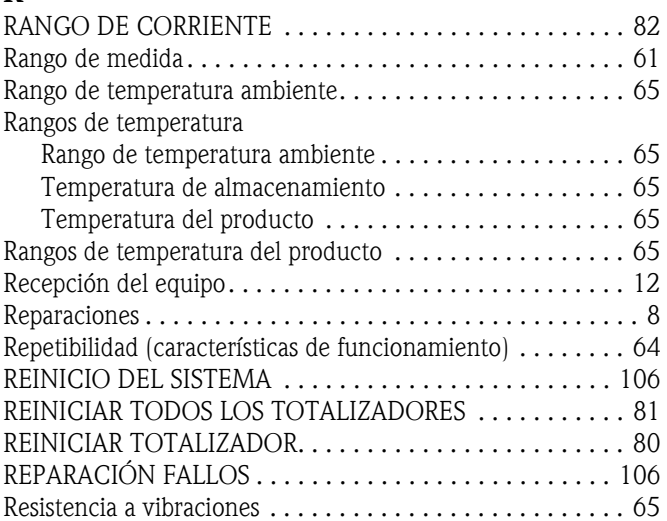

### S

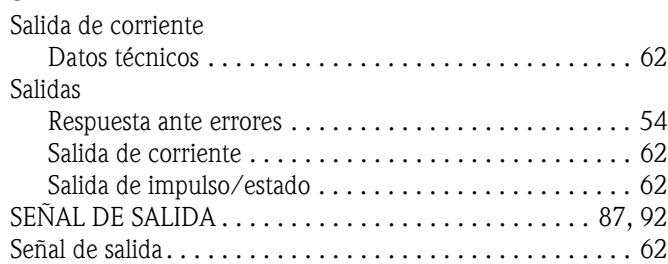

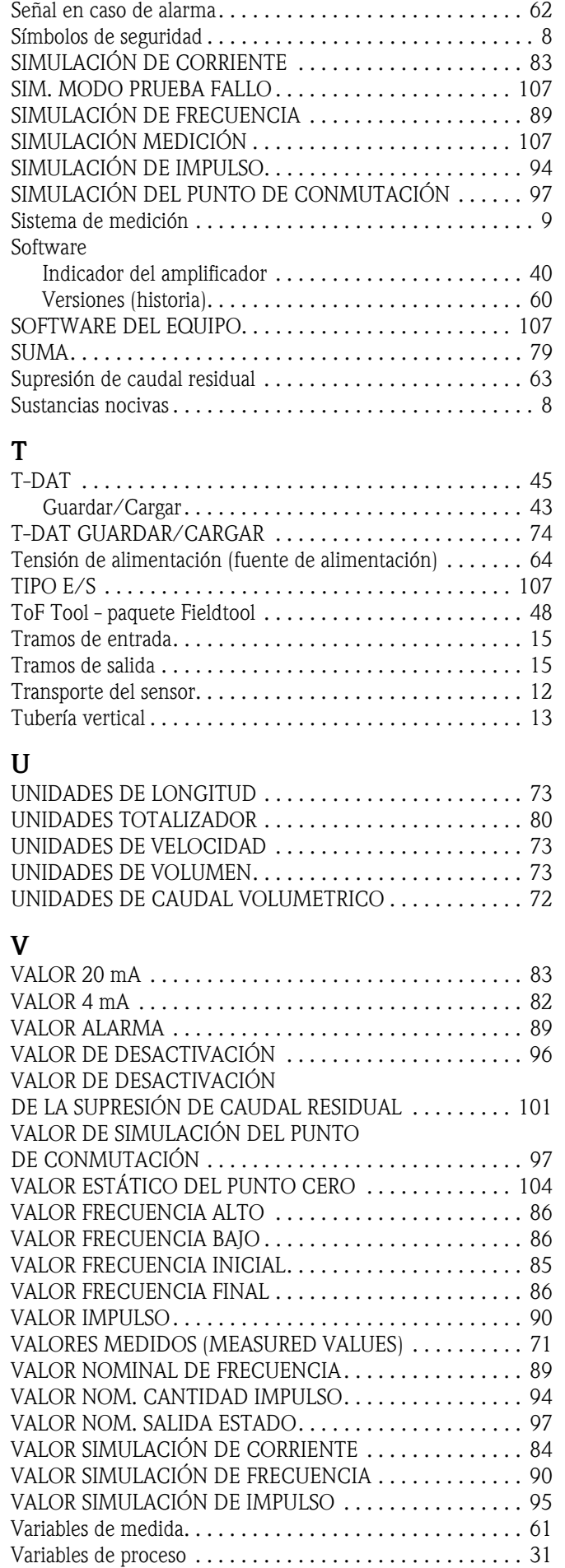

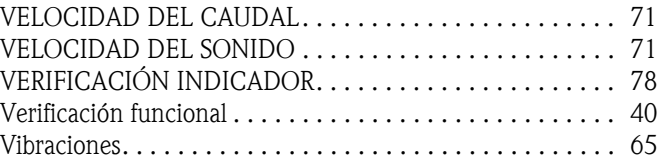

## **Declaración de contaminación**

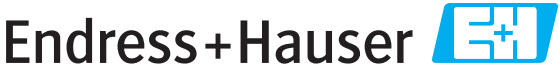

People for Process Automation

Por disposición legal y para la seguridad de nuestros empleados y equipo operativo, necesitamos que nos firmen esta "Declaración de contaminación" antes de poder tramitar su pedido. Rogamos que la adjunten siempre a los documentos de envío correspondientes, o bien, lo que sería el caso ideal, que la peguen en la parte exterior del embalaje.

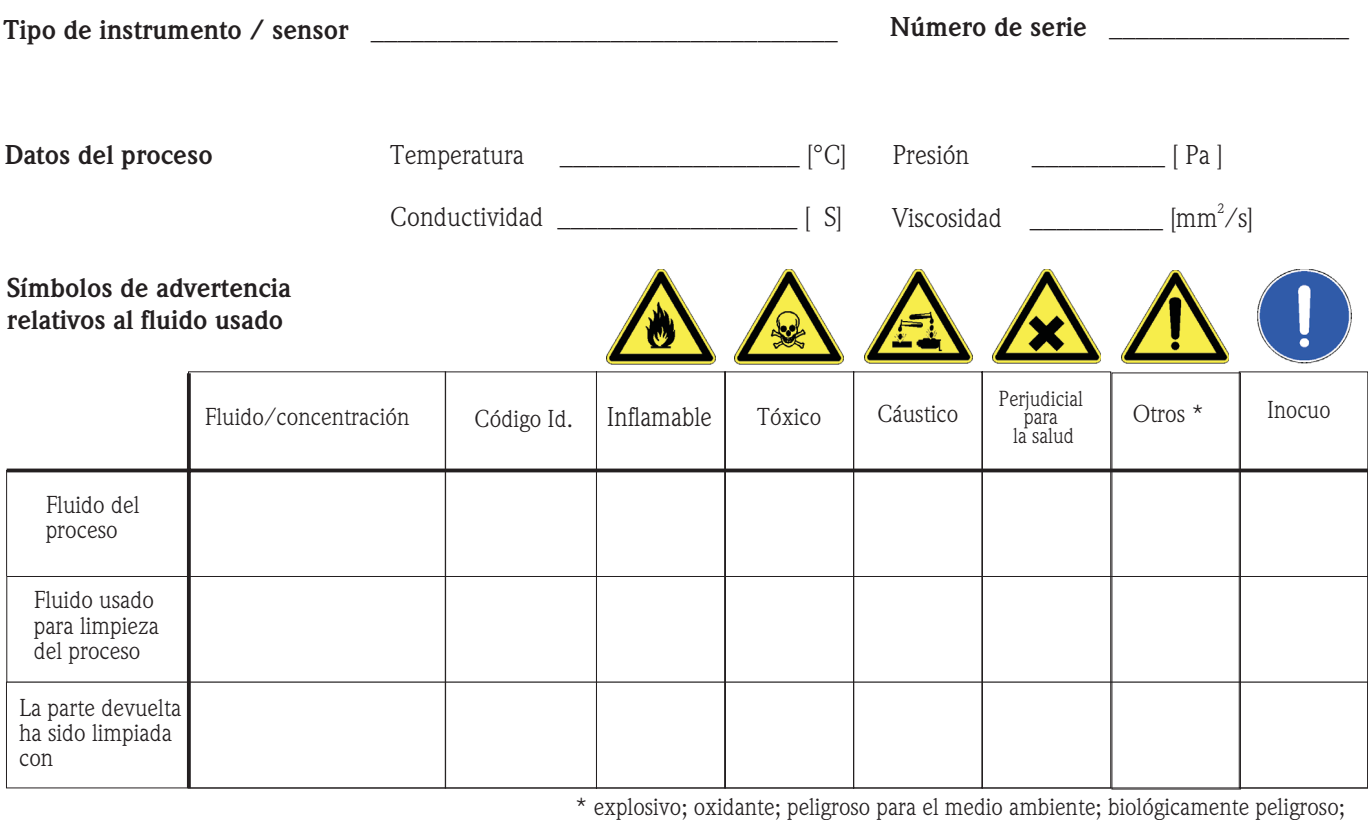

radiactivo.

Marque los símbolos que correspondan. Para cada símbolo marcado, adjunte la hoja de seguridad y, en caso necesario, las instrucciones de funcionamiento específicas.

#### **Motivo de devolución \_\_\_\_\_\_\_\_\_\_\_\_\_\_\_\_\_\_** \_\_\_\_\_\_\_\_\_\_\_\_\_\_\_\_\_\_\_\_\_\_\_\_\_\_\_\_\_\_\_\_\_\_\_\_\_\_\_\_\_\_\_\_\_\_\_\_\_\_\_\_\_\_\_\_\_\_\_\_\_

#### **Datos de la empresa**

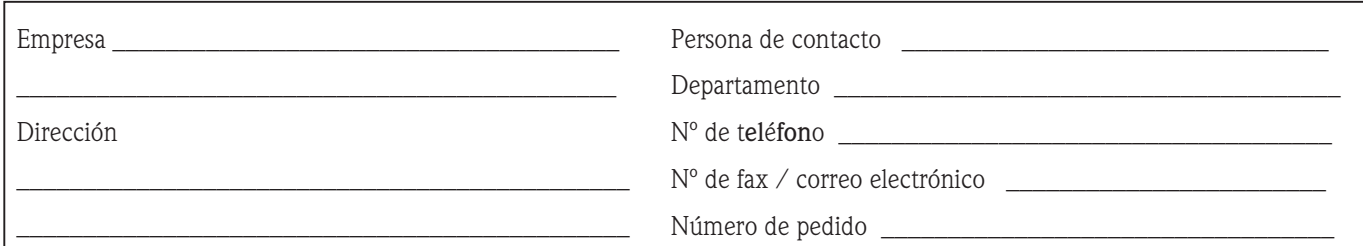

 $\_$  , and the set of the set of the set of the set of the set of the set of the set of the set of the set of the set of the set of the set of the set of the set of the set of the set of the set of the set of the set of th  $\_$  , and the set of the set of the set of the set of the set of the set of the set of the set of the set of the set of the set of the set of the set of the set of the set of the set of the set of the set of the set of th

Mediante la presente, certificamos que las piezas del equipo que devolvemos han sido cuidadosamente limpiadas. A nuestro entender, dichas piezas no contienen residuos en cantidades peligrosas.

P/SF/Konta VIII

%SF/Konta VIII

\_\_\_\_\_\_\_\_\_\_\_\_\_\_\_\_\_\_\_\_\_\_\_\_\_\_\_\_\_\_\_\_\_\_\_\_\_\_\_\_\_\_\_\_\_\_

www.endress.com/worldwide

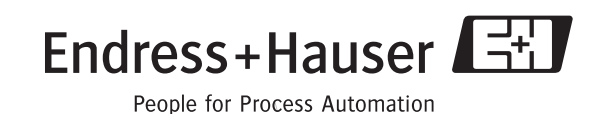

BA121D/23/es/06.06 FM+SGML6.0 ProMoDo